# Contents

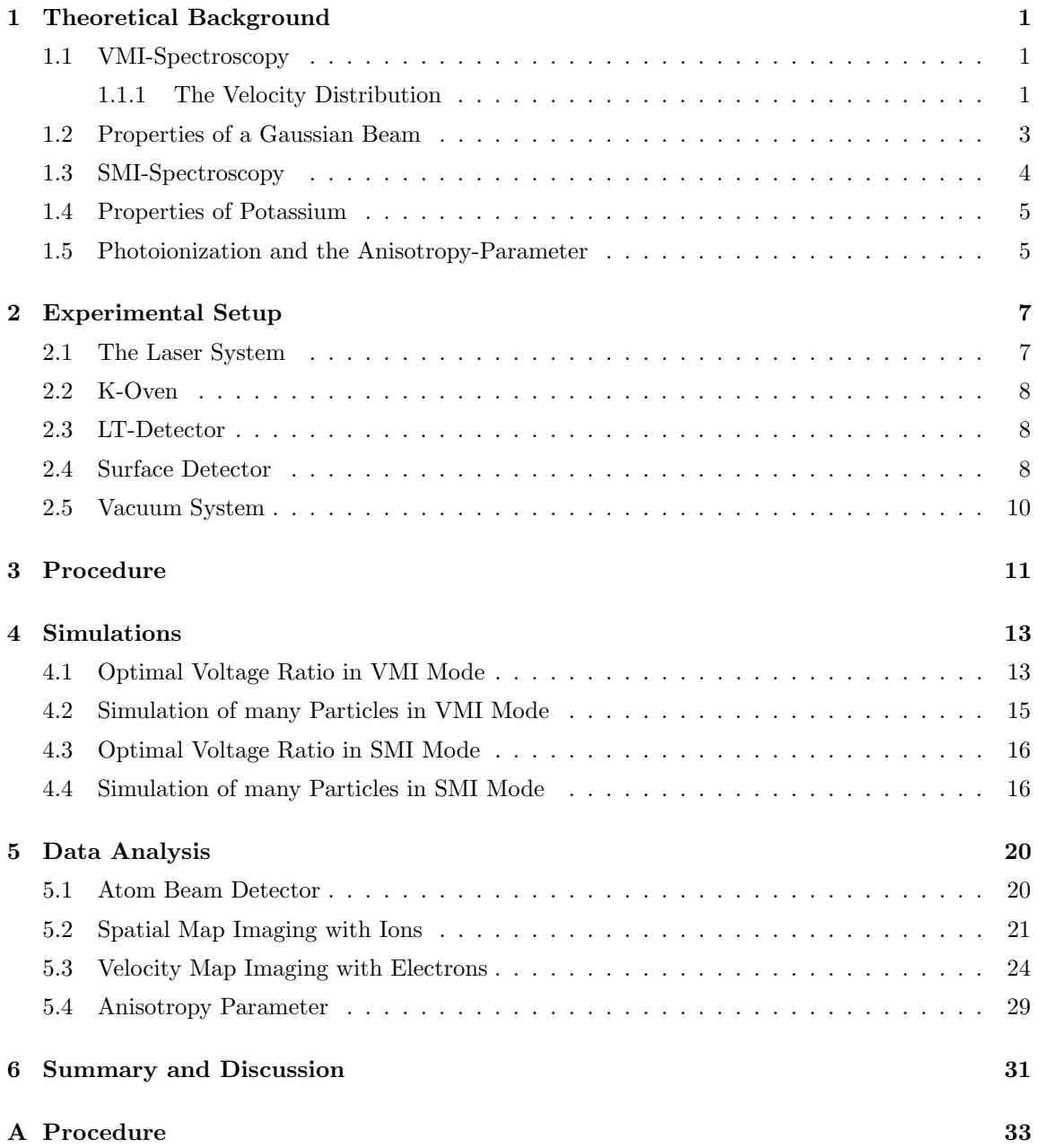

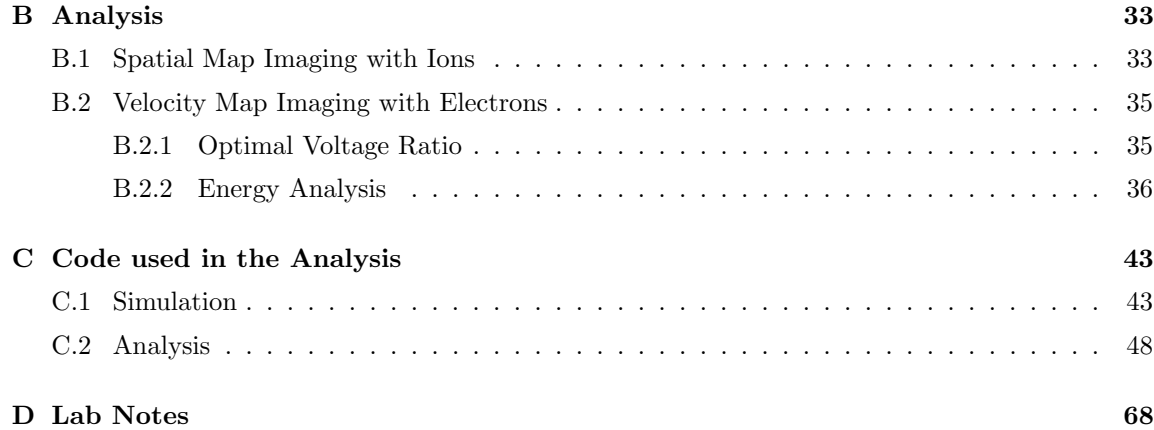

## <span id="page-2-0"></span>1 Theoretical Background

<span id="page-2-1"></span>This section is inspired by [\[5\]](#page-77-0) and treats the theoretical background needed to perform the experiment and analyse the data.

## 1.1 VMI-Spectroscopy

A Velocity-Map-Imaging-spectrometer is used to determine the velocity of ions/electrons originating from an ionization volume. The spatial distribution is of no direct interest using this method but the experiment should be build in a way that the initial spatial distribution does not influence the measurement, which is realized by a proper setting for the ion optics. A schematic setup of a VMI-spectrometer is shown in fig. [1:](#page-2-3) Between the electrodes atoms are ionized by a laser beam and accelerated towards the detector system. The electrodes forming the ion optics should be setup to compensate for any initial spatial-distribution. The setup used to carry out the experiment is described in section [2.](#page-8-0)

<span id="page-2-3"></span>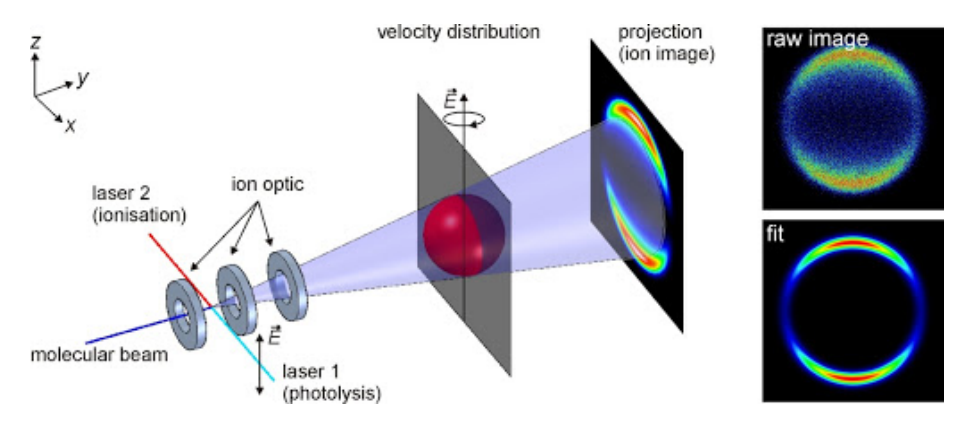

Figure 1: Schematic sketch of the setup of a VMI-spectrometer. Potassium is ionized by a laser and the ions are accelerated by the ion optics. Due to different velocities the beam expands on a sphere that is mapped on the detector what gives the raw image. With help of the Abel inversion the raw image can be the velocity map can be created. Image taken from [\[1\]](#page-77-1). Note however that the shown setup differs from the actual setup used in this experiment. The used setup crosses the laser beam and the particle beam in a plane parallel to the detector screen.

#### <span id="page-2-2"></span>1.1.1 The Velocity Distribution

To determine the properties of the velocity-distribution we assume the particles are ionized in a single point such that the initial spatial distribution is not relevant. Each of the ionization products has an initial velocity  $\mathbf{v}_i = (v_{xi}, v_{yi}, v_{zi})^\top$  that we want to measure. The particles are accelerated in  $e_z$ -direction by the electric field between the electrodes (ion optics), such that the initial 3dimensional distribution is mapped on a 2-dimensional detector surface. Using a linearly polarized laser for ionization a cylindrically symmetric velocity-distribution in direction of the polarisation is created. With help of the inverse Abel-transformation the initial distribution can be reconstructed out of the two-dimensional image, given the symmetry properties of the initial distribution.

Abel Transformation and Inversion For a cylindrically symmetric distribution  $f(r, y)$  the observed signal can be calculated by

$$
F(x,y) = \int_{-\infty}^{\infty} f(r,y) dz = 2 \cdot \int_{0}^{\infty} f(r,y) dz,
$$
 (1)

which can be rewritten by substituting  $r^2 = x^2 + z^2$  and  $dz = \frac{r}{\sqrt{r^2 - x^2}} dr$ , which yields

<span id="page-3-2"></span><span id="page-3-1"></span>
$$
F(x,y) = 2 \cdot \int_{|x|}^{\infty} \frac{f(r,y) \, r}{\sqrt{r^2 - x^2}} \, dr. \tag{2}
$$

Where  $F(x, y)$  is the Abel-transformation, used to calculate the observable image of an initial distribution f.

In this experiment the Abel-inverse-transformation is needed to calculate the initial distribution with help of the image. The inverse transformation is given by

$$
f(r,y) = -\frac{1}{\pi} \int_{|r|}^{\infty} \frac{dF(x,y)}{dx} \frac{1}{\sqrt{x^2 - r^2}} dx.
$$
 (3)

To analyse experimental data this inverse transformation can not be used directly, since the image  $F(x, y)$  will not be continuously differentiable due to the finite resolution of the detector signal. Hence, we need a numerical method to reconstruct the desired 3-dimensional velocity distribution.

BASEX-Method As the formal inversion eq. [\(3\)](#page-3-1) can not be solved analytically for the experimental data, the BASEX-method is used as a numerical approach. The BASEX-method uses basis functions  $f_k$  in the space of f with known projection to the detector, calculated by eq. [\(2\)](#page-3-2). The basis functions should be analytically integrable, such that the Abel-transformation can be calculated. Furthermore the distribution after the transformation should be able to show sensible small structures and be smooth on small distances. The basis

$$
\bar{f}_k = \left(\frac{e}{k^2}\right)^{k^2} \left(\frac{r}{\sigma}\right)^{2k^2} \exp\left(-\left(\frac{r}{\sigma}\right)^2\right) \tag{4}
$$

satisfies these conditions. The parameter  $\sigma$  determines the width and positions of the maxima and should be chosen close to the magnitude of the smallest structure the detector can resolve. For this basis the Abel-transformation is

$$
\bar{F}_k(x) = 2\sigma \rho_k(x) \left( 1 + \sum_{l=1}^{k^2} \left( \left( \frac{x}{\sigma} \right)^{-2l} \prod_{m=1}^l \frac{(k^2 + 1 - m)(m - \frac{1}{2})}{m} \right) \right)
$$
(5)

<span id="page-3-0"></span>Expanding the measured image F according to  $\bar{F}_k$  gives the searched initial distributions f as a linear combination of the basis functions  $\bar{f}_k$ . In fig. [2](#page-4-0) some basis functions for the BASEX-methods and the Abel-transformed images are shown.

<span id="page-4-0"></span>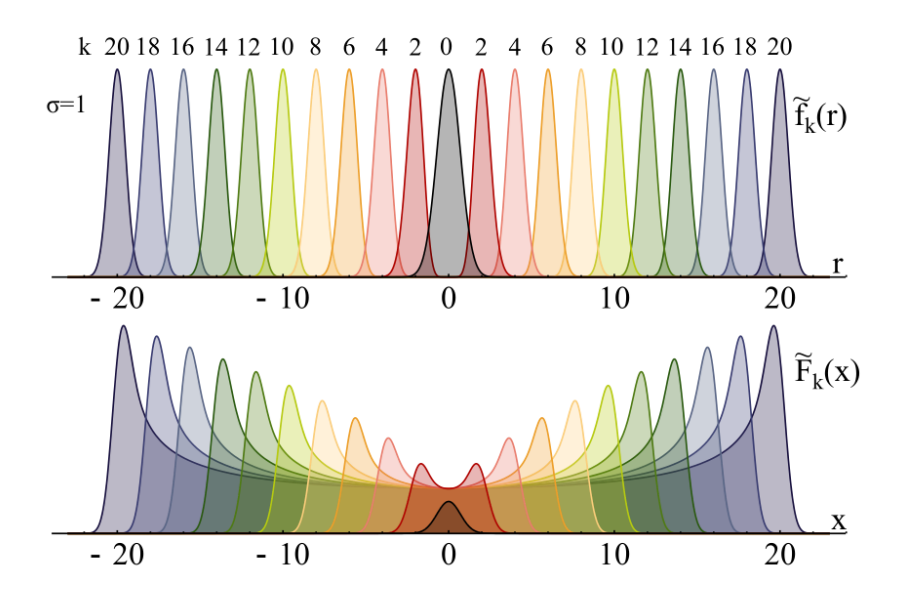

Figure 2: In this figure the basis functions for the fit of the raw data are shown (above) and the Abel inversed basis functions are shown (below) (source: [\[5\]](#page-77-0)).

#### 1.2 Properties of a Gaussian Beam

In the previous parts it was assumed that the ions originate a point source. In the experiment this is not realized and the ionization area depends on the appearance of the focused laser. To describe the width of the laser beam the model of Gaussian beams is used, the principle is sketched in fig. [3.](#page-5-2) In direction of the propagation the beam shows a Lorenz-profile and perpendicular to the axis the profile is Gaussian. The minimum width can be found in the focus of the beam. The intensity in dependence of the distance from the z-axis  $r$ , where z is the direction of propagation is given by

$$
I(r,z) = I_0\left(\frac{w_0}{w(z)}\right) \exp\left(-\frac{2r^2}{w(z)^2}\right). \tag{6}
$$

In this equation the origin is set in the focus of the beam and

$$
w(z) = w_0 \sqrt{1 + \left(\frac{z}{z_R}\right)^2} \tag{7}
$$

gives the width of the laser perpendicular to the direction of propagation. The parameter  $w_0$  is the width of the laser in the focus, hence the radius of the beam at  $\frac{1}{e}$ -amplitude. For a beam focused by lenses and assuming a parallel setup, the width of the beam can be calculated by  $w_0 = \frac{\lambda f}{\pi w_l}$  with  $\lambda$  the wavelength of the laser,  $w_l$  the width of the beam at the position of the lens and f the focal length of the lens. The parameter  $z_R = \frac{\pi w_0^2}{\lambda}$  is called Rayleigh length and the focal area of the laser is the interval  $[-z_R, z_R]$  centered around the position of the focus. At the edges of this interval the width is given by  $w(-z_R) = w(z_R) = \sqrt{2}w_0$ . interval the width is given by  $w(-z_R) = w(z_R) = \sqrt{2w_0}$ .

<span id="page-5-2"></span>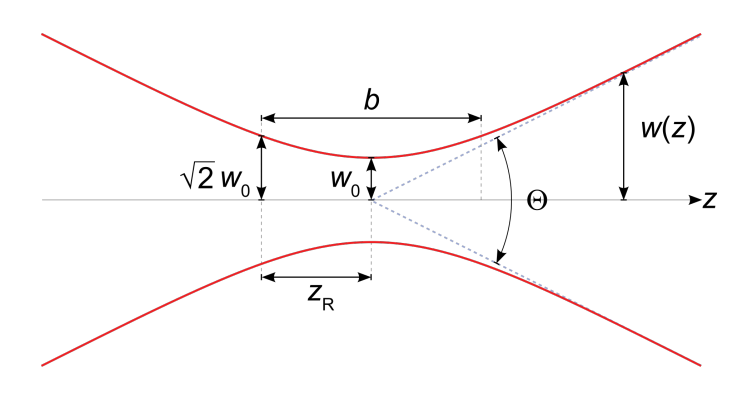

Figure 3: Sketch of the focal region of a Gaussian beam. Image from [\[2\]](#page-77-2), accessed: 11.03.2021

As the VMI-spectroscopy should be independent of the initial spatial distribution, the finite ionization area created by the laser has to be compensated, since a point-like ionization area was assumed. This is done by arranging the ion-optics such that an inhomogeneous electric field is generated. In this experiment this is done following the Eppink-Parker-Design with three electrodes as sketched in fig. [4.](#page-5-3) The electrodes are the closed repeller- and the open extractor- and ground-electrodes. Depending on the distances of the electrodes as well as the radius of the holes in the open electrodes an ideal ratio of extractor- and repeller-voltage  $0 \leq \frac{U_E}{U_R} < 1$  has to be chosen. The procedure to determine this ratio is described in section [4.](#page-14-0)

<span id="page-5-3"></span>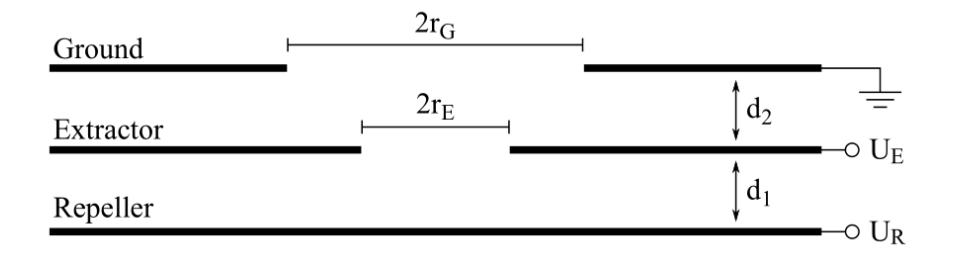

Figure 4: Eppink-Parker-Design with repeller-, extractor-, and ground-electrode. Figure taken from [\[5\]](#page-77-0).

## <span id="page-5-0"></span>1.3 SMI-Spectroscopy

<span id="page-5-1"></span>The same spectrometer with different settings in the ion optics can also be used to determine the spatial distribution of a beam. This setup is called Spatial-Map-Imaging-spectrometer and the ion optics have to be configured in a way that two atoms or electrons that originate the same place are mapped on the same place on the detector, regardless of their initial velocities. The switch between SMI- and VMI-spectroscopy can be done fast and it solely depends on the voltages applied on the electrodes in the ion-optics, so one setup can be used to determine both distributions.

#### 1.4 Properties of Potassium

<span id="page-6-1"></span>Potassium is an alkali metal. It has atomic number 19 and the term symbol K. The most common isotope is  ${}^{39}$ K with an natural occurrence of 93.26 % [\[3\]](#page-77-3). Potassium is very reactive, hence in the setup of the experiment it hast to be handled carefully. Any contact with air humidity has to be avoided, therefore potassium has to be kept under vacuum conditions. The electron configuration is  $[Ar]4s<sup>1</sup>$  and the level scheme is shown in fig. [5.](#page-6-1)

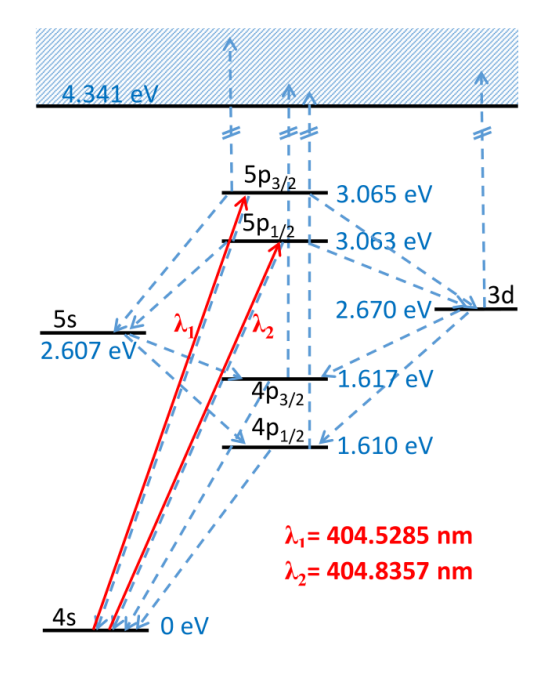

Figure 5: Level scheme of Potassium. The laser populates the  $5p_{3/2}$ -state, from which the atom can be ionized (REMPI-path). The other levels get populated by spontaneous decay and can also be ionized by the used laser, allowed transitions are indicated by the dashed lines. Figure taken from [\[8\]](#page-77-4)

#### <span id="page-6-0"></span>1.5 Photoionization and the Anisotropy-Parameter

Potassium can not be directly ionized from the ground state with the used laser. The laser has a wavelength of about  $404.5 \text{ nm}$  and can be used to populate the  $5p_{3/2}$  state from which it can be ionized, so it follows a two photon REMPI (Resonant Enhanced Multi Photon Ionization) process  $4s_{1/2} \rightarrow 5p_{3/2} \rightarrow K^+$ , which leads to a kinetic energy of circa 1.8 eV of the emitted electron. If the system relaxes before ionisation it can be ionized out of one of the lower states, which leads to a different kinetic energy. The different possible paths that can be taken are illustrated in fig. [5.](#page-6-1) Therefore the energies of the different excited states can be determined using

$$
E_{\text{level}} = E_{\text{kin}} + E_{\text{ion}} - E_{\text{laser}},\tag{8}
$$

where  $E_{\text{laser}}$  is the energy of the used laser,  $E_{\text{kin}}$  the measured kinetic energy and  $E_{\text{ion}}$  the energy needed to ionize Potassium.

The K-atoms inside the ionisation volume are not polarised, therefore the directions of the orbital angular momenta are oriented arbitrarily. The laser used for ionisation is linear polarized so we will observe all possible projections of the orbital angular momenta on the direction of polarization. Therefore the measured distribution  $J_{nl}(\Theta, \Phi)$  is the cumulation over all possible distributions  $J_{nlm}(\Theta, \Phi)$  with respect to the quantum number m, so for the absorption of a linear polarised Photon we find

<span id="page-7-0"></span>
$$
J_{nl}(\Theta) = 1 + \beta P_2(\cos \Theta). \tag{9}
$$

where  $P_2(x) = 1.5x^2 - 0.5$  is the second Legendre polynomial and  $\beta \in [-1,2]$  is the anisotropy parameter. As the REMPI process is a two photon ionisation two anisotropy factors will be encountered and the distribution is given by

$$
J_{nl}(\Theta) = 1 + \beta_2 P_2(\cos \Theta) + \beta_4 P_4(\cos \Theta)
$$
\n(10)

with the fourth Legendre polynomial  $P_4(x) = 4.375x^4 - 3.75x^2 + 0.375$ .

# <span id="page-8-0"></span>2 Experimental Setup

## <span id="page-8-1"></span>2.1 The Laser System

The used laser is a 'Toptica DL pro', a single mode tunable diode laser. The frequency of the laser can be changed by adjusting the laser current or changing the piezo voltage. The piezo element moves a grating which reflects light back into the laser diode and adjusting the grating will change the frequency which gets amplified by the laser diode. Reflections and scattering could cause disturbances in the laser so they are avoided by setting up an optical diode into the beam directly before the laser exits. Additionally the temperature of the diode impacts the band gap of the semiconductor and therefore can also change the frequency of the emitted light.

<span id="page-8-3"></span>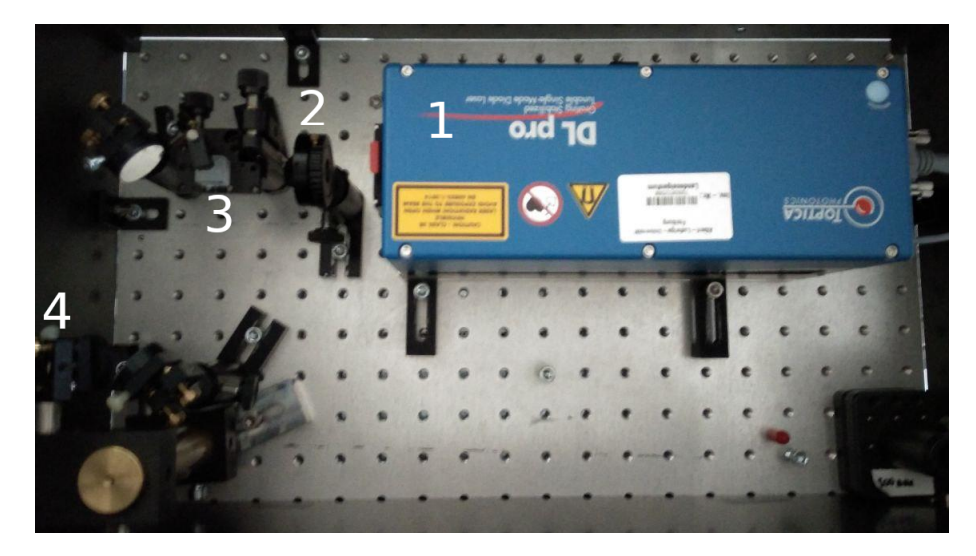

Figure 6: Setup of the beam path. 1: laser, 2:  $\lambda/2$ -plate, 3: PBS, 4: the beam leaves this setup here through a hole in the wall on the left side

Optical Elements To adjust the beam path lenses, mirrors, a polarizing beam splitter and a  $\lambda/2$ -plate are used. The setup is shown in fig. [6.](#page-8-3)

 $\lambda/2$ -plate: A  $\lambda/2$ -plate is made of an anisotropic material which has different refractive indices for the ordinary and the extraordinary beam. Going through the material both beams undergo a phase shift and by adjusting the length of the material the relative shift between the two beams can set to  $\lambda/2$ . Hence linearly polarised light with an angle of  $\theta$  to the optical axis of the material will have a polarization of  $-\theta$  after passing the  $\lambda/2$ -plate.

<span id="page-8-2"></span>Polarizing Beam Splitter (PBS): A PBS splits the beam in two perpendicular polarized parts, so the initial beam could be described as the superposition of an orthogonal and a parallel polarized wave.

## 2.2 K-Oven

In an oven solid potassium is heated so K-atoms evaporate. The solid potassium is placed inside a small steel container which is wrapped by a copper clamp on which the heaters are mounted. As a well collimated beam is needed just a simple hole were the atoms could leave the oven would not be sufficient, but the metal around the hole is cooled. Hence around the hole atoms condensate at the walls and only the atoms with a well defined velocity vector can leave the container. In the ionisation region the potassium beam has a diameter of about 3.5 mm. The placement of the oven in the setup is shown in fig. [7.](#page-9-2)

## <span id="page-9-0"></span>2.3 LT-Detector

The Langmuir-Taylor-detector is a simple apparatus used to detect alkali atoms. In this setup it is used to check if the evaporation of K-atoms works as expected, therefore it is placed directly opposite of the oven. A Rhenium filament ionizes the K-atoms between two electrodes. The electric field accelerates the ions through a hole in one of the electrodes towards a Faraday cup, where a current is measured. With the measured current and the area of the ionising filament, which is given as 6 mm ([\[7\]](#page-77-5)) the intensity of the beam can be calculated. The placement of the atom-detector is shown in fig. [7.](#page-9-2)

<span id="page-9-2"></span>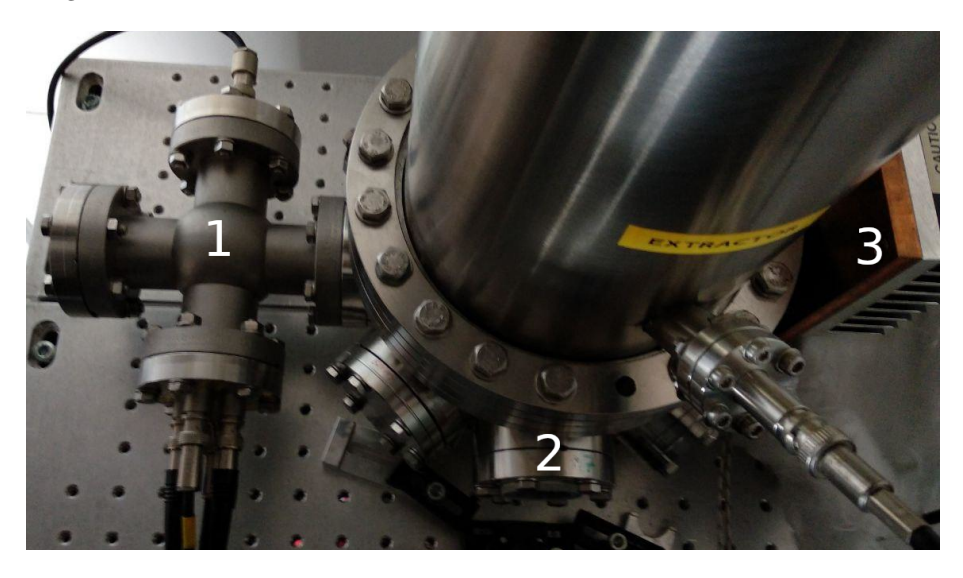

Figure 7: K-oven, LT-detector and ion-optics. 1: LT-detector, 2: The light that leaves the beam path shown in fig. [6](#page-8-3) is focussed by a lens and enters the detector setup here, 3: K-oven

#### <span id="page-9-1"></span>2.4 Surface Detector

The ionized K-atoms are accelerated towards the surface detector so the data for the 2-dimensional velocity map can be taken. The detector consists of three parts: Amplifying micro channel plates, a detecting phosphor screen and a light sensitive camera. The setup of the detector is shown in

<span id="page-10-0"></span>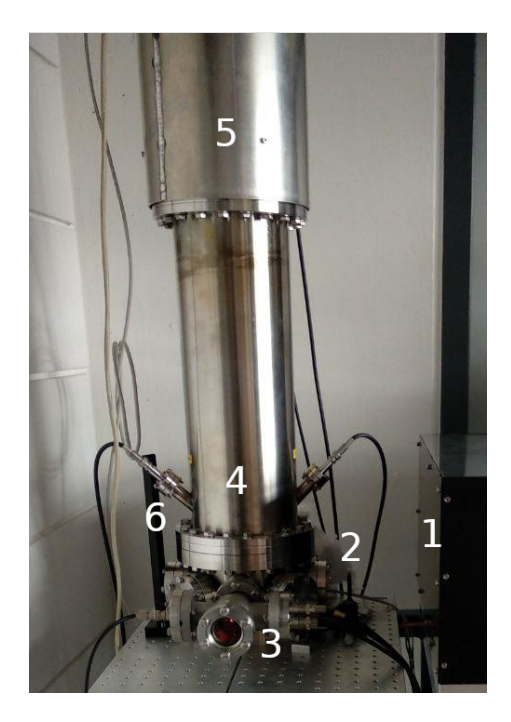

Figure 8: Outside of the detector. 1: the beam leaves the setup shown in fig. [6](#page-8-3) here, 2: lens used to focus the laser  $(f = 150 \text{ mm}, 3:$  glowing filament as part of the LT-detector, 4: at this high the ion-optics (Eppink-parker-Design with repeller-, extractor-, and ground-electrode) are placed, 5: from bottom to top the MCP, the Phosphor-screen and the camera are placed here, 6: the laser beam leaves the vacuum chamber here

Micro Channel Plates (MCP) To amplify the signal before it is detected by the screen, a set of micro channel plates is used. A MCP is made of highly resistive material and when a charged particle hits the front of the MCP electrons are generated which leave the MCP on the other side. The principle is further illustrated in fig. [9.](#page-11-1)

<span id="page-11-1"></span>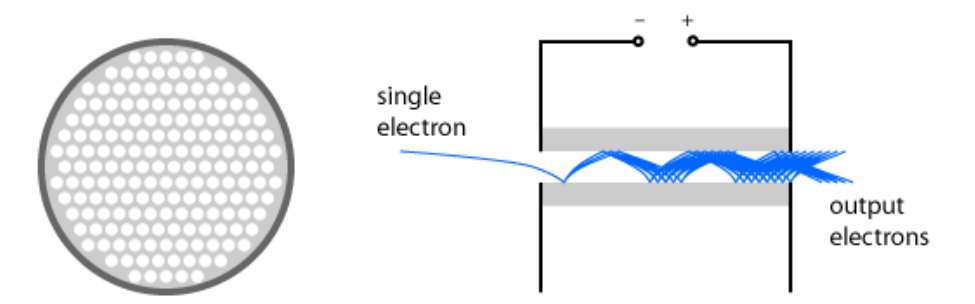

Figure 9: Illustration of a MCP. On the left the front view is shown. On the right side the amplification process is illustrated: When an electron (or any charged particle) hits the MCP the electron is accelerated due to the voltage between front and back of the MCP. While passing one of the channels, the electron hits the walls and generates more electrons, that leave the MCP on the other side. Image taken from [\[4\]](#page-77-6).

**Phosphor Screen** The amplified signal, so the electrons that leave the MCP are accelerated towards a phosphor screen. Each time an electron hits the screen they cause a light flash which can be detected by a suitable camera. The used phosphor screen has a flash that takes circa 4 ms to decay [\[7\]](#page-77-5).

<span id="page-11-0"></span>Camera The flashes of light are captured by a charge coupled device camera and the pictures are transferred to a computer for further use.

#### 2.5 Vacuum System

As potassium is very reactive, it needs to be kept under high vacuum conditions. Additionally the MCP should only be used in a vacuum, otherwise electrical discharges of possible contamination could occur. The vacuum is established with help of a membrane pump and a turbo-molecular pump.

## <span id="page-12-0"></span>3 Procedure

The first part of the experiment consisted of VMI- and SMI-spectroscopy with help of simulations. During this part the data shown in section [4](#page-14-0) was generated and is also discussed there.

General Preparation Before starting the experiment, the optical path was checked. A piece of paper was used to check the path before and after each optical element and the diameter and the brightness did not change during the path, so it was already aligned. Furthermore it was checked if the laser entered and left the vacuum chamber at the same hight. Since this was also the case the beam path was not readjusted.

**Preparing the Oven and the Voltages** To heat up the oven, the heater voltage was set to  $33$  V and it was taken care, that the oven temperature does not get higher than  $160\degree\text{C}$ . For measurements in SMI- and in VMI-mode the voltages of the MCP, the phosphor screen and ion-optics had to be set. The desired polarity (positive for ions and negative for electrons) was chosen and afterwards the input voltage of the voltage divider was set to  $3kV$ . Afterwards MCP and phosphor screen were slowly set to the right voltages in steps of about  $50 \text{ V}$  to  $100 \text{ V}$ . This process has to be slow and alternating, so the difference between  $U_{\text{MCP}}$  and  $U_{\text{Ph}}$  does not get higher than 3 kV, and stays as low as possible, and in a way that any dust or remaining charge in the vacuum chamber does not destroy the MCPThe used voltages were about  $U_{\text{MCP}} = 1600 \text{ V}$  and  $U_{\text{Ph}} = 3.4 \text{ kV}$ .

Setting the Laser Wavelength As the K-Cell-setup originally used to set the laser to the correct wavelength was broken, a spectrometer was used to roughly set up the laser. The spectrometer was placed behind the vacuum chamber (see position 6 in fig. [8\)](#page-10-0) and connected to a computer. The placement of the spectrometer had to be chosen in a way that the laser does not directly hit the spectrometer, but only a small part is measured, otherwise the measured intensity would be too high. With help of the output of the spectrometer (see fig. [29\)](#page-34-3) it was tried to set the maximum of the peak to about 405.5 nm by changing the laser current and the piezo voltage. As the signal of the spectrometer varied a lot, even though the parameters on the laser were not changed this method does not seem to be a good approach to determine the right laser settings. It has to be noted that the optimal settings for the laser using the spectrometer where not used for later measurements since no signal was measured using them. Altough the wavelength was set right the intensity was probably not enough. Therefore it was decided to continue with setting up the laser with help of the signal of ions in SMI-mode.

With the voltages set as explained before, the voltage ratio  $U_{\rm E}/U_{\rm R} = 0.9$  was set and the program FlyCapture was used to see the signal of the camera. For the set voltages and the chosen voltage ratio a signal is expected, so the parameters of the laser were changed until signal was found. The first signal was found for a laser current of about 50.625 mA and a piezo voltage of 1.575 V. As these laser settings were not really stable the values were adjusted a lot during the following measurements, but were mostly kept close to the first obtained values.

Spatial Map Imaging with Ions Having set up the laser, the first measurements were performed. To later determine the image ratio, the lens used to focus the laser before entering the vacuum chamber (see fig. [8\)](#page-10-0) was moved to different positions and for each position the obtained signal of the camera (in SMI-mode a small horizontal line) was saved and the corresponding position of the lens was noted.

As the optimal voltage ratio  $U_{\rm E}/U_{\rm R}$  found in the simulations is not necessarily the perfect ratio for the experimental setup, the signal of the camera was taken for different voltage ratios. This data can later be used to determine the ratio with the best, thus the sharpest signal.

Velocity Map Imaging with Electrons Same as for SMI-mode the simulated voltage ratio is most probably not perfect. Therefore the signal for VMI with electrons (we expect three circles, but for most of the cases only two are easy to see) has been taken for different voltage ratios. Again this data can be used to find the ratio with the sharpest signal. For the best voltage ratio the signal has been optimized again by tuning the laser and changing MCP- and Phosphor-screen voltage a little, so the signal is bright and sharp and several pictures have been taken.

Furthermore a background signal has been taken, means the voltages were kept but the laser was turned off.

To find a relation between the signal and the repeller-voltage, the VMI-signal was taken for different repeller voltages while keeping the ratio constant.

Abel-Inverse with pBASEX To determine the energy of the K-states and the anisotropy parameters the program pBASEX has been used to process the taken pictures. The raw data can be loaded in the program and the Abel-inverse can be calculated. Different options can be used to achieve a better picture and also the center of the image has to be set by hand carefully. Moreover the background can be loaded into the program and subtracted. The data of the whole Abel-inverse picture, the photo electron spectra in dependence on the radius and estimated anisotropy-parameters in dependence on the radius can be saved.

Oven-Measurement To check the relation between the atomic flux and the temperature of the K-oven, the flux was measured for different temperatures. First of all the oven was heated to a maximum. Afterwards the current through the Re-filament was switched on and checked whether it started glowing. To measure the flux in dependence on the temperature, the repeller and extractor voltages were changed so a maximum current was measured in the femtoamperemeter. This maximum current was found for a ratio of  $U_{\rm E}/U_{\rm R} \approx 0.54$ . For this fixed ratio the heater-voltage was switched off and pairs of measured current and corresponding temperature were collected.

## <span id="page-14-0"></span>4 Simulations

In the first part of the experiment we did simulations using the program SimIon[\[6\]](#page-77-7). This program solves the Poisson equation for a given charge distribution numerically. Therefore the trajectory of a massive charged particle with given initial conditions can be simulated, which is also done by SimIon. An implementation of the charge distribution was given and loaded into the program. Since there was no information given on the precision of the simulation, no direct errors on the simulated data are taken into account. Also for reasons discussed later in the protocol, it has to be assumed that the loaded charge distribution differed from the one used in the experiment.

#### <span id="page-14-1"></span>4.1 Optimal Voltage Ratio in VMI Mode

In the theoretical description of the experiment it is assumed that the potassium atoms are ionized in a single point, which of course cannot be realized in experiment. It is therefore necessary to compensate for the size of the ionization volume. Hence, we adjust the ion optics (repeller and extractor) in a way that two velocity vectors, which source at different points within the ionization volume, are mapped on the same spot on the detector screen.

At first two electrons where placed in the ionization volume with identical velocity vectors but different spatial starting points. The first electron was set  $z = 0.5$  mm above the center of the ionization volume and electron 2 was set to  $z = -0.5$  mm below the center. The repeller voltage was set to  $U_{\rm R} = -3 \,\text{kV}$ . To find the optimal ratio of the extractor voltage  $U_{\rm E}$  and the repeller voltage  $U_{\rm R}$ , we scanned the range  $U_{\rm E} = 2 \,\text{kV}, \ldots, 3 \,\text{kV}$  in steps of 0.1 kV. The optimal ratio is given when the distance on the detector screen is minimal, since ideally the two electrons should be mapped on the same point because they started with the same initial velocity. We did a quick analysis after the first scan to check for a smaller interval within which the minimum should be found. This strategy was iterated a few times. The results of the simulations are shown in fig. [10.](#page-15-0) The position of the minimum was estimated to be  $0.862 \pm 0.002$ . This results in an optimal extractor voltage of  $U_{\rm E} = (2586 \pm 6)$  V, given a repeller voltage of  $U_{\rm R} = -3$  kV. Since there is no known theoretical function which would be sensible to fit to the data the estimation of the minimum was performed by direct examination of the experimental data. The error on the estimated ratio was estimated likewise.

## Variation of  $U_R$  keeping  $U_E/U_R$  constant

For the next task we checked the behavior of the simulated signal, for changing repeller voltages  $U_R$ while keeping the optimal voltage ratio, hence changing the extractor voltage  $U_E$  according to the ratio. As expected the distance on the screen was still a minimum, since when we chose  $U_E$ different from the value dictated by the optimal ratio the distance on the screen increased. It was noticeable that the minimum distance at this ratio was changing when we changed the repeller voltage  $U_R$ . The minimal distances are plotted against the repeller voltage in fig. [11](#page-15-1) and we see, that the distance gets smaller for higher voltages.

<span id="page-15-0"></span>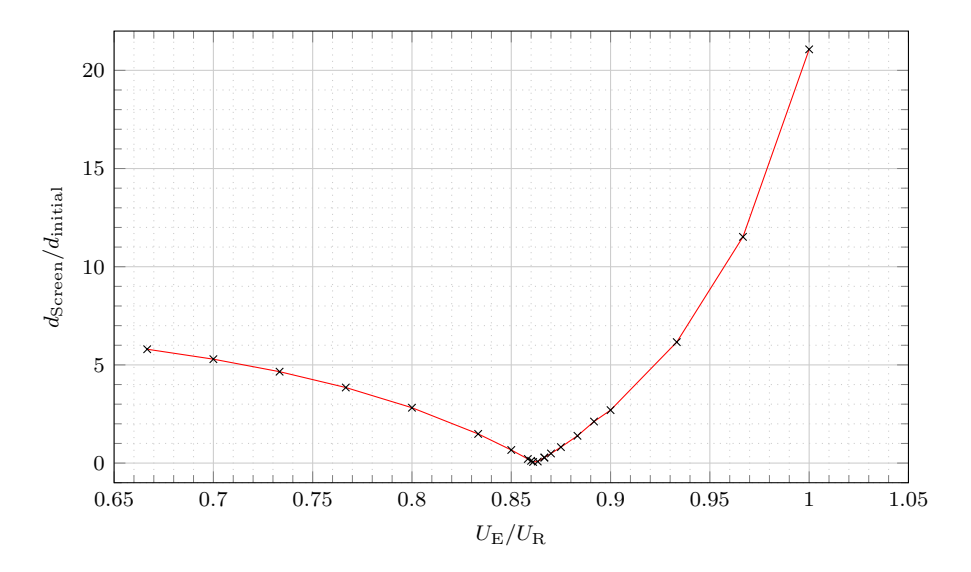

Figure 10: In this figure the ratio of the distances is plotted against the voltage ratio. The position of the minimum was estimated to be  $0.862 \pm 0.002$ . Since there is no theoretical function which could be fitted to the data the estimation was performed by examination of the data with help of the red line.

<span id="page-15-1"></span>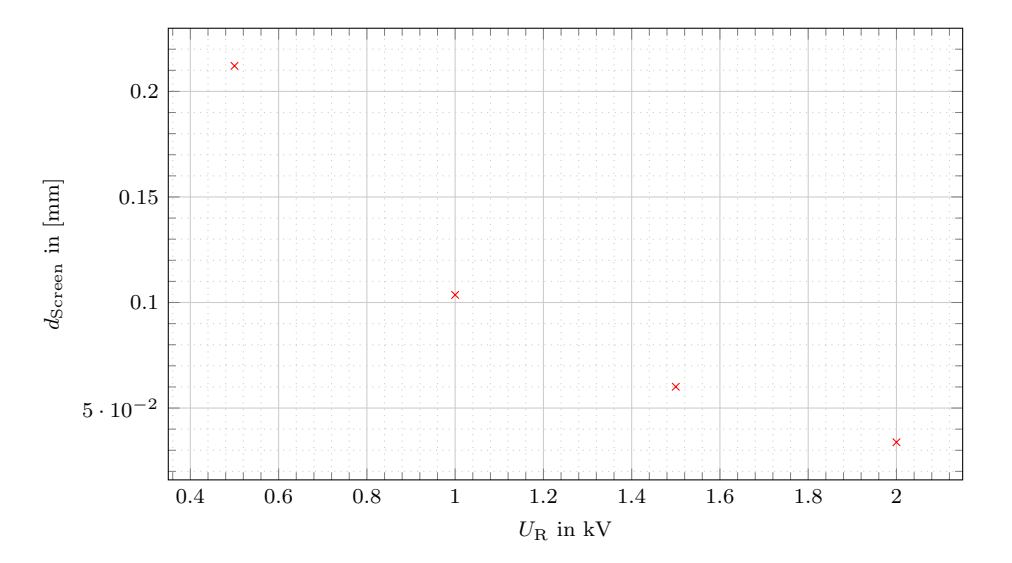

Figure 11: In this figure the minimal distance on the screen is plotted against the chosen repeller voltage  $U_R$ .

#### <span id="page-16-0"></span>4.2 Simulation of many Particles in VMI Mode

<span id="page-16-1"></span>Now 500 particles where set to the same initial position in the center of the ionization volume. The azimuthal and polar direction of the velocity vectors where distributed by a uniform distribution, whereas the absolute of the velocity vector was set by choosing a particular kinetic energy for all the particles particle. We have chosen the kinetic energies  $E_{kin.} \in \{0.1 \,\text{eV}, 0.2 \,\text{eV}, 0.3 \,\text{eV}\}\.$  The measured signal for the three kinetic energies is shown in fig. [12.](#page-16-1) It is seen that the three kinetic energies correspond to signals with three different radii, just as expected.

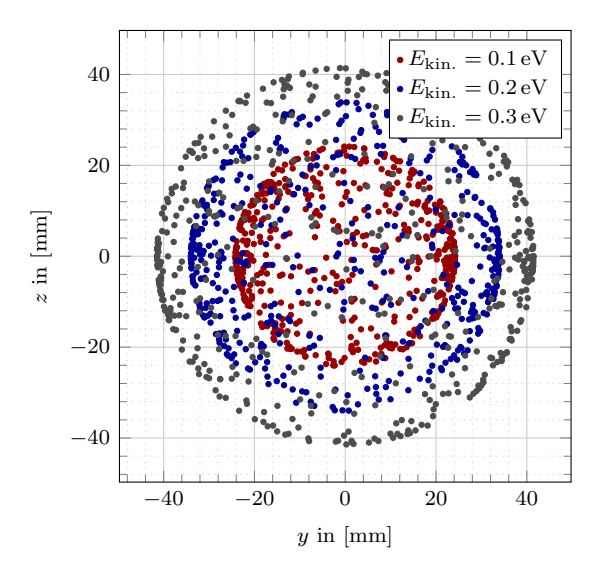

Figure 12: In this figure the simulated detector signal is shown.

#### Estimation of the Radii (Optional)

To estimate the radii we used the data displayed in fig. [12.](#page-16-1) For every point we calculated the distance to the middle of the detector, and then sorted the data by distance. To estimate the radius for a given kinetic energy the ten greatest radii of the corresponding sample where used to calculate the mean value. For good measure we also calculated the standard deviation, although it has to be emphasized that a sample size of 10 radii wont allow an extremely precise estimation of the mean value and the standard deviation. For a kinetic energy of  $E_{kin.} = 0.1 \text{ eV}$  we got a radius of  $r_1 = (24.1661 \pm 0.0005)$  mm. For a kinetic energy of  $E_{kin.} = 0.2$  eV we got a radius of  $r_2 = (33.9873 \pm 0.0006)$  mm. For a kinetic energy of  $E_{kin.} = 0.3 \text{ eV}$  we got a radius of  $r_3 =$  $(41.4535 \pm 0.0005)$  mm.

#### Electron groups for different  $U_E, E_R$  (Optional)

In accordance with the previous simulations we put 500 electrons on the same position inside the ionization volume. Again the polar and azimuthal angles are distributed uniformly. The same three energies as in the task before were used. In fig. [13](#page-17-2) the simulated data is shown. As expected the radii of the signal decreases with increasing the repeller voltage. This is caused by the decrease of the time of flight, since the acceleration towards the detector screen is higher for higher voltages.

<span id="page-17-2"></span>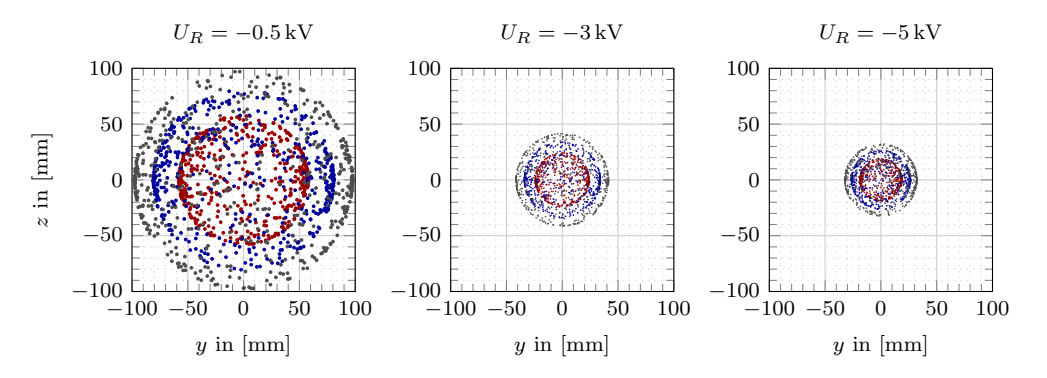

Figure 13: In this figure the simulated detector signal is shown for different choices of the repeller voltage  $U_R$ . Again the signal for three different particle energies are shown. The energies displayed are  $E_{\text{kin.}} = 0.1 \text{ eV (red)}, E_{\text{kin.}} = 0.2 \text{ eV (blue)}, E_{\text{kin.}} = 0.3 \text{ eV (grey)}.$  As expected the radii of the signals decrease for higher repeller voltages, which is due to a reduced time of fly caused by the higher acceleration toward the detector screen.

### <span id="page-17-0"></span>4.3 Optimal Voltage Ratio in SMI Mode

To determine the optimal voltage ratio for the SMI mode, two potassium ions where positioned on the same point within the ionization volume. The velocity vectors where set in a way that they point in opposite directions. The chosen orientation is that one velocity vector points up and one points down parallel to the detector surface. The absolute of the velocities where set to the same kinetic energy of  $E_{kin} = 0.1$  eV. Now the same range of voltages was scanned as in the VMI mode. The data is shown in fig. [14.](#page-18-0) The position of the minimum was estimated to be  $0.915 \pm 0.002$ . Since there is no theoretical function which could be fitted to the data the estimation was performed by visual examination of the data. The error was estimated the same way.

#### <span id="page-17-1"></span>4.4 Simulation of many Particles in SMI Mode

Now a bunch of 500 potassium ions where put inside the ionization volume. Now we calculated the parameters which control the size of the ionization volume. These parameters are explained in fig. [3.](#page-5-2) Using the relations

$$
z_R = \frac{\pi w_0^2}{\lambda}
$$
  

$$
w_0 = \frac{\lambda f}{\pi w_l}
$$
 (11)

<span id="page-18-0"></span>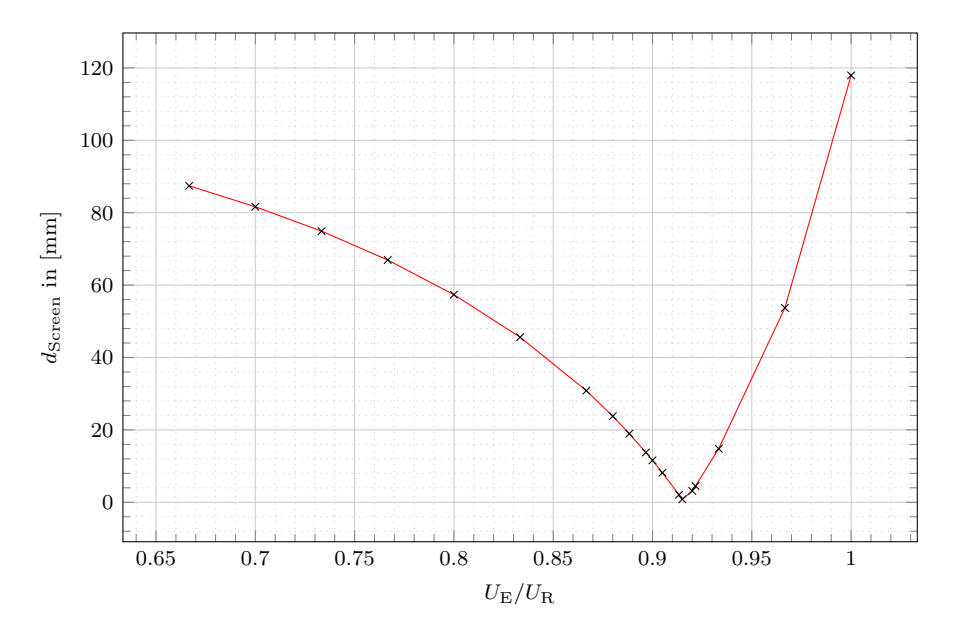

Figure 14: In this figure the distances of the point where the electrons hit the screen is plotted against the voltage ratio. The position of the minimum was estimated to be  $0.915 \pm 0.002$ . Since there is no theoretical function which could be fitted to the data the estimation was performed by examination of the data with help of the red line.

and the optimal laser wavelength  $\lambda = 404.52847$  nm, the focal length of the used lens  $f = 150$  mm and the diameter of the laser beam before collimation  $w_l = 1$  mm we get

$$
w_0 = 19.315 \,\mathrm{µm}
$$
  
\n
$$
z_R = 2.897 \,\mathrm{mm}.
$$
\n(12)

For the positions of the potassium ions a cylindrical distribution was chosen, where the radius of the cylinder was set to  $r = \sqrt{2}w_0$  and the height of the cylinder was set to  $h = 2z_R$ . The velocity vectors where again defined by a normal distributed polar and azimuthal angle and a constant magnitude. The optimal voltage ratio for the SMI mode was used, hence we expected that the different velocities should not affect the signal at all. This expectation, although reasonable, was not met to the desired extend. The signal, which is displayed in fig. [15,](#page-19-0) does change slightly for the different magnitudes of the velocity vectors.

<span id="page-19-0"></span>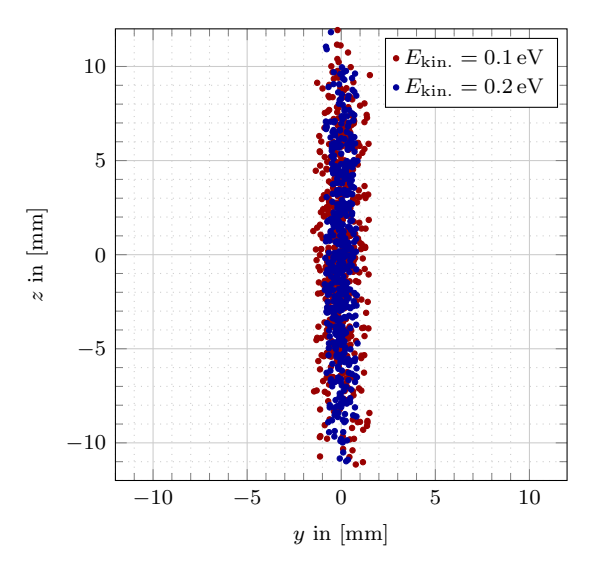

Figure 15: In this figure the signal of the SMI simulation is presented. It is seen that the signals for the different velocity magnitudes differ. Note however, that the difference in both spatial directions is of the same magnitude. This might be an indicator for an error caused by the numerical simulation of the trajectories. Additionally the signal shows the expected rectangle/line shape although the velocities are distributed spherically. Hence a numerical error of the simulation might be the cause for the unexpected broadening of the spatial signal.

#### Potassium groups for different  $U_E, E_R$  (Optional)

Since the signal in fig. [15](#page-19-0) was not that satisfactory, caused by the deviation between the signals with different magnitudes of velocity, we varied the ratio of the voltages again. Instead of just checking for the distance on the screen of two ions we now examined the signal for 500 ions, to check whether or not the different energies will be mapped on the same area for a different ratio of voltages. Therefore we kept the repeller voltage constant and varied the extractor voltage by a little such that the ratio is varied. The results of this simulation are shown in fig. [16.](#page-20-0) It is seen however that the signal with the optimal ratio remains to be the optimal signal.

<span id="page-20-0"></span>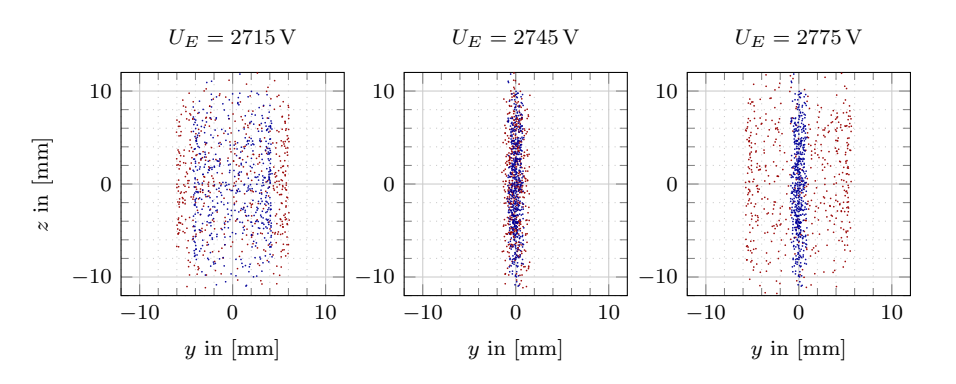

Figure 16: In this figure the simulated detector signal is shown for different choices of the extractor voltage  $U_E$  in SMI mode, while keeping the repeller voltage constant, hence the ratio is varied. Again the signal for two different particle energies are shown. The energies displayed are  $E_{\text{kin}} = 0.1 \text{ eV}$ (blue),  $E_{\text{kin.}} = 0.2 \text{ eV}$  (red). It is seen that although the two energies are not mapped perfectly to the same area for the optimal ratio, the ratio should be still the optimal one, since when varying the ratio the, signal gets worse.

# <span id="page-21-0"></span>5 Data Analysis

## <span id="page-21-1"></span>5.1 Atom Beam Detector

To check the dependence of the atomic flux on the oven temperature, the intensity was measured for different temperatures. This was done by measuring a current in a Faraday-cup created by ionized atoms. The ratio between repeller and extractor voltage in the ion optics with the maximal flux was  $U_{\rm E}/U_{\rm R} \approx 0.54$ , but as the flux itself varied a lot it was difficult to determine a perfect ratio. Thus the atomic flux J can be calculated by

$$
J = \frac{I}{eA},\tag{13}
$$

where  $I$  is the measured current,  $e$  the electric charge and  $A$  is the area of the ionising filament.

The result is shown in fig. [17](#page-21-2) and it shows the expected exponential behaviour. The uncertainties are 0.2 °C on the temperature and between  $1.4 \cdot 10^7$  atoms/mm<sup>2</sup>s and  $1.4 \cdot 10^6$  atoms/mm<sup>2</sup>s for the flux. The error on the flux varies, because the change was much faster and the values were fluctuating a lot for higher temperatures.

<span id="page-21-2"></span>The later measurements were performed between  $150\,^{\circ}\text{C}$  and  $153\,^{\circ}\text{C}$  which gives a flux that is high enough for the measurements but the slope of the exponential is not too steep, so the error is smaller than for higher temperatures.

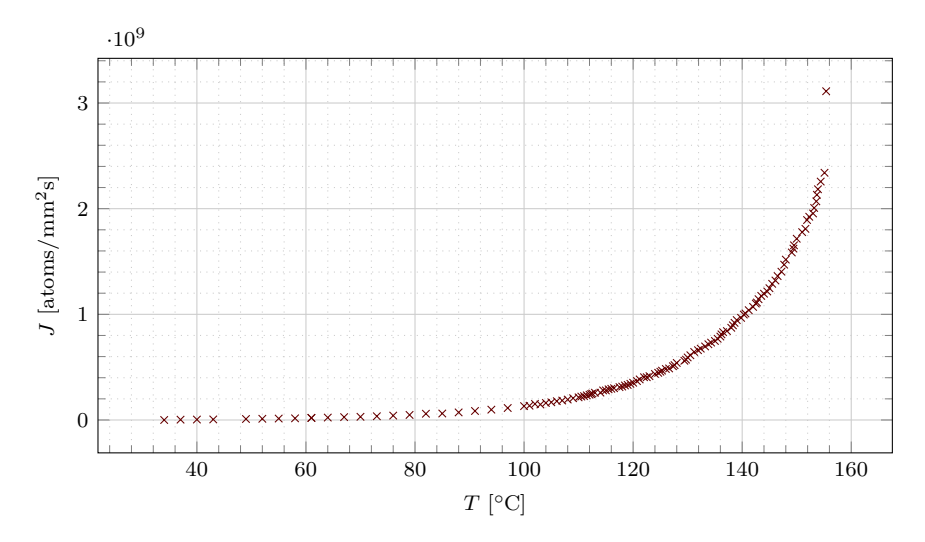

Figure 17: Measurement of the intensity of the atom beam in dependence on the oven temperature, an offset in the measured current has been subtracted. The errors on the temperature and on the flux are too small to be shown. The intensity of the atom beam shows the expected exponential behaviour.

#### <span id="page-22-0"></span>5.2 Spatial Map Imaging with Ions

Image ratio To determine the image ratio for spatial map imaging with ions the position of the signal on the screen was determined for different positions of the focussing lens, the taken data is shown in fig. [30.](#page-35-0) To determine the position of each signal in pixel, each signal was summed up along the x-axis to achieve a signal with one spatial dimension without having to choose by eye (or arbitrary calculations) which x-position is the most representing. Afterwards a Gauss-fit was applied to find the position and an error for the position, the fits are shown in fig. [18](#page-22-1) and the relevant fit parameters can be found in table [3.](#page-34-4)

<span id="page-22-1"></span>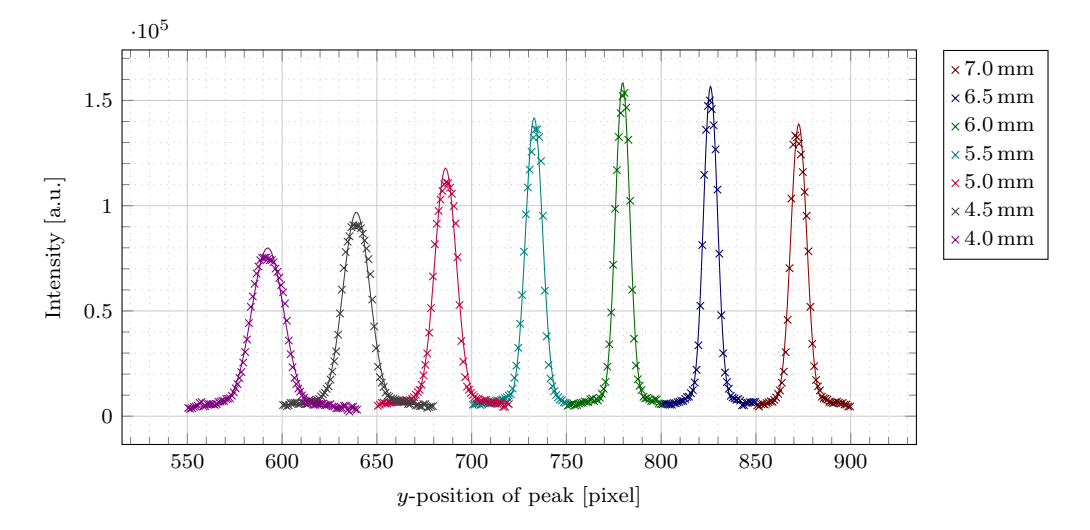

Figure 18: Gauss-fits to determine the position of the peaks. The corresponding position of the lens is indicated by color.

The image ratio  $\mathfrak I$  can be found as the ratio between the position of the peak on the screen and the position of the lens. Thus a linear fit (fig. [19\)](#page-23-0) of this data has been made and the slope yields the searched ratio:

$$
\mathfrak{I} = (93.33 \pm 0.11) \text{ pixel/mm.} \tag{14}
$$

Optimal ratio  $U_E/U_R$  for spatial map imaging To find the optimal voltage ratio for the experimental setup the signal has been taken for 9 different ratios and the signal with the minimal width has been searched. In accordance to section  $5.2$  each signal was summed up over the x-axis. To determine a sensitive parameter for the sharpness of the signal Gauss-fits were applied and the variance of each peak was determined. The calculated parameters are given in table [4.](#page-35-1) To determine the ratio with the best signal, e.g. the ratio with the minimal variance, the variance was plotted against the voltage ratio fig. [20.](#page-23-1) As the button to change the ratio was not precise at all there was not data taken in smaller steps around the minimum, furthermore the data is not really symmetric, so it does not seem to make sense to fit a quadratic function.

<span id="page-23-0"></span>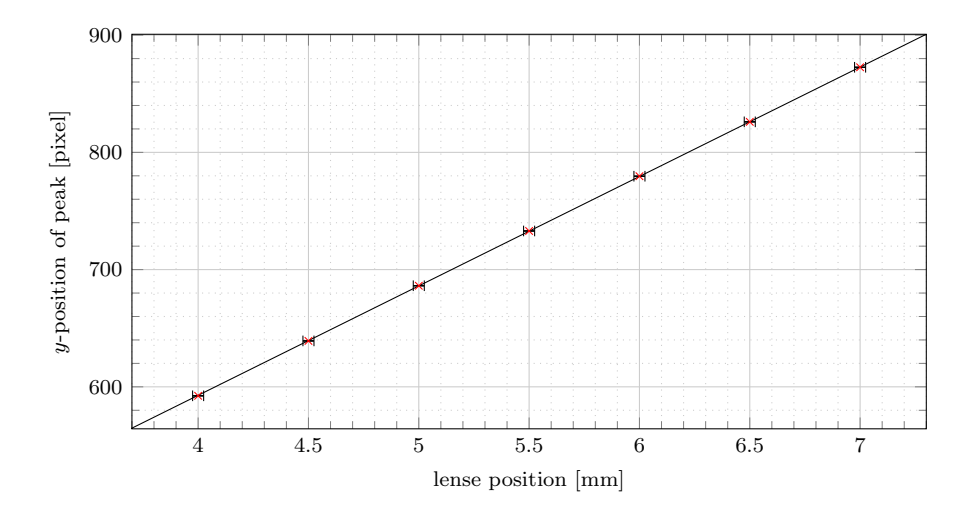

Figure 19: Position of the peaks as determined by the Gauss-fit plotted against the position of the lens. A linear fit of the form  $f(x) = mx + b$  has been calculated and gives the parameters  $m =$  $(93.33 \pm 0.11)$  pixel/mm and  $b = (219.4 \pm 0.7)$  pixel.

<span id="page-23-1"></span>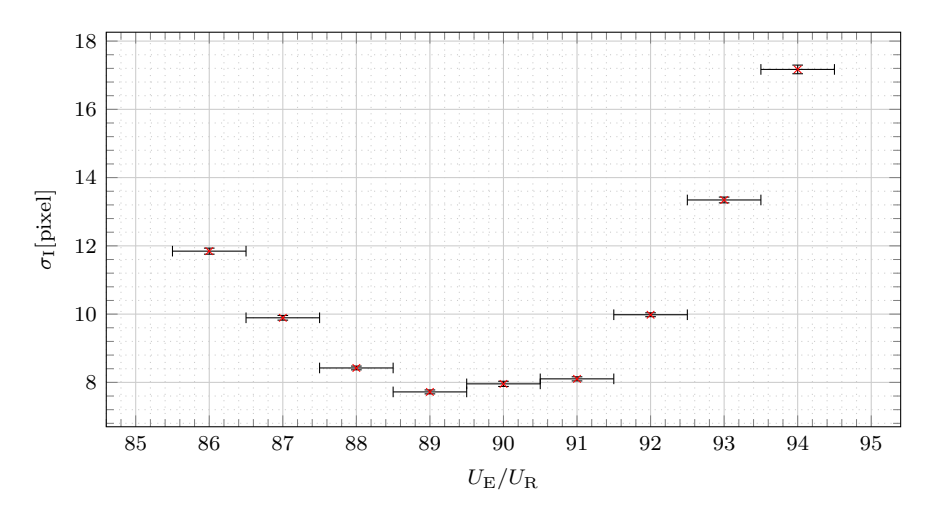

Figure 20: Variance of the peaks for different voltage ratios.

Therefore the minimum has been estimated by eye and a rather high error, taking the experimental setup and the estimation into account, has been applied. The optimal voltage ratio for SMIspectroscopy with this setup is

$$
\left(\frac{U_{\rm E}}{U_{\rm R}}\right)_{\rm SMI, \exp.} = 90.0 \pm 0.5. \tag{15}
$$

The ratio determined in the simulations was  $(U_{\rm E}/U_{\rm R})_{\rm SMI, \;sim}=91.5\pm0.2$ , the simulated ratio and the experimentally determined one are of same magnitude. Taking a look at the curve one sees,

that even though the minimum is comparable, the lines differ and the simulated curve looks even less as a quadratic function. This difference could be due to the differences between the real and the simulated setup, both geometrical differences, as well as just slightly different voltages. Another possible error is the unknown error of the simulation that could lead to different results.

Dimension of the Focal Area With the image ratio, the beam waist and the Rayleigh length can be computed by

$$
\omega_0 = \frac{2\sigma_{\text{SMI, exp}}}{\Im}, \quad z_{\text{R}} = \frac{\pi\omega_0^2}{\lambda} \quad \text{and} \quad \omega_l = \frac{\lambda f}{\pi\omega_0},\tag{16}
$$

so the relevant factor from the measurements is the variance. In the previous parts the signal was summed over one axis so the error of choosing the wrong cut is avoided. This leads to rather high values for the variance which is not a problem when searching for the minimum. For the calculation of the focal area the variance for a not-summed signal is needed. Therefore the signal for the determined optimal ratio was taken and the x-position with the highest signal,  $x = 705$  pixel was chosen to cut to obtain the intensities in dependence on  $y$ . For this cut the position of the peak and the variance was determined with a Gauss-fit, the parameters are shown in table [4.](#page-35-1) The variance determined and used in the calculation of the focal area is  $\sigma_{SMI, exp.} = (3.31 \pm 0.04)$  pixel. Thus the characteristics of the focal area are

$$
\omega_0 = (70.9 \pm 0.4) \,\text{\mu m},\tag{17}
$$

$$
z_{\rm R} = (39.0 \pm 0.4) \,\text{mm} \quad \text{and} \tag{18}
$$

$$
\omega_l = (272.5 \pm 0.6) \,\text{\mu m},\tag{19}
$$

with  $\lambda = (404.5 \pm 0.5)$  nm as the wavelength of the laser. The errors were calculated by Gaussian error computation. The experimentally determined values are not compatible with the values we determined in the simulation.

### <span id="page-25-0"></span>5.3 Velocity Map Imaging with Electrons

In this section the data measured in VMI mode is analysed. We start by experimentally determining the optimal voltage ratio for the ion optics.

**Optimal ratio**  $U_E/U_R$  for velocity map imaging To determine the optimal voltage ratio we performed measurements at various voltage ratios. To the obtained data we fitted a Gauss model to the peak corresponding to the lowest energy. We chose this peak due to its behavior. While the peak for the highest energy did not vary visibly, the peak corresponding to the second highest energy is very low in intensity and vanished fast for small variations around the optimal ratio. So the optimal candidate for this analysis is the peak corresponding to the smallest kinetic energy. The raw data and the fits are shown in figs. [31](#page-36-2) to [33.](#page-37-1) The FWHM is plotted against the voltage ratio in fig. [21,](#page-25-1) so for the optimal voltage ratio this plot should show a minimum. The visual estimation of the optimal ratio yields  $U_E/U_R = (71.5 \pm 0.5)\%$ . Since during the experiment the visual signal on the screen seemed to be a bit clearer for a ratio of  $U_E/U_R = 71\%$  we took a lot of data for this ratio. Since we fortunately performed some measurements at  $U_E/U_R = 71.5\%$ , we decided to analyse both datasets. We begin with the analysis of the dataset measured with a ratio of  $U_E/U_R = 71\%$ .

<span id="page-25-1"></span>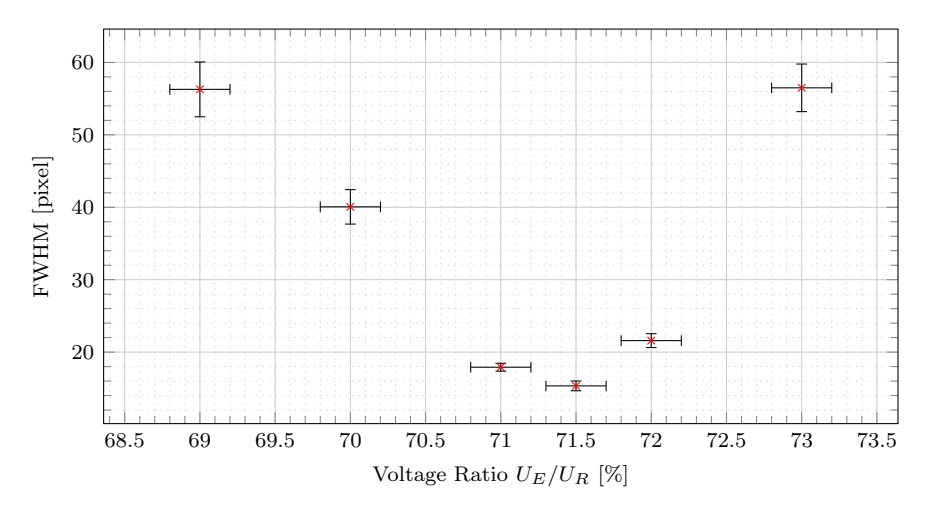

Figure 21: The FWHM is plotted against the chosen ratio of the measurement. This is used to experimentally determine the optimal voltage ratio.

**Calibration of the Energy Axis for**  $U_E/U_R = 0.71$  To calibrate the energy axis it is used that the peak showing the highest intensity should correspond to the REMPI process shown in fig. [5.](#page-6-1) Hence the peak position of the REMPI peak is estimated using a Gauss model, which is fitted to the data using a least-squares method. The data and the fitted Gauss model is shown in fig. [22.](#page-26-0) The used data is actually averaged over seven measurement, each of the measurements is shown in figs. [34](#page-37-2) to [37.](#page-39-0) The kinetic energy corresponding to the REMPI process is calculated using

$$
E_{\text{kin.}}^{\text{REMPI}} = E_{\text{Laser}} + E_{\text{Level}}^{\text{REMPI}} - E_{\text{Ion.}} = 1.78915 \,\text{eV},\tag{20}
$$

where  $E_{\text{Ion.}} = 4.340\,663\,54\,\text{eV}$  is the ionization energy given (see e.g. [\[8\]](#page-77-4)). The axis is then calibrated by assigning an energy to every radius via

$$
E_{\text{kin.}} = E_{\text{kin.}}^{\text{REMPI}} \frac{r_{\text{pixel}}^2}{\mu_{\text{REMPI}}^2},\tag{21}
$$

as shown in the literature (see e.g. [\[5\]](#page-77-0)). The parameter  $\mu_{\text{REMPI}}$  is the mean of the Gauss model fitted to the REMPI peak. The fit parameter was estimated to be

$$
\mu_{\text{REMPI}} = (455.67 \pm 0.19) \,\text{pixel},\tag{22}
$$

<span id="page-26-0"></span>which results in a relative error of 0.4 %. We resume determining the energy levels of potassium using the data measured with a voltage ratio of  $U_E/U_R = 0.71$ .

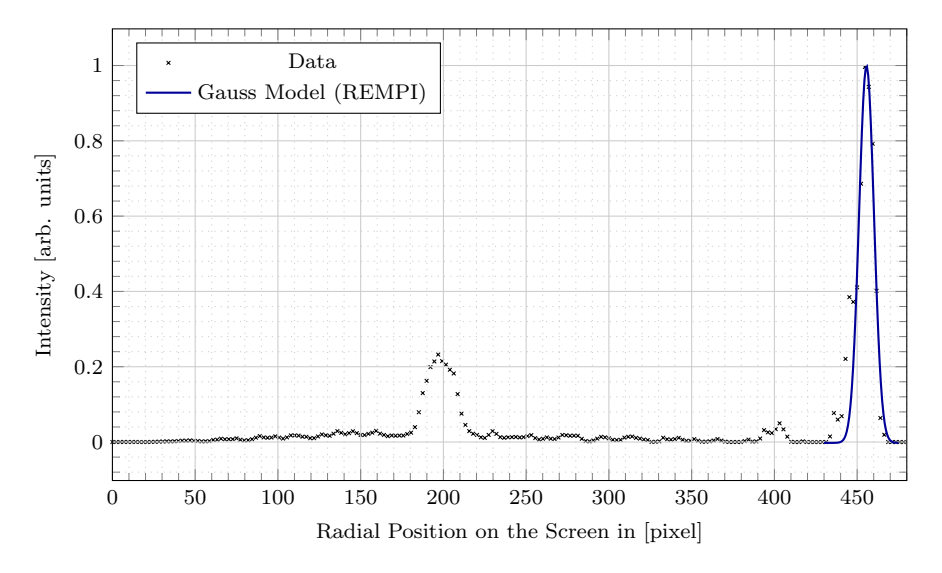

Figure 22: In this figure the radial signal of the spectrometer is shown. The peak with the highest Intensity does correspond to the REMPI process shown in fig. [5.](#page-6-1) The energy corresponding to the REMPI process is known and therefore used to calibrate the energy axis  $(x\text{-axis})$ . The data shown is actually averaged over seven measurements using the same voltage ratio of  $U_E/U_R = 0.71$ .

**Energy Levels of Potassium for**  $U_E/U_R = 0.71$  Using the now calibrated energy axis the level energies the of the remaining peaks where determined by additional Gauss fits shown in fig. [23.](#page-27-0) These fits result in the following kinetic energies

$$
E_{\text{kin.,2}} = (1.380 \pm 0.005) \text{ eV}
$$
  

$$
E_{\text{kin.,3}} = (0.339 \pm 0.001) \text{ eV}.
$$

These kinetic energies result in level energies of

$$
E_{\text{Level},2} = (2.656 \pm 0.006) \text{ eV}
$$
  

$$
E_{\text{Level},3} = (1.615 \pm 0.004) \text{ eV}.
$$

<span id="page-27-0"></span>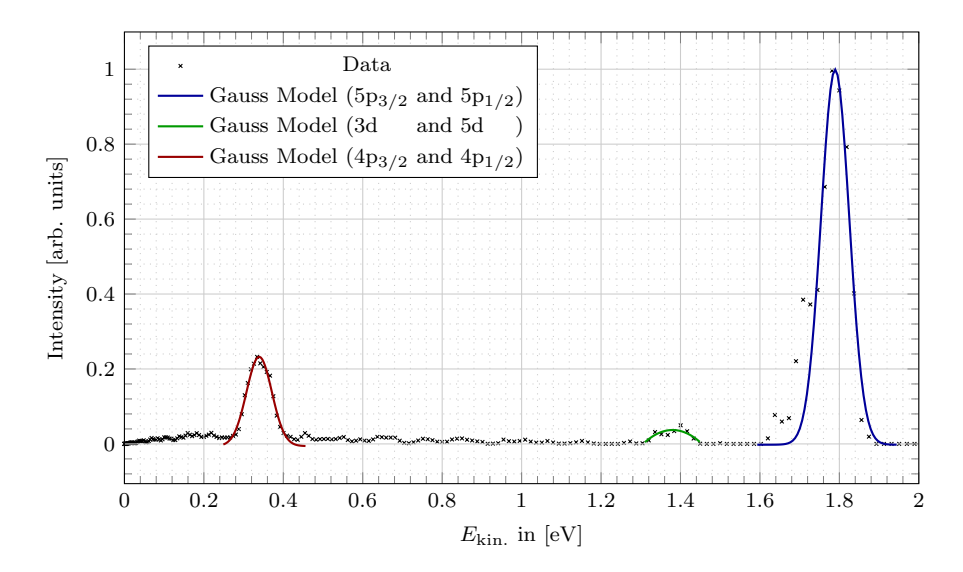

Figure 23: The radial signal of the spectrometer with calibrated  $x$ -axis. There are three gauss models which are fitted to the data using a least squares approach. The legend shows, to which ionization channel the peaks correspond. The data shown is actually averaged over seven measurements using the same voltage ratio of  $U_E/U_R = 0.71$ .

The errors on the energy level where calculated by Gaussian error propagation using the error on the fit parameter and the error of the laser energy which was computed to be  $\Delta E_{\text{Laser}} = 0.004 \text{ eV}$ , presupposing an error on the wavelength of  $\Delta\lambda = 0.5$  nm.

Calibration of the Energy Axis for  $U_E/U_R = 0.715$  The calibration for the second ratio is performed in direct analogy to the first one. The mean of the REMPI peak was again determined by using a Gauss model, which is fitted to the data using a least-squares method. The fit and the data used for calibration are shown in fig. [45.](#page-43-0) The computation yields

$$
\mu_{\text{REMPI}} = (449.89 \pm 0.06) \,\text{pixel},\tag{23}
$$

which results in a relative error of 0.01%. The relative error on the peak position is significantly smaller then the one for the other voltage ratio. Hence, the error on the calibration should propagate less and therefore better results should be possible. The used data is again the average over all measured angular intensity distributions shown in figs. [38](#page-39-1) to [40.](#page-40-0)

**Energy Levels of Potassium for**  $U_E/U_R = 0.715$  Again we used the data with the now calibrated energy axis to fit the resuming peaks. The data and the fits are shown in fig. [24.](#page-28-0) The fits resulted in the kinetic energies

$$
E_{\text{kin.,2}} = (1.380 \pm 0.002) \text{ eV}
$$
  

$$
E_{\text{kin.,3}} = (0.340 \pm 0.002) \text{ eV}.
$$

<span id="page-28-0"></span>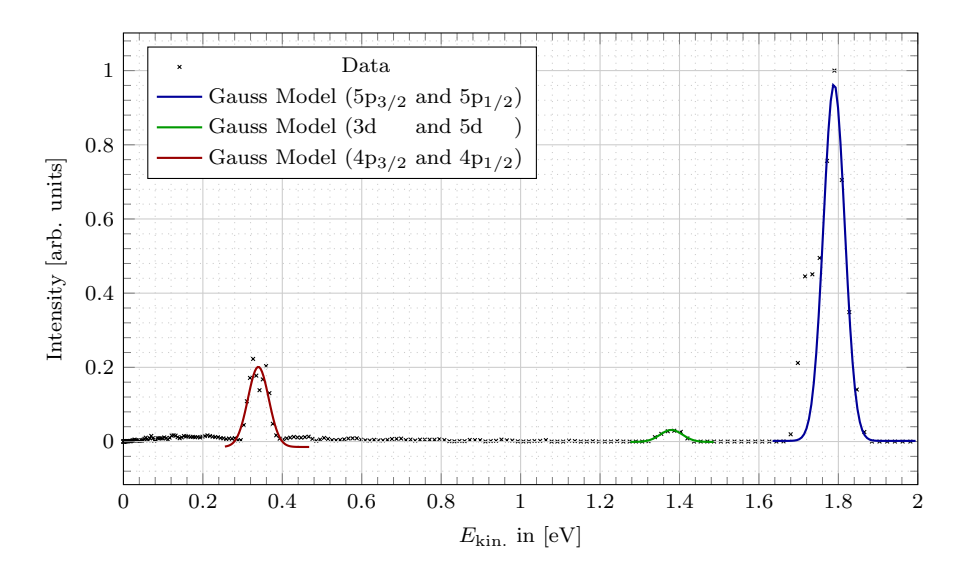

Figure 24: The radial signal of the spectrometer with calibrated x-axis. There are three gauss models which are fitted to the data using a least squares approach. The legend shows, to which ionization channel the peaks correspond. The data shown is actually averaged over five measurements using the same voltage ratio of  $U_E/U_R = 0.715$ .

These kinetic energies result in level energies of

$$
E_{\text{Level},2} = (2.655 \pm 0.004) \,\text{eV}
$$

$$
E_{\text{Level},3} = (1.615 \pm 0.005) \,\text{eV}.
$$

**Energy Resolution of the Spectrometer** Finally the energy resolution  $\delta E$  was estimated using

$$
\delta E = \frac{2\sqrt{2\ln 2}\,\sigma}{\mu},\tag{24}
$$

where  $\sigma, \mu$  are the fit parameters of the corresponding peaks. For the energy resolution we got

$$
\delta E_1 = (3.52 \pm 0.03)\%
$$
  
\n
$$
\delta E_2 = (4.8 \pm 0.2)\%
$$
  
\n
$$
\delta E_3 = (18 \pm 1)\%
$$
\n(25)

The error was estimated by gaussian error propagation of the errors on the fit parameters determined by the least-squares routine.

Changing the Repeller Voltage at Constant Voltage Ratio Finally we also performed a measurement to check how the radius of the signal behaves, when the repeller voltage is raised,

while the voltage ratio of the ion optics remained the same. As already seen in the simulations in fig. [11](#page-15-1) it is assumed, that the radius of the signal decreases for higher repeller voltages. This assumption is perfectly sensible, since the electron gets accelerated more towards the screen, which results in a smaller time of flight. If the time of flight is reduced, the electron has less time to propagate parallel to the detector surface, which results in a smaller displacement within the plane parallel to the detector plane. Experimentally we set the repeller voltage to different values and measured the radial intensity distribution on the screen. To quantise the change of the radius we fitted a Gauss model to the most inner peak of the radial intensity distribution for every repeller voltage used. The measured data for the different repeller voltages, including the Gauss fit, are shown in figs. [41](#page-41-0) to [43.](#page-42-0) The resulting dependence of the radius of the signal on the repeller voltage is shown in fig. [25.](#page-29-0)

<span id="page-29-0"></span>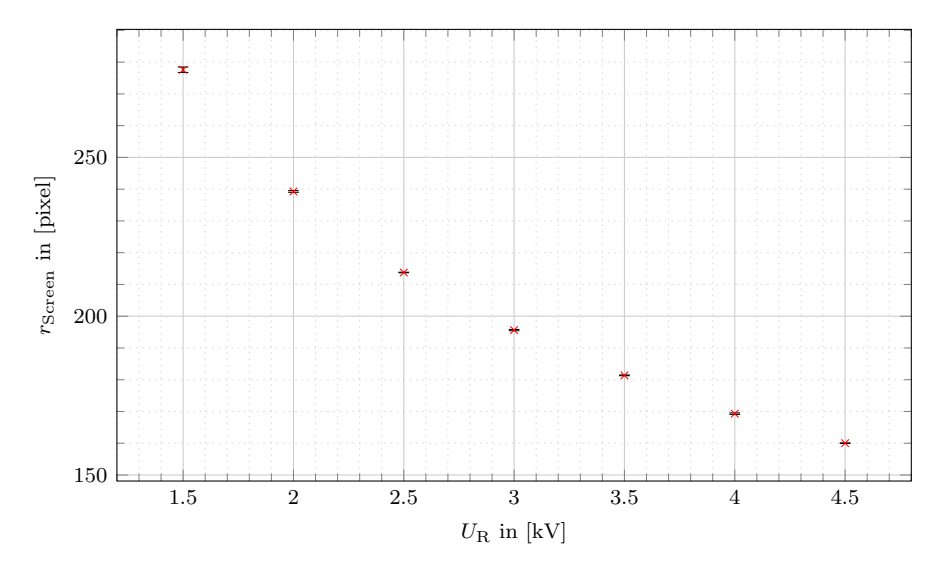

Figure 25: In this figure the dependence of the radius of the signal in VMI mode on the repeller voltage is shown.

#### <span id="page-30-0"></span>5.4 Anisotropy Parameter

The taken data also gives chance to estimate the anisotropy parameters  $\beta_2$  and  $\beta_4$  for the different transitions in potassium. To determine the anisotropy parameters the angular data from the program pBasex is taken and weighed by the normalised radial signal. This was done for each dataset with the optimal voltage ratio  $U_{\rm E}/U_{\rm R} = 71.5$  and the result is shown in fig. [26.](#page-30-1) The anisotropy parameter for each transition can now be determined by averaging over all values that lie in the FWHM of the corresponding peak in fig. [45.](#page-43-0) In fig. [26](#page-30-1) this FWHM is indicated in grey. The calcu-

<span id="page-30-1"></span>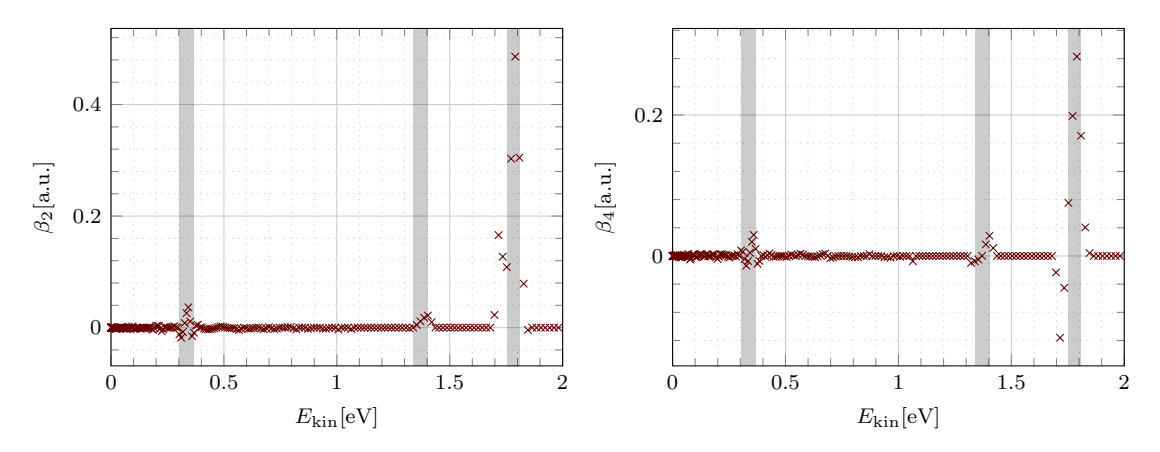

Figure 26: Estimation of the anisotropy parameters  $\beta_2$  on the left and  $\beta_4$  on the right. The grey areas represent the FWHM taken from the peaks shown in fig. [45.](#page-43-0) The values in the FWHM were averaged to determine the anisotropy parameters.

<span id="page-30-2"></span>lated values are shown in table [1](#page-30-2) and can be compared to the values that were calculated in [\[8\]](#page-77-4). The errors that are given for our values correspond to the standard deviation of the averaged values.

| transition                | 52                                  | $\beta_2$ (ref.) |                    | $\beta_4$ (ref.) |
|---------------------------|-------------------------------------|------------------|--------------------|------------------|
| $\mathbf{F}_{\mathbf{D}}$ | $0.002 \pm 0.028$                   | $0.17 \pm 0.03$  | $10.006 \pm 0.015$ |                  |
| $3_d$                     | $0.0097 \pm 0.0092$ $0.86 \pm 0.09$ |                  | $1.0002 \pm 0.012$ |                  |
|                           | $0.4 \pm 0.2$                       | $1.07 \pm 0.04$  | $0.3 \pm 0.2$      | $0.52 \pm 0.08$  |

Table 1: Calculated anisotropy parameters for the different transitions in potassium. The benchmark values are taken from [\[8\]](#page-77-4).

Even though the estimated parameters do not confirm the data found in the reference the parameters were used to calculate the image one would see for these values. This was done by calculating eq. [\(10\)](#page-7-0) with the corresponding anisotropy parameters for each transition and showing them at the position of the peak with a with of the FWHM in the plot. The calculated images for our values and the reference values, as well as an Abel-inversed image from our data are shown in fig. [27](#page-31-0) and fig. [28.](#page-31-1) The smallest circle corresponds to the  $4_{p_{3/2}}$ - and the  $4_{p_{1/2}}$ -state, the middle circle to  $3_d$  and  $5_d$ and the outer circle to the  $5p_{3/2}$ - and the  $5p_{1/2}$ -state. The distribution shows the expected higher intensities for the upper and lower parts of the circle, but as the estimated anisotropy parameters are not close to the ones found in the reference, the middle and innermost circle can hardly be seen.

<span id="page-31-0"></span>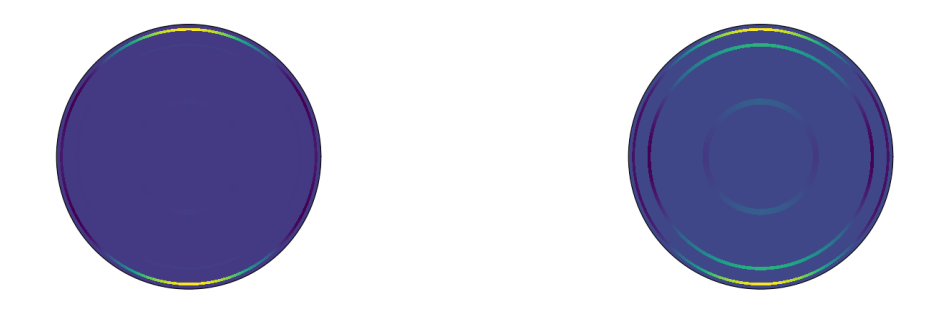

(a) Calculated image with measured anisotropy parame-(b) Calculated image with anisotropy parameters taken ters. from [\[8\]](#page-77-4).

<span id="page-31-1"></span>Figure 27: Calculated signal of Abel inversed images. Brighter green to yellow corresponds to higher intensities and purple indicates lower intensities.

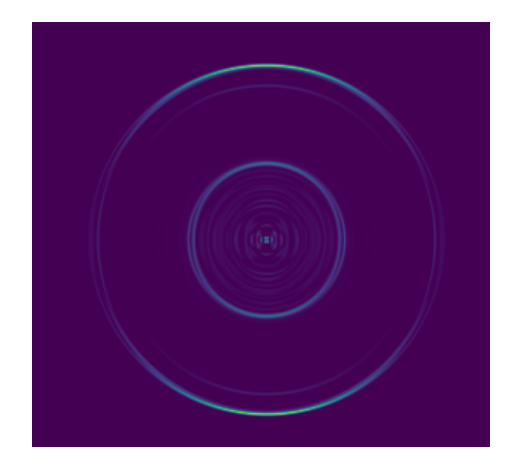

Figure 28: Abel inversed image for the voltage ratio  $U_{\rm E}/U_{\rm R} = 71.5\%$ . Brighter green to yellow corresponds to higher intensities and purple indicates lower intensities.

## <span id="page-32-0"></span>6 Summary and Discussion

Atom Beam Detector To check the dependence of the atomic flux on the oven temperature a LT-detector was used and the flux was measured for decreasing temperatures. The relation shows the expected exponential behaviour and temperatures at around 150 ◦C will lead to a sufficient flux.

Spatial Map Imaging The image ratio for spatial map imaging with ions was determined by analysing the dependence of the signal on the screen on the position of the focusing lens. A linear fit over peak positions plotted against the lens position gave

$$
\mathfrak{I} = (93.33 \pm 0.11) \text{ pixel/mm}.
$$

Furthermore the optimal voltage ratio for SMI-spectroscopy was estimated by searching for the signal with the smallest variance. The determined ratio is

$$
\left(\frac{U_{\rm E}}{U_{\rm R}}\right)_{\rm SMI, \exp.} = 90.0 \pm 0.5.
$$

This optimal voltage ratio was also determined with help of simulated data what gave

$$
\left(\frac{U_{\rm E}}{U_{\rm R}}\right)_{\rm SMI, \;sim} = 92.5 \pm 0.2.
$$

The experimental and the simulated ratio are of the same magnitude, but not compatible. This difference is most probably caused by differences between the geometry used for the simulation and the actual geometry of the setup. We suspect that the geometry used for the simulations had a longer tube in which the ions/electrons are propagating.

Additionally the dimensions of the focal area were determined with help of the experimental data. This yields

$$
\omega_0 = (70.9 \pm 0.4) \text{ µm},
$$
  
\n $z_R = (39.0 \pm 0.4) \text{ mm}$  and  
\n $\omega_l = (272.5 \pm 0.6) \text{ µm}.$ 

Again these values are not compatible with the ones calculated with help of the simulated data:

$$
w_0 = 19.315 \,\mathrm{\mu m}
$$
  

$$
z_R = 2.897 \,\mathrm{mm}.
$$

Velocity Map Imaging First of all the optimal voltage ratio for VMI-spectroscopy was determined, both with experimental and with simulated data. The determine values are

$$
\left(\frac{U_{\rm E}}{U_{\rm R}}\right)_{\rm VMI, \text{ exp.}} = 71.5 \pm 0.5
$$

$$
\left(\frac{U_{\rm E}}{U_{\rm R}}\right)_{\rm VMI, \text{ sim.}} = 86.2 \pm 0.2.
$$

Again the most probable reason for the difference in the values is the possible difference in the experimental and the simulated setup.

In simulations the dependence of the radius of the signal on the kinetic energy was checked and the data confirmed the assumption, that greater kinetic energy leads to a wider signal. This makes sense, taking the direction of the set velocity vectors into account.

In simulations, as well as in the experiment the dependence of the signal to different repeller voltages, but with a constant voltage ratio was checked and for increasing absolute value of the repeller voltage the signal will get smaller. This behaviour was expected, as a larger repeller voltage will shorten the time of flight so the velocity orthogonal to the direction of motion will be less dominant.

Energy Levels of Potassium The signal of VMI with electrons for the optimal experimental voltage ratio was used to determine the energy levels of potassium. The signal was Abel-inversed with the program pBasex and the radial signal was used to determine the position of the tree peaks. The peak of the REMPI process was used to calibrate the energy axis and the other two energies were calculated table [2.](#page-33-0) In addition to that the energy resolution of the spectrometer was determined and is also shown in table [2.](#page-33-0)

|            | measured [eV]     | literature [eV] | resolution          |
|------------|-------------------|-----------------|---------------------|
| $5p_{3/2}$ |                   | 3.065           | $(3.52 \pm 0.03)\%$ |
| 3d         | $2.655 \pm 0.004$ | 2.670           | $(4.8 \pm 0.2)\%$   |
| 4p         | $1.615 \pm 0.005$ | 1.617           | $(18 \pm 1)\%$      |

<span id="page-33-0"></span>Table 2: Measured energy levels of potassium and the energy resolution for the voltage ratio  $U_{\rm E}/U_{\rm R} = 0.715$ . Literature values taken from [\[8\]](#page-77-4). The literature value for 4p corresponds to  $4p_{3/2}$ , the difference between  $4p_{3/2}$  and  $4p_{1/2}$  as well as for  $5p_{3/2}$  and  $5p_{1/2}$  is too small for the experimental resolution we had, so there is just one value for both levels.

Anisotropy Parameters Last the anisotropy parameters were estimated with help of the angular data of the Abel-inversed signal. The estimated values are shown in table [1](#page-30-2) and none of the calculated values lies close to the values found in [\[8\]](#page-77-4). The main problem in this part is, that the analysis was not performed on the raw Abel-inversed data, but on a already analysed output. The program pBasex already calculates the anisotropy parameter for the different radii and returns these rather than the angular distribution. This leads to difficulties in error estimation as the program does not give any errors for its fits and the error we see in the end is hardly traceable. This problem could be solved by taking the two dimensional data the program returns and calculating the angular distribution out of this data, but as the data is in Cartesian coordinates one would need to rebin to polar coordinates which also leads to high errors. Nevertheless it can be assumed that calculation of the anisotropy parameters might be possible with the experimental data we achieved, as the distribution in the signal looks as expected.

# <span id="page-34-0"></span>A Procedure

<span id="page-34-3"></span>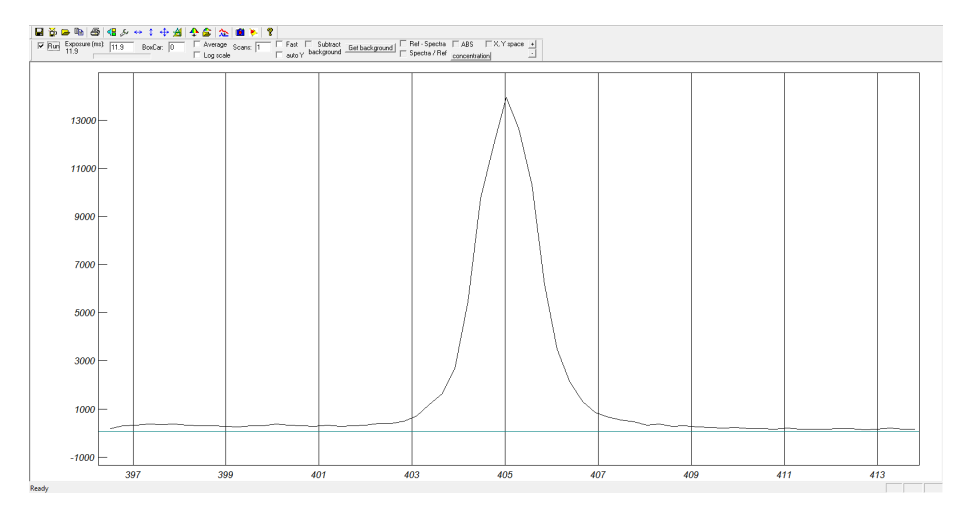

Figure 29: Output of the spectrometer used to set the right wavelength.

# <span id="page-34-1"></span>B Analysis

# <span id="page-34-4"></span><span id="page-34-2"></span>B.1 Spatial Map Imaging with Ions

| lens position [mm] | peak position [pixel] | peak error [pixel] |
|--------------------|-----------------------|--------------------|
| 7.0                | 872.59                | 0.09               |
| 6.5                | 826.04                | 0.05               |
| 6.0                | 779.67                | 0.07               |
| 5.5                | 732.96                | 0.11               |
| 5.0                | 686.24                | 0.10               |
| 4.5                | 639.18                | 0.10               |
| 4.0                | 592.36                | 0.11               |

Table 3: Position of the peak as calculated with a Gauss fit for different positions of the lens.

<span id="page-35-0"></span>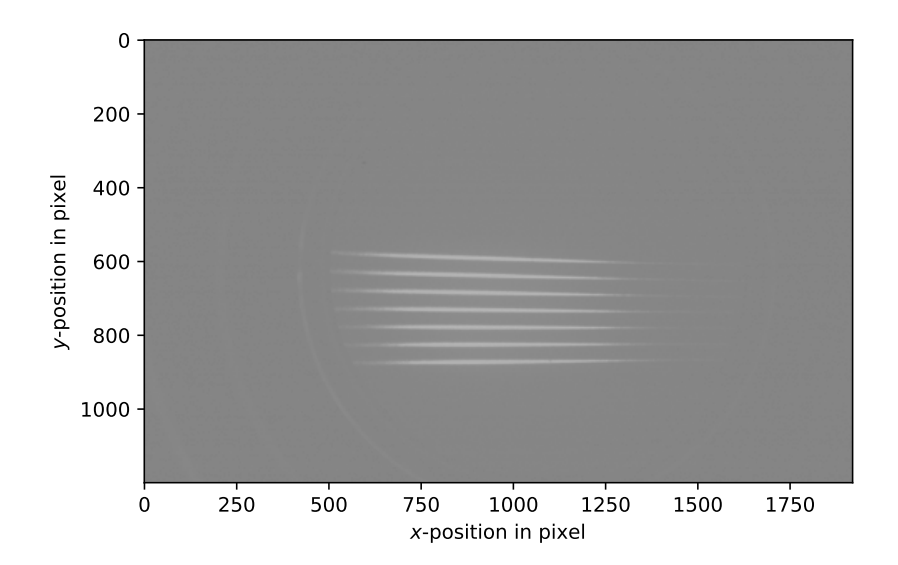

<span id="page-35-1"></span>Figure 30: Signal for ions in SMI-mode for different positions of the lens. The background was subtracted and the different signals are shown summed up to show the dependence on the position of the lens. The highest line at  $y \approx 550$  pixel corresponds to a position of the lens of 4 mm and the lowest line at  $y \approx 850$  pixel corresponds to 7 mm. In between the lens was moved in equidistant steps of 0.5 mm

| $U_E/U_R$   | [pixel]<br>$\sigma$ | $s_{\sigma}$ [pixel] |
|-------------|---------------------|----------------------|
| 86.0        | 11.85               | 0.09                 |
| 87.0        | 9.89                | 0.07                 |
| 88.0        | 8.42                | 0.06                 |
| 89.0        | 7.72                | 0.06                 |
| 90.0        | 7.96                | 0.08                 |
| 91.0        | 8.10                | 0.06                 |
| 92.0        | 9.98                | 0.06                 |
| 93.0        | 13.34               | 0.08                 |
| 94.0        | 17.17               | 0.13                 |
| without sum |                     |                      |
| 90.0        | 3.31                | 0.04                 |

Table 4: Variance of the Intensity as determined by the Gauss-fits for different voltage ratios. A larger variance corresponds to a blurred signal, hence a ratio with minimal variance is searched. For calculating the focal area the variance of a signal without summation over one spatial dimension is needed.
## B.2 Velocity Map Imaging with Electrons

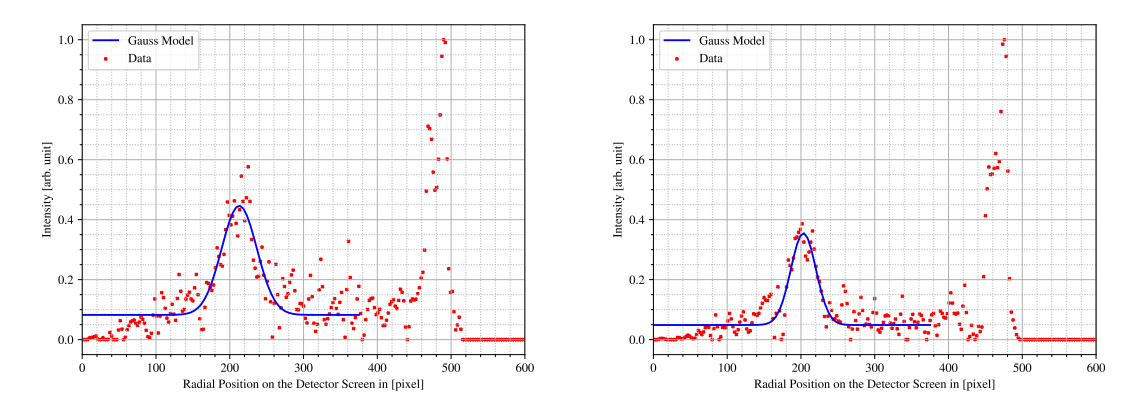

#### B.2.1 Optimal Voltage Ratio

Figure 31: In this figure the data for the determination of the optimal voltage ratio in VMI mode is shown. Shown ratios:  $69\%$ (left)  $70\%$ (right)

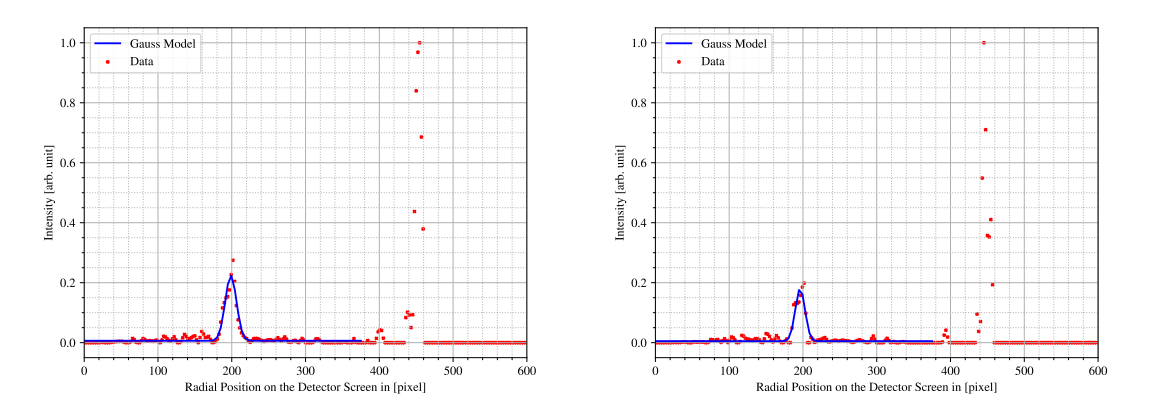

Figure 32: In this figure the data for the determination of the optimal voltage ratio in VMI mode is shown. Shown ratios:  $71\%$ (left)  $71.5\%$ (right)

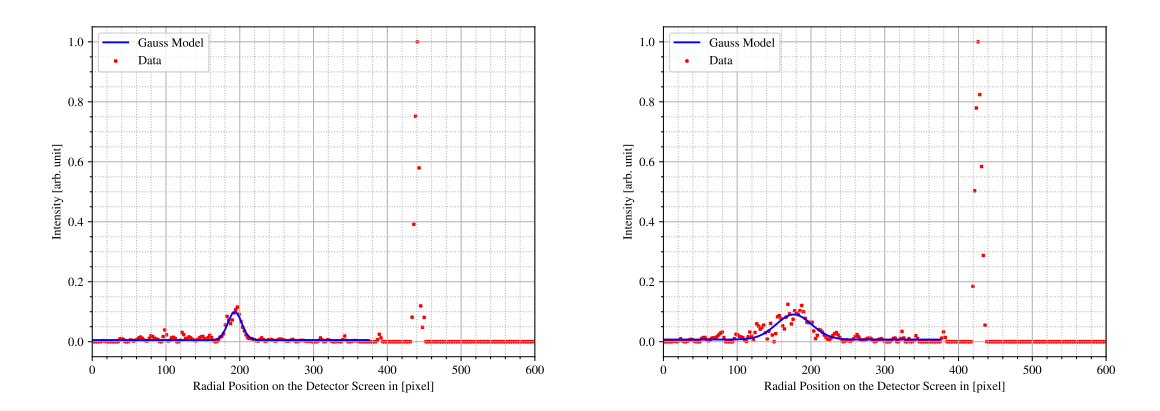

Figure 33: In this figure the data for the determination of the optimal voltage ratio in VMI mode is shown. Shown ratios:  $72\%$  (left)  $73\%$  (right)

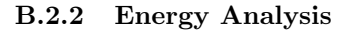

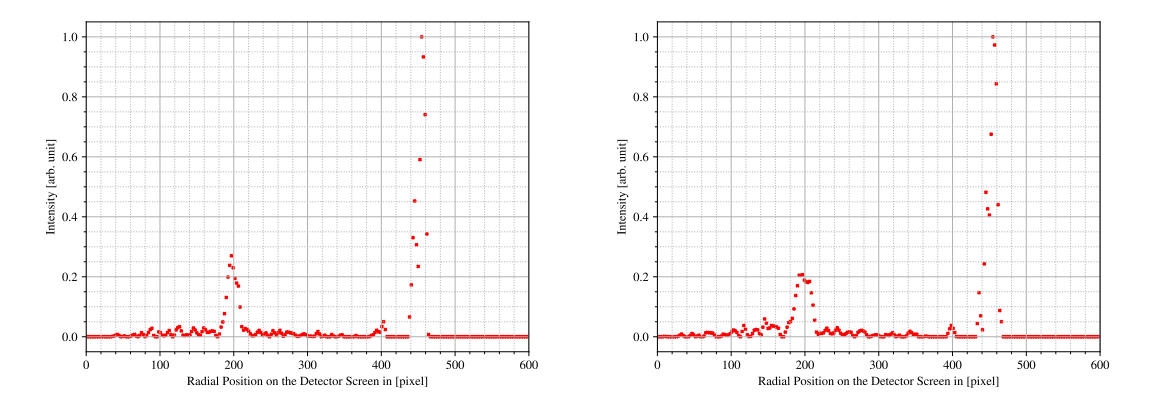

Figure 34: In this figure the raw data for radial intensity distribution in VMI mode is shown. Voltage ratio:  $U_{E}/U_{R} = 0.71$ 

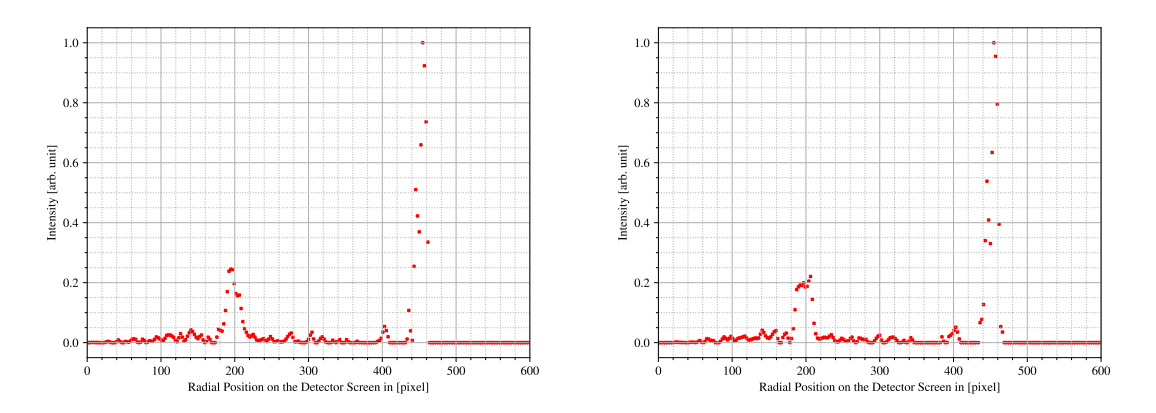

Figure 35: In this figure the raw data for radial intensity distribution in VMI mode is shown. Voltage ratio:  $U_{E}/U_{R} = 0.71\,$ 

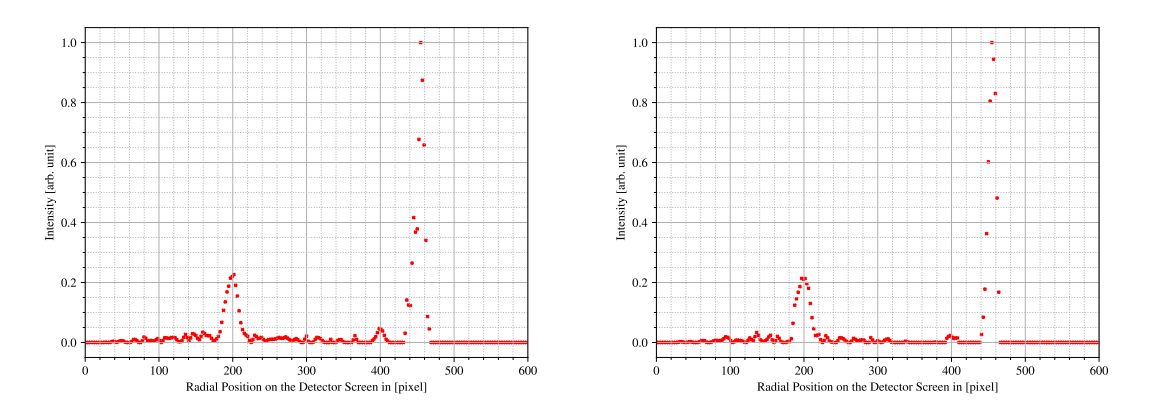

Figure 36: In this figure the raw data for radial intensity distribution in VMI mode is shown. Voltage ratio:  $U_{E}/U_{R} = 0.71\,$ 

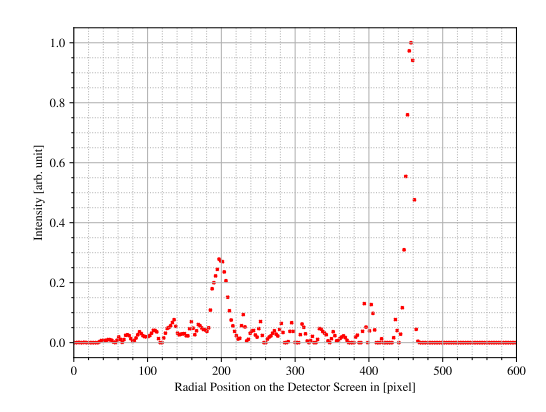

Figure 37: In this figure the raw data for radial intensity distribution in VMI mode is shown. Voltage ratio:  $U_{E}/U_{R} = 0.71\,$ 

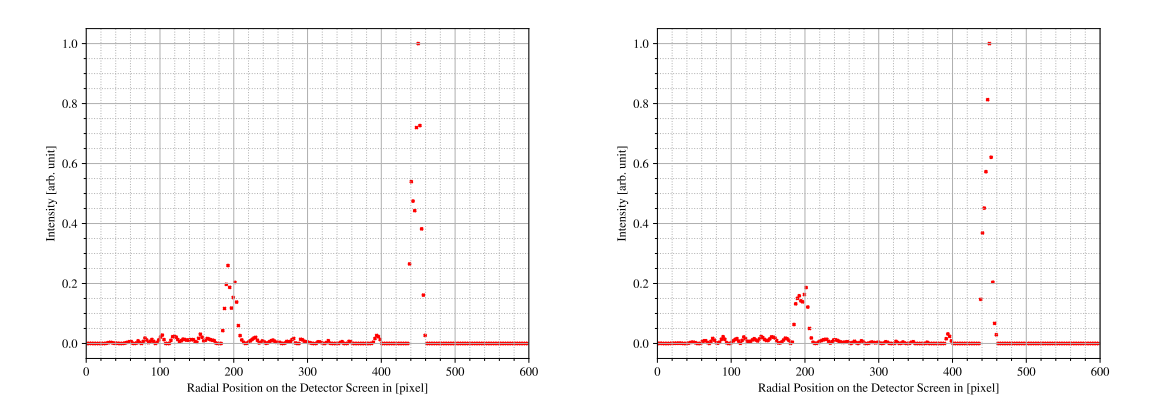

Figure 38: In this figure the raw data for radial intensity distribution in VMI mode is shown. Voltage ratio:  $U_{E}/U_{R} = 0.715\,$ 

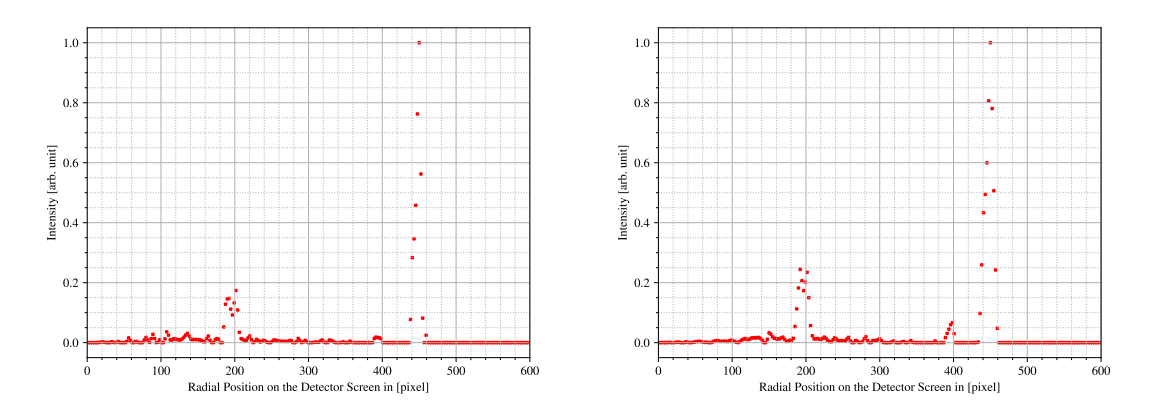

Figure 39: In this figure the raw data for radial intensity distribution in VMI mode is shown. Voltage ratio:  $U_{E}/U_{R} = 0.715\,$ 

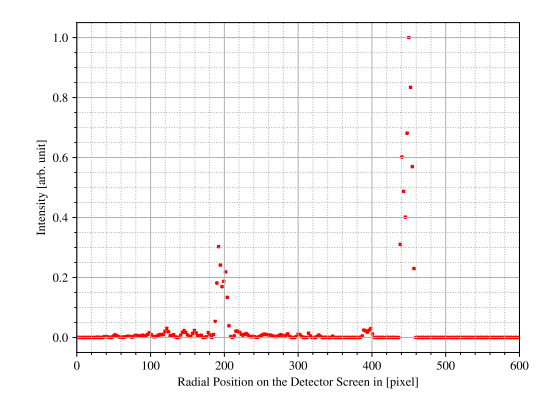

Figure 40: In this figure the raw data for radial intensity distribution in VMI mode is shown. Voltage ratio:  $U_E/U_R=0.715$ 

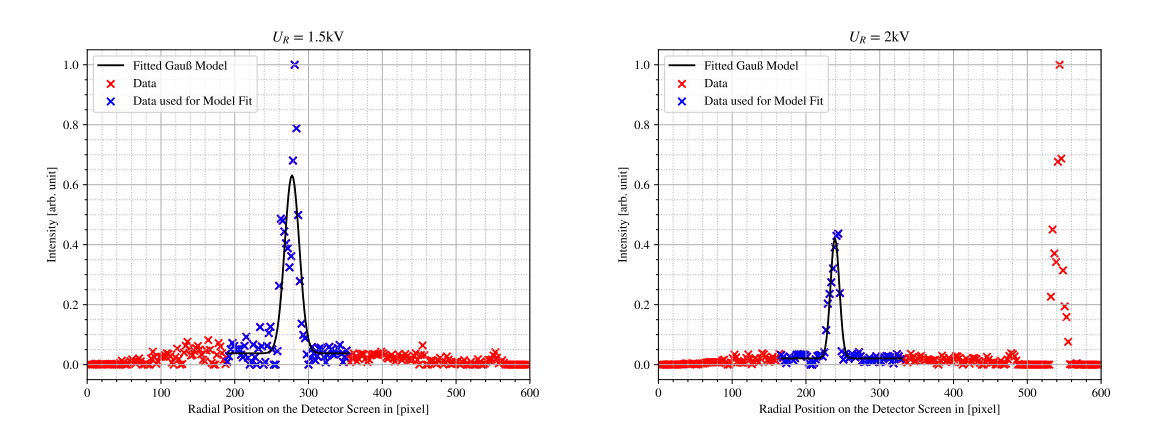

Figure 41: In this figure the data and fits are displayed, which are used to check the dependence of the signals radius in VMI mode on the repeller voltage.

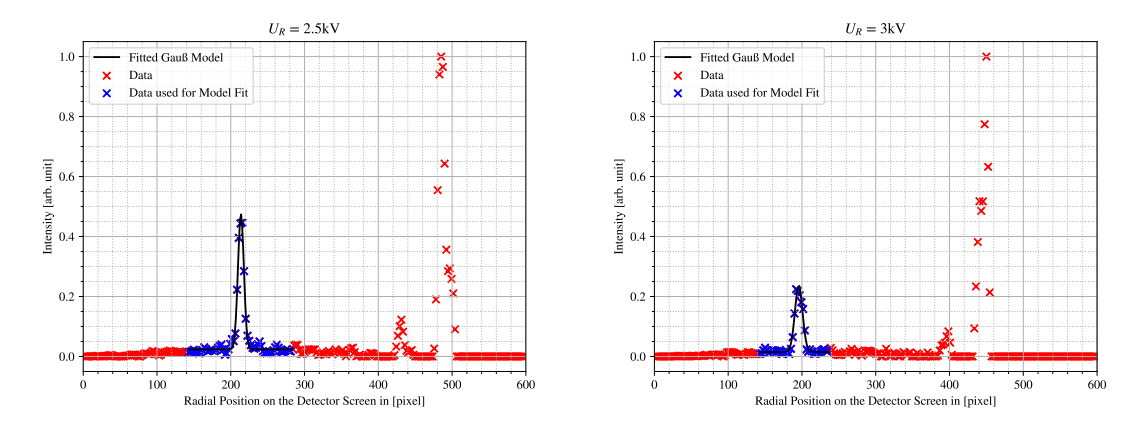

Figure 42: In this figure the data and fits are displayed, which are used to check the dependence of the signals radius in VMI mode on the repeller voltage.

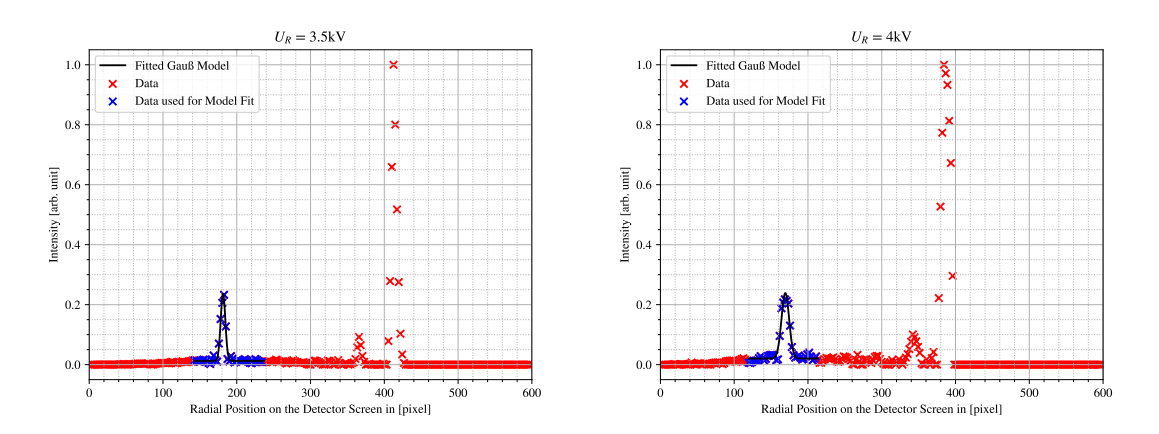

Figure 43: In this figure the data and fits are displayed, which are used to check the dependence of the signals radius in VMI mode on the repeller voltage.

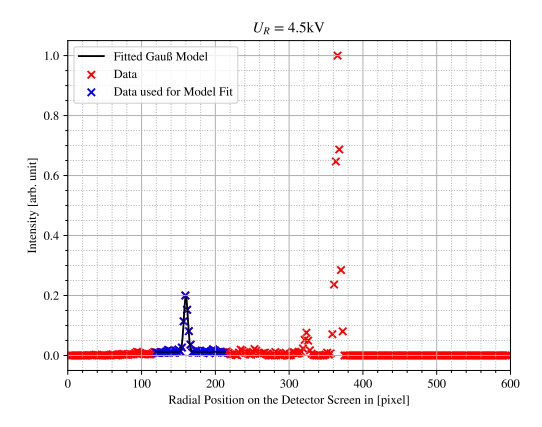

Figure 44: In this figure the data and fits are displayed, which are used to check the dependence of the signals radius in VMI mode on the repeller voltage.

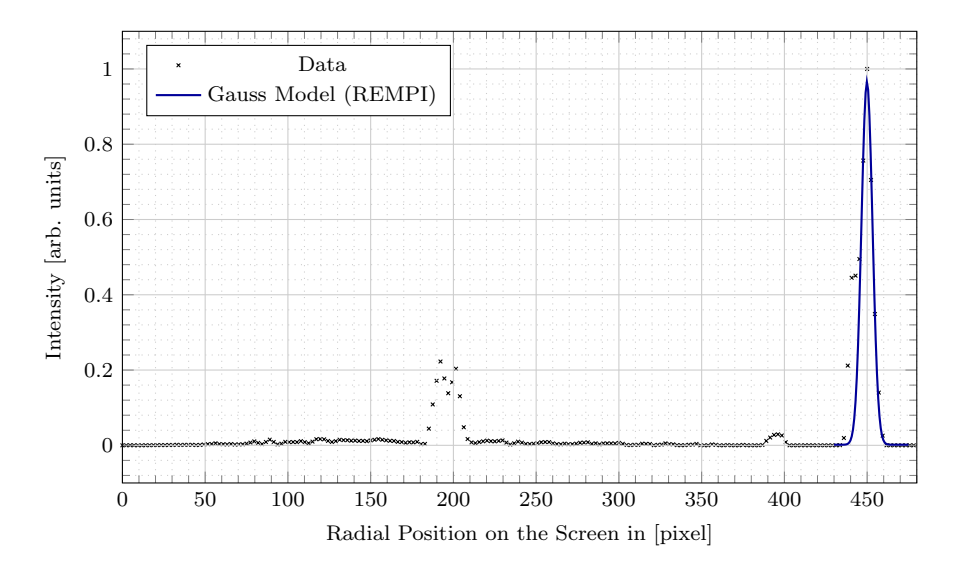

Figure 45: In this figure the radial signal of the spectrometer is shown. The peak with the highest Intensity does correspond to the REMPI process shown in fig. [5.](#page-6-0) The energy corresponding to the REMPI process is known and therefore used to calibrate the energy axis  $(x\text{-axis})$ . The data shown is actually averaged over five measurements using the same voltage ratio of  $U_E/U_R = 0.715$ .

# C Code used in the Analysis

## C.1 Simulation

```
VMI-Mode
```

```
_1 = "" ""
2 This module contains data from SimIon simulations . The data is used to find
3 the optimal ratio of U_E/U_R in VMI mode.
4<sup>1</sup> "
5
6 import matplotlib . pyplot as plt
7 import numpy as np
 8
9 # data to find minimum of screen distance
10 z_screen1 = [8.90219 e1 , 3.73373 e1 , 8.65263 , -9.79813 , -2.26675 e1 , -3.21190 e1 ,
11 -3.93121e1, -4.49297e1, -4.94025e1, -5.30162e1, -5.59683e1] # mm
12 z_screen2 = [6.79536e1, 2.58166e1, 2.49195, -1.24951e1, -2.29488e1, -3.06334e1,
13 -3.64926e1, -4.10810e1, -4.47479e1, -4.77245e1, -5.01705e1] # mm
14 u_e = np.array ([3000, 2900, 2800, 2700, 2600, 2500, 2400, 2300, 2200, 2100,
15 2000]) # V
16
17 # closer measurements
18 z_s1 = [-1.34288e1, -1.67619e1, -1.98317e1, -2.26675e1, -2.52941e1, -2.77329e1]
19 z_s2 = [-1.55438e1, -1.81510e1, -2.06448e1, -2.29488e1, -2.50834e1, -2.70659e1]
20 u_e_close = np . array ([2675 , 2650 , 2625 , 2600 , 2575 , 2550])
21
22 # even closer measurements
23 z_1_close = [ -2.15596 e1 , -2.37420 e1 , -2.47844 e1 , -2.44750 e1 ]
24 z<sub>-</sub>2<sub>-</sub>close = [-2.20486e1, -2.38219e1, -2.46691e1, -2.44176e1]
25 u_e_closer = np . array ([2610 , 2590 , 2580 , 2583])
26
27 # simulation parameters
28
29 # distance in source chamber
30 d_ini = 1 # mm
31 # repellor voltage
32 \text{ u}_{-} \text{r} = 3000 \text{ # V}33
34 # distance on detector screen
35 d_screen = [np.abs(z1 - z2) for z1, z2 in zip(z_screen1, z_screen2)] # mm
36 d_screen_close = [np. abs(z1 - z2) for z1, z2 in zip(z_s1, z_s2)] # mm
37 d_screen_closer = [np, abs(z1 - z2) for z1, z2 in zip(z_1_loss, z_2.close)] # mm
38
39 # combine all data
40 d_data = d_screen + d_screen_close + d_screen_closer
41 u_e_data = np.concatenate ((u_e, u_e_close, u_e_closer), axis=None)
42
43 # plot data
44 plt . scatter (u_e_data/u_r, d_data, marker="x", color="red")
45 plt . xlabel (r"$\ frac {U_E }{ U_R}$")
^{46} plt.ylabel (r"$\frac{d_{Screen}}{d_{Initial}}$")
47 plt . grid ()
48 plt . show ()
49
50 # sort data for pgfplots
51 data = list (zip(u_e_data, d_data))
```

```
52 data_sorted = sorted (data, key=lambda tup: tup [0])
53 u_e-data = [data_sorted[i][0] for i in range(0, len(data_sorted))]
54 d_data = [data_sorted[i][1] for i in range(0, len(data_sorted))]
55
56 # store data for pgfplots
57 with open (" vmi_sim_optimalratio_final . dat ", "w") as doc :
58 doc_string = "" \frac{1}{4} "u_e/u_r\td_screen/d_initial\n"
59 for ue, d in zip (u_e_data, d_data):
60 doc_string += str(ue/u_r) + "\t" + str(d) + "\n"
61 doc . write ( doc_string )
1 - 0.002 This module contains code to process the data in vmi_DUCR . We are supposed
3 to check wether the simulation results in vmi mode depend on the actual value
4 of the voltages or only on there ratio .
5 - 0.006 from matplotlib import pyplot as plt
 7
8 z_particle1 = [ -2.94715 e +001 , -4.13515 e +001 , -3.39256 e +001 , -5.78800 e +001]
 9 z_particle2 = [ -2.95053 e +001 , -4.14551 e +001 , -3.39857 e +001 , -5.80921 e +001]
10
11 d_screen = [abs(zp1 - zp2) for zp1, zp2 in zip(z_particle1, z_particle2)]
12 \text{ u}_r = [2, 1, 1.5, 0.5]13
14 plt.scatter (u_r, d_screen)
15 plt . show ()
16
17 with open ("ducr_plot_data.dat", "w") as doc:
18 doc_string = ""
19 for d, u in zip(d_screen, u_r):
20 doc_string += str(u) + \sqrt[n]{t} + str(d) + "\sqrt[n]{n}"
21 doc . write ( doc_string )
\frac{1}{1} = "" ""
2 This module contains code to process data generated by SimIon simulations .
3 In this simulations the VMI mode was used .
4^{-(0,0,0)}5
6 from matplotlib import pyplot as plt
7 import numpy as np
8
9
10 def stddev (data: list) \rightarrow float:
1112 This function determines the standard deviation for a
13 list of 1d data.
1415 mean = sum (data) / len (data)
16 s_s = q_1 1 = 017 for i in range (0, len(data)):
18 s<sub>18</sub> s<sup>1</sup> += (data[i] - mean)**2
19 return np.sqrt(s_s_q_1/(len(data) - 1))20
21
22 YY , ZZ = list () , list ()
23 with open (" vmi_bunch / vmi_bunch2 ", "r") as data :
24 doc_raw = data.read()
```

```
25 lines = doc_raw.split ("n")
```

```
26 for line in lines [12: -1]:
27 line_cut = line.split ("\t")
28 YY.append (float (line_cut [6]))
29 ZZ.append (float (line_cut [7]))
30
31 # plot data
32 plt . scatter ( YY [0:500], ZZ [0:500], s=3, label="E=0.1eV")
33 plt.scatter (YY [500:1000], ZZ [500:1000], s=3, label="E=0.2eV")
34 plt . scatter (YY [1000:1500], ZZ [1000:1500], s=3, label="E=0.3eV")
35 plt . xlabel ("y")
36 plt . ylabel ("z")
37 plt. legend (loc=1, framealpha=1)
38 plt . grid ()
39 plt . show ()
40
41 # save data for pgfplots
42 with open (" vmi_bunch_p1 . dat ", "w") as doc :
43 doc_string = "" # y pos in [mm]\tz pos in [mm]
44 for yy , zz in zip( YY [0:500] , ZZ [0:500]) :
45 doc_string += str (yy) + "\t" + str (zz) + "\n"
46 doc . write ( doc_string )
47 with open('vmi\_bunch\_p2.dat", "w") as doc:48 doc_string = "" # y pos in [mm]\tz pos in [mm]
49 for yy , zz in zip( YY [500:1000] , ZZ [500:1000]) :
50 doc_string += str (yy) + "\t" + str (zz) + "\n"
51 doc . write ( doc_string )
52 with open (" vmi_bunch_p3 . dat ", "w") as doc :
53 doc_string = "" # y pos in [mm]\tz pos in [mm]
54 for yy , zz in zip( YY [1000:1500] , ZZ [1000:1500]) :
55 doc_string += str(yy) + "\t" + str(zz) + "\n"
56 doc . write ( doc_string )
57
58 # estimate radii of the circles
59 p1_data = [np.sqrt(tup [0]*2 + \text{ tup} [1]*2) for tup in zip(YY[0:500], ZZ[0:500])]
60 p1_data_sorted = sorted ( p1_data , reverse = True )
61 r1 = sum(p1_data_sorted[0:10])/len(p1_data_sorted[0:10])
62 sr1 = stddev (p1_data_sorted [0:10])
63
64 p2_data = [ np . sqrt ( tup [0]**2 + tup [1]**2) for tup in zip ( YY [500:1000] , ZZ [500:1000])
       ]
65 p2_data_sorted = sorted ( p2_data , reverse = True )
66 r2 = \text{sum}(p2_data_sorted[0:10])/len(p2_data_sorted[0:10])67 sr2 = stddev(p2_data_sorted[0:10])
68
69 p3_data = [np.sqrt(tup [0]**2 + tup [1]**2) for tup in zip (YY [1000:1500], ZZ
       [1000:1500]) ]
70 p3<sup>-data</sup><sup>sorted</sup> = sorted (p3<sup>-data</sup>, reverse=True)
71 \text{ r3 = sum (p3_data_sorted[0:10])/len(p3_data_sorted[0:10])72 sr3 = stddev (p3_data_sorted [0:10])
73
74 print ("( ", r1 , " +- ", sr1 , ") mm")
75 print ("( ", r2 , " +- ", sr2 , ") mm")
76 print ("( ", r3 , " +- ", sr3 , ") mm")
1 - 0.002 This module contains code to process data generated by SimIon simulations .
3 In this simulations the VMI mode was used .
4 -<sup>""</sup>
```

```
6 from matplotlib import pyplot as plt
7 import numpy as np
 8
9
10 def stddev (data: list) -> float:
1112 This function determines the standard deviation for a
13 list of 1d data.
14 """"
15 mean = sum (data)/len (data)16 s_sq_1 = 017 for i in range (0, len(data)):
18 s_s = s_1 + s_2 (data [i] - mean) **2
19 return np.sqrt(s_s_q_1/(len(data) - 1))20
21
22 YY , ZZ = list () , list ()
23 with open (" vmi_bunch / vmi_bunch4 ", "r") as data :
24 doc_raw = data.read ()
25 lines = doc_raw.split (\sqrt[n]{n})26 for line in lines [12: -1]:
27 line_cut = line.split ("\t")
28 YY.append (float (line_cut [6]))
29 ZZ.append (float (line_cut [7]))
30
31 # plot data
32 plt.scatter (YY [0:500], ZZ [0:500], s=3, label="E=0.1eV")
33 plt . scatter (YY [500:1000], ZZ [500:1000], s=3, label="E=0.2eV")
34 plt . scatter ( YY [1000:1500] , ZZ [1000:1500] , s =3 , label ="E =0.3 eV")
35 plt . xlabel ("y")
36 plt . ylabel ("z")
37 plt . legend ( loc =1 , framealpha =1)
38 plt . grid ()
39 plt . show ()
40
41 # save data for pgfplots
42 with open (" vmi_bunch_p1_opt2 . dat", "w") as doc :
43 doc_string = "" # y pos in [mm]\tz pos in [mm]
44 for yy , zz in zip( YY [0:500] , ZZ [0:500]) :
45 doc_string += str(yy) + "\t" + str(zz) + "\n"
46 doc . write ( doc_string )
47 with open("vmi\_bunch\_p2\_opt2.dat", "w") as doc:48 doc_string = "" # y pos in [mm]\tz pos in [mm]
49 for yy , zz in zip( YY [500:1000] , ZZ [500:1000]) :
50 doc_string += str(yy) + "\t" + str(zz) + "\n"
51 doc . write ( doc_string )
52 with open (" vmi_bunch_p3_opt2 . dat", "w") as doc :
53 doc_string = "" # y pos in [mm]\tz pos in [mm]
54 for yy , zz in zip( YY [1000:1500] , ZZ [1000:1500]) :
55 doc_string += str(yy) + "\t" + str(zz) + "\n"
56 doc . write ( doc_string )
```
#### SMI-Mode

 $_1$  = "" "" This module contains data from SimIon simulations . The data is used to find

```
3 the optimal ratio of U_E/U_R in SMI mode.
4 -<sup>"</sup> "
 5
 6
7 import matplotlib . pyplot as plt
8 import numpy as np
 9
10 # data to find minimum of screen distance
11 z_screen1 = [5.89714e1, 2.68545e1, 7.40245, -5.78745, -1.54193e1, -2.28084e1,12 -2.86790 e1, -3.34667 e1, -3.74514 e1, -4.08220 e1, -4.37110 e1] \# mm
13 z_screen2 = [-5.89714e1, 2.6854e1, -7.40245, 5.78745, 1.54193e1, 2.28084e1,
_{14} 2.86790e1, 3.34667e1, 3.74514e1, 4.08220e1, 4.37110e1] # mm
_{15} u_e = np.array([3000, 2900, 2800, 2700, 2600, 2500, 2400, 2300, 2200, 2100, 2000])
      # kV
16
17 # closer measurements
18 z_s1 = [-1.18911e1, -9.47808, -6.88210, -4.08013, -1.04474, 2.25680]
19 z_s2 = [1.18911 e1 , 9.47808 , 6.88210 , 4.08013 , 1.04474 , 2.25680]
20 u_e_close = np . array ([2640 , 2665 , 2690 , 2715 , 2740 , 2765])
21
22 # even closer measurements
23 \text{ z } 1 \_ \text{close} = [1.57343, -4.06870e-1]24 \text{ z } 2 \text{-close} = [-1.57343, 4.06870e-1]25 u_e_closer = np . array ([2760 , 2745])
26
27 # simulation parameters
28 u_r = 3000 # kV
29
30 # distance on detector screen
31 d_screen = [np, abs(z1) + np, abs(z2) for z1, z2 in zip(z_screen1, z_screen2)] # mm
32 d<sub>2</sub> streen_close = [np.abs(z1) + np.abs(z2) for z1, z2 in zip(z_s1, z_s2)] # mm
33 d sates 10 s = [np.abs(z1) + np.abs(z2) for z1, z2 in zip(z_1_close, z_2_close)]
        # mm
34
35 # combine all data
36 d_data = d_screen + d_screen_close + d_screen_closer
37 u_e_data = np.concatenate ((u_e, u_e_close, u_e_closer), axis=None)
38
39 # plot data
40 plt.scatter (u_e_data/u_r, d_data, marker="x", color="red")
41 plt.xlabel(r"\\frac\{U_E\}{U_R}\")
42 plt . ylabel (r" $d_ { Screen }$ in [mm]")
43 plt . grid ()
44 plt . show ()
45
46 # sort data for pgfplots
47 data = list (zip(u_e_data, d_data))
48 data_sorted = sorted (data, key=lambda tup: tup [0])
49 u_e_data = [data_sorted [i][0] for i in range (0, len (data_sorted))]
50 d<sub>-</sub>data = [data_sorted[i][1] for i in range(0, len(data_sorted))]
51
52 # store data for pgfplots
53 with open ("smi_sim_optimalratio_final.dat", "w") as doc:
54 doc_string = "u_e/u_r\td_screen [mm]\n"
55 for ue, d in zip (u_e_data, d_data):
56 doc_string += str(ue/u_r) + "\t" + str(d) + "\n"
57 doc . write ( doc_string )
```

```
\frac{1}{1} = "" ""
2 This module contains code to process data generated by SimIon simulations .
3 In this simulations the SMI mode was used to map a zylindric volume onto
4 the detector screen .
5 - 0.016
 7
8 from matplotlib import pyplot as plt
Q10 YYs = list ()
11 ZZs = list()
12
13 for i in ["1", "2", "3", "4"]:
YY, ZZ = list(), list()15 with open ("smi_bunch/smi_bunch" + i, "r") as data:
16 \texttt{doc\_raw} = \texttt{data.read()}17 lines = doc_raw.split ("\n")
18 for line in lines [12:-1]:
19 \ln e_{cut} = \ln e_{split}("t")20 YY.append (float (line_cut [6]))
21 ZZ. append (float (line_cut [7]))
22 YYs . append ( YY )
23 ZZs . append ( ZZ )
24
25
26 PARTICLES = list()27
28 for yy , zz in zip( YYs [3:4] , ZZs [3:4]) :
29 YY_P1 = yy [0:500]
30 ZZ_P1 = zz[0:500]31 YY_P2 = yy [500:1000]
32 ZZ_P2 = zz [500:1000]
33
34 with open (" smi_bunch_p1_UE2715 . txt ", "w") as doc :
35 doc_string = ""
36 for y, z in zip (YY_P1, ZZ_P1):
37 doc_string += str(y) + "\traket{t" + str(z) + "\ln"}38 doc.write (doc_string)
39 with open (" smi_bunch_p2_UE2715 . txt ", "w") as doc :
40 doc_string = ""
41 for y, z in zip (YY_P2, ZZ_P2):
42 doc_string += str(y) + "\t" + str(z) + "\n"
43 doc . write ( doc_string )
44
45 plt.scatter (YY_P1, ZZ_P1, s=5, label="E=0.2eV")
146 plt.scatter (YY_P2, ZZ_P2, s=5, label="E=0.1eV")
47
48 plt. xlabel ("y")49 plt . ylabel ("z")
50 plt . legend ( loc =1 , framealpha =1)
51 plt . grid ()
52 plt . show ()
```
### C.2 Analysis

Oven Measurement

```
1 import matplotlib . pyplot as plt
2 import numpy as np
 3
 4
5 temp = []6 flux = []
 7
8 temperr = []
9 fluxerr = []
10
11 with open ("ovendata.dat", "r") as data:
12 raw_data = data.read ()
13 lines = raw_data.split("\n'\n')14 for line in lines [1:-1]:
15 entries = line.split (","")16 temp. append (float (entries [0]))
17 flux . append (( float ( entries [1]) - 0.031) * 10**( -9) / (6 * 1.602*10**( -19) ))
18 temperr.append (float (entries [2]))
19 fluxerr . append (( np . sqrt (2) * float ( entries [3]) ) * 10**( -9) / (6 *
      1.602*10**(-19))2021
22 with open (" offsetdata.dat", "w") as off_data:
23 off_data.write ("temt\tflux\temperr\tfluxerr\n")
24 for t, f, te, fe in zip (temp, flux, temperr, fluxerr):
25 off_data.write(str(t) + "\t" + str(f) + "\t" + str(te) + "\t" + str(fe)
26 + "\mathfrak{n}")
27
28 plt.errorbar (temp, flux, xerr=temperr, yerr=fluxerr)
29 plt . show ()
```
#### SMI

```
_1 ''''
2 This module takes the experimental SMI - data and calculated the best voltageratio
3 U_E / U_R
4 \rightarrow 225 import numpy as np
6 import matplotlib . pyplot as plt
7 from scipy . optimize import curve_fit
 8
9
10 def read_smi_data ( filename ) :
11 with open (filename, "r") as smidata:
12 data = smidata.read ()
13 lines = data.split (\n)<sup>1</sup>)
14 pixel = [[float (entry) for entry in line .split (",")] for line in
15 lines [0:-1]]
16 return pixel
17
18
19 def clear_noise ( pixellist , backlist ):
20 return [[d - b for d, b in zip (datlines, backlines)] for datlines,
21 backlines in zip (pixellist, backlist)]
22
23
24 def gauss (x, A, mu, sigma, C):
```

```
25 return A * np.exp(-((x - mu) * * 2) / (2 * signa **2)) + C26
27
28 def fwhm (sigma, sigma_err) :
29 return 2.355 * sigma , 2.355 * sigma_err
30
31
32 ratio_list = np.linspace (86, 94, 9)33
34 pixel_background = read_smi_data (" ../ smi_ratio / ion_smi_background .csv ")
35
36 pixel_1 = clear_noise ( read_smi_data (" ion_smi_volrat_86 . csv ") , pixel_background )
37 pixel_2 = clear_noise ( read_smi_data (" ion_smi_volrat_87 . csv ") , pixel_background )
38 pixel_3 = clear_noise ( read_smi_data (" ion_smi_volrat_88 . csv ") , pixel_background )
39 pixel_4 = clear_noise ( read_smi_data (" ion_smi_volrat_89 . csv ") , pixel_background )
40 pixel_5 = clear_noise ( read_smi_data (" ion_smi_volrat_90 . csv ") , pixel_background )
41 pixel_6 = clear_noise ( read_smi_data (" ion_smi_volrat_91 . csv ") , pixel_background )
42 pixel_7 = clear_noise ( read_smi_data (" ion_smi_volrat_92 . csv ") , pixel_background )
43 pixel_8 = clear_noise ( read_smi_data (" ion_smi_volrat_93 . csv ") , pixel_background )
44 pixel_9 = clear_noise ( read_smi_data (" ion_smi_volrat_94 . csv ") , pixel_background )
45
46 big_pixellist = [ pixel_1 , pixel_2 , pixel_3 , pixel_4 , pixel_5 , pixel_6 , pixel_7 ,
47 pixel_8 , pixel_9 ]
48 big_eind_pixellist = []
49
50 for pixellist in big_pixellist :
51 big_eind_pixellist . append ([ np . sum ( line ) for line in pixellist ])
52
53
54 xx = np . linspace (0 , len ( big_eind_pixellist [0]) , len( big_eind_pixellist [0]) )
55
56 plt . scatter ( xx [500:700] , big_eind_pixellist [0][500:700])
57 popt0 , pcov0 = curve_fit ( gauss , xx [500:700] , big_eind_pixellist [0][500:700] ,
DQ = [220000, 600, 10, 60000]59 plt . plot ( xx [500:700] , gauss ( xx [500:700] , * popt0 ))
60
61 plt . scatter ( xx [500:700] , big_eind_pixellist [1][500:700])
62 popt1, pcov1 = curve_fit (gauss, xx [500:700], big_eind_pixellist [1] [500:700],
63 p0 = [220000, 600, 10, 60000])
64 plt . plot ( xx [500:700] , gauss ( xx [500:700] , * popt1 ))
65
66 plt . scatter ( xx [500:700] , big_eind_pixellist [2][500:700])
67 popt2 , pcov2 = curve_fit ( gauss , xx [500:700] , big_eind_pixellist [2][500:700] ,
68 p0 = [220000, 600, 10, 60000])
69 plt . plot ( xx [500:700] , gauss ( xx [500:700] , * popt2 ))
70
71 plt . scatter ( xx [500:700] , big_eind_pixellist [3][500:700])
72 popt3 , pcov3 = curve_fit ( gauss , xx [500:700] , big_eind_pixellist [3][500:700] ,
73 p0 =[220000 , 600 , 10 , 60000])
74 plt . plot ( xx [500:700] , gauss ( xx [500:700] , * popt3 ))
75
76 plt . scatter ( xx [500:700] , big_eind_pixellist [4][500:700])
77 popt4 , pcov4 = curve_fit ( gauss , xx [500:700] , big_eind_pixellist [4][500:700] ,
p0 = [220000, 600, 10, 60000]79 plt . plot ( xx [500:700] , gauss ( xx [500:700] , * popt4 ))
80
81 plt . scatter ( xx [500:700] , big_eind_pixellist [5][500:700])
82 popt5, pcov5 = curve_fit (gauss, xx[500:700], big_eind_pixellist [5][500:700],
```

```
83 p0 = [220000, 600, 10, 60000])
84 plt.plot (xx [500:700], gauss (xx [500:700], *popt5))
85
86 plt.scatter (xx [500:700], big_eind_pixellist [6] [500:700])
87 popt6, pcov6 = curve_fit (gauss, xx [500:700], big_eind_pixellist [6] [500:700],
88 p0 = [220000, 600, 10, 60000])
89 plt.plot (xx [500:700], gauss (xx [500:700], *popt6))
90
91 plt.scatter (xx [500:700], big_eind_pixellist [7] [500:700])
92 popt7 , pcov7 = curve_fit ( gauss , xx [500:700] , big_eind_pixellist [7][500:700] ,
93 p0 = [220000, 600, 10, 60000])
94 plt . plot ( xx [500:700] , gauss ( xx [500:700] , * popt7 ))
 95
96 plt . scatter ( xx [500:700] , big_eind_pixellist [8][500:700])
97 popt8 , pcov8 = curve_fit ( gauss , xx [500:700] , big_eind_pixellist [8][500:700] ,
98 p0 = [220000, 600, 10, 60000])
99 plt.plot (xx [500:700], gauss (xx [500:700], *popt8))
100
101
102 sigma_list = [popt0[2], popt1[2], popt2[2], popt3[2], popt4[2], popt5[2],
103 popt6 [2] , popt7 [2] , popt8 [2]]
104
105 sigma_err_list = [ pcov0 [2][2] , pcov1 [2][2] , pcov2 [2][2] , pcov3 [2][2] ,
106 pcov4 [2][2], pcov5 [2][2], pcov6 [2][2], pcov7 [2][2],
107 pcov8 [2] [2]]
108
109 with open ("smi_ratio.dat", "w") as datafile:
110 datafile.write ("ratio\tsigma\terr\n")
111 for ratio, sigma, err in zip (ratio_list, sigma_list, sigma_err_list):
112 datafile.write (str(ratio) + "\trth" + str (sigma) + "\trth" +
113 str(np.sqrt(err)) + "\n")114
115
116 # determine the variance for the best voltageratio with ue/ur = 90:
117 # use pixel_5
118
119 maximum = 0
120 i, j = 0, 0
121 counti = 0
122
123 for line in pixel_5 :
124 countj = 0
125 for entry in line:
126 if entry > maximum:
127 maximum = entry
128 i = counti
129 j = countj
130 count i + = 1131 counti += 1
132
133 max_list = []
134 for line in pixel_5 :
135 max_list.append (line [705])
136
137 plt . clf ()
138 plt . scatter ( xx [500:700] , max_list [500:700])
139 poptmax , pcovmax = curve_fit ( gauss , xx [500:700] , max_list [500:700] ,
140 p0 = [220, 600, 10, 0])
```

```
141 plt . plot ( xx [500:700] , gauss ( xx [500:700] , * poptmax ))
142 plt.show()
143 print (poptmax [2], np.sqrt (pcovmax [2][2]))
 _1 ''''
 2 This module takes SMI - data and calculates the image ratio .
 3 \cdot 7224 import numpy as np
 5 import matplotlib . pyplot as plt
 6 from scipy . optimize import curve_fit
 7
 8
 9 def read_smi_data (filename) :
10 with open (filename, "r") as smidata:
11 data = smidata.read ()
12 lines = data.split(\cdot \n \begin{pmatrix} \n n \\ n \n \end{pmatrix})13 pixel = [[float (entry) for entry in line .split (",")] for line in
14 lines [0: -1]]
15 return pixel
16
17
18 def clear_noise (pixellist, backlist):
19 return [[d - b for d, b in zip (datlines, backlines)] for datlines,
20 backlines in zip (pixellist, backlist)]
21
22
23 def gauss (x, A, mu, sigma, C):
24 return A * np.exp (-( (x - mu) **2) / (2 * sigma **2)) + C25
26 def linear (x, m, b):
27 return m * x + b
28
29 def write_file (filename, xx, pix_list, popt):
 30 xfit = np . linspace ( xx [0] , xx [ -1] , 100)
 31 with open (filename + "data.dat", "w") as file:
32 file.write ("x\tpix\n")33 for x, pix in zip (xx, pix_list):
 34 file write \text{str}(x) + \sqrt{t} + \text{str}(pix) + \sqrt[n]{n^n}35 with open (filename + "fit.dat", "w") as fitfile:
36 fittile.write ("xfit \ tfit \n")
37 for x in xfit :
38 fitfile.write (str(x) + "\nt" + str(gauss(x, *popt)) + "\nn")
39
40
41 lense_pos = np. linspace (7, 4, 7) # in mm
42
43 pixel_background = read_smi_data (" ion_smi_background . csv ")
44
45 pixel_1 = clear_noise ( read_smi_data (" ion_smi1 . csv ") , pixel_background )
46 pixel_2 = clear_noise ( read_smi_data (" ion_smi2 . csv ") , pixel_background )
47 pixel_3 = clear_noise ( read_smi_data (" ion_smi3 . csv ") , pixel_background )
48 pixel_4 = clear_noise ( read_smi_data (" ion_smi4 . csv ") , pixel_background )
49 pixel_5 = clear_noise ( read_smi_data (" ion_smi5 . csv ") , pixel_background )
50 pixel_6 = clear_noise ( read_smi_data (" ion_smi6 . csv ") , pixel_background )
51 pixel_7 = clear_noise ( read_smi_data (" ion_smi7 . csv ") , pixel_background )
52253
54 summed_pixel = [[p1 + p2 + p3 + p4 + p5 + p6 + p7 for p1, p2, p3, p4, p5, p6,
```

```
55 p7 in zip (l1 , l2 , l3 , l4 , l5 , l6 , l7 ) ] for l1 , l2 , l3 , l4 , l5 , l6 , l7 in
56 zip ( pixel_1 , pixel_2 , pixel_3 , pixel_4 , pixel_5 , pixel_6 , pixel_7 )]
57
58 plt . xlabel (r"$x$ - position in pixel ")
59 plt . ylabel (r"$y$ - position in pixel ")
60 plt.imshow (summed_pixel, cmap="gray")
61 plt . savefig (" ion_ratio . pdf ")
62
63
64 big_pixellist = [ pixel_1 , pixel_2 , pixel_3 , pixel_4 , pixel_5 , pixel_6 , pixel_7 ]
65 big_eind_pixellist = []
66
67 for pixellist in big_pixellist :
68 big_eind_pixellist . append ([ np . sum ( line ) for line in pixellist ])
69
70
71 xx = np . linspace (0 , len ( big_eind_pixellist [0]) , len( big_eind_pixellist [0]) )
72
73 plt . scatter ( xx [850:900] , big_eind_pixellist [0][850:900])
74 popt0 , pcov0 = curve_fit ( gauss , xx [850:900] , big_eind_pixellist [0][850:900] ,
75 p0=[220000, 880, 10, 60000])
76 plt . plot ( xx [850:900] , gauss ( xx [850:900] , * popt0 ))
 77
78 plt . scatter ( xx [800:850] , big_eind_pixellist [1][800:850])
79 popt1 , pcov1 = curve_fit ( gauss , xx [800:850] , big_eind_pixellist [1][800:850] ,
80 p0 = [220000, 830, 10, 60000]81 plt.plot (xx [800:850], gauss (xx [800:850], *popt1))
82
83 plt.scatter (xx [750:800], big_eind_pixellist [2] [750:800])
84 popt2 , pcov2 = curve_fit ( gauss , xx [750:800] , big_eind_pixellist [2][750:800] ,
85 p0=[220000, 800, 10, 60000])
86 plt.plot (xx [750:800], gauss (xx [750:800], *popt2))
 87
88 plt.scatter (xx [700:750], big_eind_pixellist [3][700:750])
89 popt3 , pcov3 = curve_fit ( gauss , xx [700:750] , big_eind_pixellist [3][700:750] ,
90 p0 = [220000, 730, 10, 60000]91 plt.plot (xx [700:750], gauss (xx [700:750], *popt3))
92
93 plt.scatter (xx [650:720], big_eind_pixellist [4] [650:720])
94 popt4, pcov4 = curve_fit (gauss, xx [650:720], big_eind_pixellist [4] [650:720],
95 p0 = [180000, 680, 10, 60000])
96 plt . plot ( xx [650:720] , gauss ( xx [650:720] , * popt4 ))
 97
98 plt.scatter (xx[600:680], big_eind_pixellist [5][600:680])
99 popt5 , pcov5 = curve_fit ( gauss , xx [600:680] , big_eind_pixellist [5][600:680] ,
100 p0 = [180000, 640, 10, 60000])
101 plt . plot ( xx [600:680] , gauss ( xx [600:680] , * popt5 ))
102
103 plt . scatter ( xx [550:640] , big_eind_pixellist [6][550:640])
104 popt6, pcov6 = curve_fit(gauss, xx[550:640], big_eind_pixellist [6][550:640],<br>105 p0=[180000, 600, 10, 60000])
           p0 = [180000, 600, 10, 60000])106 plt . plot ( xx [550:640] , gauss ( xx [550:640] , * popt6 ))
107
108 peak_pos = [ popt0 [1] , popt1 [1] , popt2 [1] , popt3 [1] , popt4 [1] , popt5 [1] ,
109 popt6 [1]]
110 peak_err = [ pcov0 [2][2] , pcov1 [2][2] , pcov2 [2][2] , pcov3 [2][2] , pcov4 [2][2] ,
111 pcov5 [2][2], pcov6 [2][2]]
112
```

```
113 popt_lin , pcov_lin = curve_fit ( linear , lense_pos , peak_pos , sigma = peak_err )
114
115 with open ("lin_pixel_lense.dat", "w") as data:
116 data.write("%" + str(popt_lin[1]) + "\t" + str(np.sqrt(pcov_lin[1][1])) + "\n")
117 data.write ("lense\tpeak\tpeakerr\n")
118 for lense , peak , err in zip ( lense_pos , peak_pos , peak_err ):
119 data . write ( str ( lense ) + "\t" + str ( peak ) + "\t" + str ( np . sqrt ( err ) ) + "\n")
120
121 plt . clf ()
122 plt . scatter ( lense_pos , peak_pos )
123 plt.plot (lense_pos, linear (lense_pos, *popt_lin))
124
125 print (popt_lin[0], popt_lin[1], pcov_lin[0][0])
126
127 write\_file("pixel0", xx[850:900], big\_eind\_pixellist[0][850:900], popt0)_{128}\, write_file ("pixel1", ~xx [800:850], big_eind_pixellist [1] [800:850], popt1)
129 write_file (" pixel2 ", xx [750:800] , big_eind_pixellist [2][750:800] , popt2 )
130 write_file (" pixel3 ", xx [700:750] , big_eind_pixellist [3][700:750] , popt3 )
131 write_file (" pixel4 ", xx [650:720] , big_eind_pixellist [4][650:720] , popt4 )
132 write_file (" pixel5 ", xx [600:680] , big_eind_pixellist [5][600:680] , popt5 )
133 write_file (" pixel6 ", xx [550:640] , big_eind_pixellist [6][550:640] , popt6 )
```
#### VMI

```
_1 = "" ""
2 Module to analyse the measured energy spectrum of potassium . All taken data
3 is averaged and afterwards the averaged spectrum is analysed.
4^{+0.0.01}5
6 from matplotlib import pyplot as plt
7 import numpy as np
8 from scipy . optimize import curve_fit
 9
10 # Global variable to set with ratio is analysed
11 RATIO = "71"
12
13 # Set output header
14 print (" ==================================== ")
15 print ("The ratio " + RATIO + " is analysed!")
16 print (" ==================================== ")
17 print ("")
18
19 # This handles the used fonts in the plot to make it more or less consistent
20 # with the standard latex font .
21 plt . rcParams ['mathtext . fontset '] = 'stix '
22 plt . rcParams ['font . family '] = ' STIXGeneral '
23 plt . rcParams ['mathtext .rm '] = 'Bitstream Vera Sans '
24 plt . rcParams ['mathtext .it '] = 'Bitstream Vera Sans : italic '
25 plt . rcParams ['mathtext .bf '] = 'Bitstream Vera Sans : bold '
26
27
28 def fwhm (sigma: float) -> float:
2930 This function takes the standard deviation of a gaussian function
31 and determines its [F] ull [W] idth at [H] alf [M] aximum
2233 return 2 * np.sqrt(2 * np.log(2)) * sigma
```

```
34
35
36 def average_lists (list_initial: list) -> list:
3738 This function takes a list of equally sized float lists as an argument .
39 The function returns a list of floats where every entry is the mean of
40 the entrys of the sublists at the same position .
41
42 Example :
43 Input: list_initial = [[1,2], [3, 4]]44 Output: list_final = [(1 + 3)/2, (2 + 4)/2]45
46 list_initial: list of float lists<br>47 list_final: list of floats
47 list_final: list of floats
48 """"
49 list_final = list()
50 for i in range (0, len(list\_initial[0])):
51 entry_sum = 0
52 for j in range (0, len (list_initial)):
53 entry_sum += list_initial [i] [i]
54 list_final.append(entry_sum/len(list_initial))<br>55 return list_final
     55 return list_final
56
57
58 def gauss (x: float, mu: float, sigma: float, amp: float, off: float) -> float:
5960 Gauss function used to fit data .
61
62 x: x- Position
63 mu: Mean
64 sigma : Standard Deviation
65 amp : Amplitude
66 off: Offset on y-Axis
67 """
68 return amp * np.exp(- (x - mu) **2/(2 * sigma **2)) + off69
70
71 def energy (r_pix: float, mu-call, e-call) -> float:
72 """
73 Function which calculates the energy dependent on the radius
74 (in pixels) on the screen.
75
76 r_pix : radius in pixel
77 mu_cal: radius of calibration signal
78 e_cal : energy of calibration signal
79
80 return e_cal * ((r_pix ** 2) / (mu_cal ** 2))
81
82
83 def final_energy (\text{ekin}: float) -> float:
8485 Calculates the level energy with given kinetic energy of the measured
86 electron.
87 Used values are taken from the Instruction . pdf and calculations found in
88 the mathematica notebook.
89
90 ekin: kinetic energy of e- in [eV]
91
```

```
92 eion = 4.34066354 # eV
 93 egamma = 3.06491 # eV
 94 return ekin + eion - egamma
 95
96
97 # Container for data: All measurements
98 IIs = list ()
99 RRs = list ()
100
101 SETS71 = ["a", "b", "c", "d", "e", "f", "g"]
102 SETS715 = ["a", "b", "c", "d", "e"]
103
104 if RATIO == "71":
105 SETS = SETS71
106 else :
107 SETS = SETS715
108
109 for i in SETS :
110 # Container for data: One measurement
111 # NOTE: II and RR get redefined later.
112 II = list()<br>113 RR = list()
       RR = list()114
115 # Read data
116 with open ("./data" + RATIO + "/el_vmi_"
117 + RATIO + i + "_pes.dat", "r") as doc:
118 data_raw = doc.read ()
119 \qquad \qquad lines = data_raw.split ("\n")
120 for line in lines [0:-1]:
121 entries = line.split ("\t")
122 RR. append (float (entries [0]))
123 II. append (float (entries [1])
124
125 # NOTE: Save Plot of every Dataset (Set 0 if not wanted)
126 if 0:
127 plt.scatter (RR, II, marker="x", s=5, c="red")
128 plt.xlim (0, 600)
129 plt. xlabel ("Radial Position on the Detector Screen in [pixel]")
130 plt.ylabel ("Intensity [arb. unit]")
131 plt.minorticks_on()
132 plt.grid (which="minor", linestyle=":")
133 plt.grid (which="major", linestyle="-")
134 plt . savefig ("./ plots_raw / ang_dataset_ " + i + " ratio " + RATIO + ".pdf",
135 format = \mathbf{f} or \mathbf{f} or \mathbf{f} or \mathbf{f} or \mathbf{f} or \mathbf{f} or \mathbf{f} or \mathbf{f} or \mathbf{f} or \mathbf{f} or \mathbf{f} or \mathbf{f} or \mathbf{f} or \mathbf{f} or \mathbf{f} or \mathbf{f} or \mathbf{f} or \mathbf136 plt . clf ()
137
138 # Append Dataset to Container
139 IIs.append (II)
140 RRs. append (RR)
141
142 # Raw Data
143 # Redefine II and RR
144 RR = RRs [0]
145 II = average_lists (IIs)
146
147 # Calibrate energy axis
148 # =====================
149
```

```
150 # Fit Gauss model (PEAK: 1) to data for calibration
151 INITIALGUESS1 = [450 , 10 , 0, 0]
152 popt1, pcov1 = curve_fit (gauss, RR [191:215], II [191:215], p0=INITIALGUESS1)
153 XX_GAUSS1 = np . linspace (430 , 475 , 60)
154 YY_GAUSS1 = gauss (XX_GAUSS1, *popt1)
155
156 # Get fit parameters
157 mu1 = popt1[0]158 sigma1 = popt1 [1]
159 mu1_error = np . sqrt ( pcov1 [0][0])
160
161
162 # Calibrated x- axis
163 energy1 = 1.78915 # eV Used for calibration
164 EE = [energy (r_pix, mu1, energy1) for r_pix in RRs [0]]
165
166 # Save energy axis for Mali
167 with open ("energy_axis.txt", "w") as data:
168 \text{doc\_str} = "169 for e in EE :
170 \text{doc\_str} += \text{str}(\text{e}) + "\n"
171 data.write (doc_str)
172
173 # Plot raw data (x - axis not calibrated)
174 # =======================================
175 # NOTE: Non integer pixel radii due to inverse abel transform
176 plt.scatter (RR, II, marker="x", s=5, c="red", label="data")
177 plt.plot(XX_GAUSS1, YY_GAUSS1, label="fit1: mu=" + str(popt1[0]))
178 # plt.ylim (0, 0.03)
179 # plt. xlim (0 , 600)
180 plt.xlabel ("Radial Position on the Detector Screen [pixels]")
181 plt.ylabel ("Intensity [arb. unit]")
182 plt . legend ( loc =1)
183 plt.grid (which="both")
184 plt . show ()
185 plt . clf ()
186
187 # Save raw data
188 # =============
189 # NOTE: Save raw data for pgfplots
190 with open ("pse_plot_data_cal" + RATIO + ".dat", "w") as doc:
191 doc_string = ""
192 for r, i in zip (RR, II):
193 doc_string += str(r) + "\t" + str(i) + "\n"
194 doc.write (doc_string)
195 with open ("pse_gaussfit1_data_cal" + RATIO + ".dat", "w") as doc:
196 \textrm{doc\_string} = "197 for r, i in zip (XX_GAUSS1, YY_GAUSS1):
198 doc_string += str(r) + "\t" + str(i) + "\n"
199 doc.write (doc_string)
200
201 # Determine Fit Parameters
202 # ========================
203
204 # Fit Gauss model ( PEAK : 1) to data
205 INITIALGUESS1 = [1.75 , 0.2 , 0, 0]
206 popt1, pcov1 = curve_fit (gauss, EE [191:215], II [191:215], p0=INITIALGUESS1)
207 XX_GAUSS1 = np.linspace (energy (430, mu1, energy1),
```

```
208 energy (475 , mu1 , energy1 ) , 60)
209 YY_GAUSS1 = gauss (XX_GAUSS1, *popt1)
210
211 # Fit Gauss model ( PEAK : 2) to data
212 INITIALGUESS2 = [1.4, 0.1, 0, 0]213 popt2, pcov2 = curve_fit (gauss, EE [166:176], II [166:176], p0=INITIALGUESS2)
214 XX_GAUSS2 = np.linspace (energy (380, mu1, energy1),
215 energy (410, mu1, energy1), 60)
216 YY_GAUSS2 = gauss (XX_GAUSS2, *popt2)
217
218 # Fit Gauss model ( PEAK : 3) to data
219 INITIALGUESS3 = [0.4 , 0.1 , 0 , 0]
220 popt3, pcov3 = curve_fit (gauss, EE [74:91], II [74:91], p0=INITIALGUESS3)
221 XX_GAUSS3 = np . linspace ( energy (170 , mu1 , energy1 ) ,
222 energy (230 , mu1 , energy1 ) , 60)
223 YY_GAUSS3 = gauss (XX_GAUSS3, *popt3)
224
225 # Plot data ( calibrated x- axis )
226 # =============================
227
228 plt.scatter (EE, II, marker="x'', s=5, c="red", label="data")
229 plt.plot(XX_GAUSS1, YY_GAUSS1, label="fit1: mu=" + str(popt1[0]))
230 plt.plot(XX_GAUSS2, YY_GAUSS2, label="fit2: mu=" + str(popt2[0]))
231 plt . plot ( XX_GAUSS3 , YY_GAUSS3 , label =" fit3 : mu=" + str ( popt3 [0]) )
232 # plt. ylim (0 , 0.03)
233 # plt. xlim (0 , 2)
234 plt . xlabel (" Energy [eV]")
235 plt.ylabel ("Intensity [arb. unit]")
236 plt . legend ( loc =1)
237 plt.grid (which="both")
238 plt . show ()
239
240 # Save data
241 # ========242 # NOTE: Save data for pgfplots
243 with open ("pse\_plot\_data" + RATIO + ".dat", "w") as doc:
244 doc_string = "'
245 for e, i in zip (EE, II):
246 doc_string += str(e) + "\t" + str(i) + "\n"
247 doc.write (doc_string)
248 with open (" pse_gaussfit1_data " + RATIO + ".dat ", "w") as doc :
249 doc_string = ""
250 for e, i in zip (XX_GAUSS1, YY_GAUSS1):
251 doc_string += str(e) + "\t" + str(i) + "\n"
252 doc . write ( doc_string )
253 with open ("pse_gaussfit2_data" + RATIO + ".dat", "w") as doc:
254 doc_string = ""
255 for e, i in zip (XX_GAUSS2, YY_GAUSS2):
256 doc_string += str(e) + "\t" + str(i) + "\n"
257 doc . write ( doc_string )
258 with open ("pse\_gaussfit3\_data" + RATIO + ".dat", "w") as doc:
259 doc_string = "260 for e, i in zip (XX_GAUSS3, YY_GAUSS3):
261 doc_string += str(e) + "\t" + str(i) + "\n"
262 doc . write ( doc_string )
263
264 # Calculate Energies
265 # ==================
```

```
266
267 # Get fit parameters
268 mu1 = popt1 [0]
269 sigma1 = popt1 [1]
270 mul_error = np.sqrt(pcov1[0][0])
271 sigmal_error = np.sqrt(pcov1[1][1])
272
273 mu2 = popt2[0]274 sigma2 = popt2 [1]
275 mu2_error = np . sqrt ( pcov2 [0][0])
276 sigma2_error = np.sqrt(pcov2[1][1])
277
278 mu3 = popt3[0]279 sigma3 = popt3 [1]
280 mu3_error = np . sqrt ( pcov3 [0][0])
281 sigma3_error = np.sqrt(pcov3[1][1])
282
283 # Get list index of values for beta - determination
284 # ===============================================
285 # NOTE: This ain't nice, but it works...
286 # Determine index intervals for FWHM around peaks; Brute Force
287 AA = list ()
288 BB = list ()
289 for mu, width in zip ([mu1, mu2, mu3],
290 [fwhm (sigma1), fwhm (sigma2), fwhm (sigma3)]):
291 i = 0292 while True :
293 if EE[i] < (mu - width/2) and EE[i+1] > (mu - width/2):
294 a = i
295 break
296 i += 1
297 i = 0
298 while True :
299 if EE[i] < (mu + width/2) and EE[i+1] > (mu + width/2):
300 b = i
301 break
302 i += 1
303 AA . append (a )
304 BB . append (b )
305 # Save index intervals
306 with open ("indices_beta.txt", "w") as data:
307 doc_str = "[a, b]\n"
308 for a, b in zip (AA, BB):
309 \text{doc\_str} += \text{str}(a) + "\t" + \text{str}(b) + "\n"
310 data.write (doc_str)
311
312 print (" Kinetic Energies :\n ================= ")
313 print ("E_{kin,1} = (", round (mu1, 5), "+-", round (mu1_error, 8), ") eV")
314 print ("E_{kin,2} = (", round (mu2, 4), "+-", round (mu2_error, 8), ") eV")
315 \text{ print}("E_{-}\{kin,3\} = (", round(mu3, 4), "+-", round(mu3_error, 8), ") eV")316 print ("")
317
318 # Calculate level energies
319 energy1 = final_energy (mu1)
320 energy 2 = \text{final\_energy} (\text{mu2})321 energy3 = \text{final\_energy} (\text{mu}3)322
323 # Calculate level energy errors
```

```
324 e_gamma_err = 0.00378825 # eV , if lambda_err = 0.5 nm
325 s_energy1 = 0 # Used for calibration
326 s_energy2 = np.sqrt(mu2_error **2 + e_gamma_err **2)
327 s_energy3 = np . sqrt ( mu3_error **2 + e_gamma_err **2)
328
329 print (" Level Energies :\n ================= ")
330\; \text{print}(\text{"E\_1} = (\text{"}, \text{round}(\texttt{energy1}, \texttt{5}), \text{"+--", \text{round}(\texttt{s\_energy1}, \texttt{5}), \text{"})\; \text{eV")}331 print("E_2 = (", round (energy2, 4), "+-", round(s_energy2, 4), ")-eV")332 print("E_3 = (", round (energy3, 4), "-", round(s_energy3, 4),") eV")333 print ("")
334
335 # TODO: Something is wrong here... : (
336 # Calculate energy resolution
337 deltaE1 = fwhm(sigma1)/mu1
338 deltaE2 = fwhm(sigma2)/mu2339 deltaE3 = fwhm (signa3)/mu3
340
341 # Calculate resolution errors
342 s_deltaE1 = np . sqrt ((( fwhm ( sigma1 )/ mu1 **2) * mu1_error ) **2 +
(1/mu1) * signal_error ) *2)344 s_deltaE2 = np . sqrt ((( fwhm ( sigma2 )/ mu2 **2) * mu2_error ) **2 +
345 ((1/ mu2 )* sigma2_error ) **2)
346 s_deltaE3 = np . sqrt ((( fwhm ( sigma3 )/ mu3 **2) * mu3_error ) **2 +
347 ((1/ mu3 )* sigma3_error ) **2)
348
349 print (" Energy Resolution :\n ================= ")
350 print (" dE_1 = (", deltaE1 , "+-", s_deltaE1 , ") %")
351 print (" dE_2 = (", deltaE2 , "+-", s_deltaE2 , ") %")
352 print (" dE_3 = (", deltaE3 , "+-", s_deltaE3 , ") %")
353 print ("")
 \mathbf{1} = ^{\mathbf{0} u ^{\mathbf{0}}2 This module contains code to check how the VMI signal radius
 3 changes wit different repellor voltages while the ratio stays
 4 the same
 5 - 0.0106
 7 import numpy as np
 8 from matplotlib import pyplot as plt
 9 from scipy . optimize import curve_fit
 10
 11 # Set to True if you want to see all the plots
 12 PLOT_ALL = True
 13
 14 # This handles the used fonts in the plot to make it more or less consistent
 15 # with the standard latex font .
 16 plt.rcParams ['mathtext.fontset'] = 'stix'
 17 plt . rcParams ['font . family '] = ' STIXGeneral '
 18 plt . rcParams ['mathtext .rm '] = 'Bitstream Vera Sans '
 19 plt . rcParams ['mathtext .it '] = 'Bitstream Vera Sans : italic '
 20 plt . rcParams ['mathtext .bf '] = 'Bitstream Vera Sans : bold '
 21
 22
 23 def gauss (x: float, mu: float, sigma: float, amp: float, off: float) -> float:
 2425 Gauss function used to fit data .
 26
 27 x: x- Position
```

```
28 mu: Mean
29 sigma : Standard Deviation
30 amp : Amplitude
31 off: Offset on y-Axis
32 """
33 return amp * np.exp(- (x - mu) **2/(2 * sigma **2)) + off34
35
36 # Define repellor voltage lists and mirror them afterwards because i am dumb af
37 U_R = [1.5 , 2, 2.5 , 3, 3.5 , 4, 4.5]
38 U_R = U_R [::-1]
39 U_R_STR = ["15", "2", "25", "3", "35", "4", "45"]
40 U_R_STR = U_R_STR [::-1]
41
42 # Initial guess for every fit seperatly , I fuggin hate it
43 INIT1 = [160, 5, 0.2, 0]
44 INIT2 = [170 , 10 , 0.2 , 0]
45 INIT3 = [180 , 10 , 0.2 , 0]
46 INIT4 = [200, 10, 0.2, 0]47 INIT5 = [200 , 10 , 0.4 , 0]
48 INIT6 = [200 , 30 , 1.0 , 0]
49 INIT7 = [290 , 30 , 1.0 , 0]
50 INITS = [INIT1, INIT2, INIT3, INIT4, INIT5, INIT6, INIT7]
51
52 # Fit intervall for every fit seperatly, end my suffering...
53 aa = [50 , 50 , 60 , 60 , 60 , 70 , 80]
54 bb = [90, 90, 100, 100, 120, 140, 150]55
56 # Container for radii determined by fitting the lowest energy peak
57 RADII = list()
58 S_RADII = list ()
59
60 # Get data fit gauss to data , usual buisness u know :(
61 for i in range (len(U_R)):
62
63 # tetra paks for radii and intensity of every measurement ,
64 # gets recycled within every iteration .
65 radius = list()
66 intensity = list ()
67
68 # Get data , yeah boiii
69 with open("el\_vmi" + U_R_STR[i] + "_pes.dat", "r") as data:
70 lines = data.read ().split ("\n")
71 for line in lines [1:-1]:
72 radius . append ( float ( line . split ("\t") [0]) )
73 intensity.append (float (line.split ("\t") [1]))
74
75 # Fit that hoe
76 a = aa [i]
77 b = bb [i]
78 popt, pcov = curve_fit (gauss, radius [a:b], intensity [a:b], p0=INITS [i])
79
80 # Save the radii and its errors
81 RADII.append (popt [0])
82 S_RADII . append (np . sqrt (pcov [0][0]))
83
84 # Generate data to plot gauss fit, AGAIN
85 xx = npu. linspace (radius [a], radius [b], 100)
```

```
86 yy = gauss(xx, *popt)87
88 if PLOT_ALL:
89 # Plot the data because everybody loves plots, looks as expected though
90 plt.title (r"\V_R$ = " + str (U_R[i]) + "kV")
91 plt.xlim (0, 600)
 92 plt.xlabel ("Radial Position on the Detector Screen in [pixel]")
 93 plt.ylabel ("Intensity [arb. unit]")
94 plt.minorticks_on()
95 plt.grid (which="minor", linestyle=":")
96 plt.grid (which="major", linestyle="-")
97 plt.scatter (radius, intensity, marker="x", color="red", label="Data")
98 plt. scatter (radius [a:b], intensity [a:b], marker="x", color="blue",
99 label="Data used for Model Fit")
100 plt.plot (xx, yy, color="black", label="Gauss")
101 plt. legend (loc=2)
102 plt.savefig("./raw_data/vmi_ur_dependence" + U_R_STR[i] + ".pdf",
103 format = "PDF")
104 plt . show ()
105
106 # Plot the final data, because everybody loves plots
107 plt . xlabel (r" Repellor Voltage $U_R$ in [kV]")
108 plt.ylabel ("Radial Position of the Peak on the Detector Screen in [pixel]")
109 plt . minorticks_on ()
110 plt . grid ( which =" minor ", linestyle =":")
111 plt.grid (which="major", linestyle="-")
112 plt.scatter (U_R, RADII, marker="x", color="red")113 plt . show ()
114
115 with open ("vmi_ur_dependence.dat", "w") as data:
116 doc_str = "u\tr\ts\n"
117 for u, r, sr in zip(U_R, RADII, S_RADII):
118 doc_str += str(u) + "\t" + str(r) + "\t" + str(sr) + "\n"
119 data.write (doc_str)
 1 - 0.002 Module to analyse the measured energy spectrum of potassium .
 3 In this module we check the FWHM of the first peak (inner circle)
 4 for different voltage ratios , to justify our chosen ratio .
 5 - 1116
 7 from matplotlib import pyplot as plt
 8 import numpy as np
 9 from scipy.optimize import curve_fit
10
11 # This handles the used fonts in the plot to make it more or less consistent
12 # with the standard latex font.
13 plt.rcParams ['mathtext.fontset'] = 'stix'
14 plt . rcParams ['font . family '] = ' STIXGeneral '
15 plt . rcParams ['mathtext .rm '] = 'Bitstream Vera Sans '
16 plt . rcParams ['mathtext .it '] = 'Bitstream Vera Sans : italic '
17 plt . rcParams ['mathtext .bf '] = 'Bitstream Vera Sans : bold '
18
19
20 def fwhm (sigma: float) -> float:
2122 This function takes the standard deviation of a gaussian function
23 and determines its [F] ull [W] idth at [H]alf [M] aximum .
```

```
24 See e.g. https :// en. wikipedia . org / wiki / Full_width_at_half_maximum
2526 return 2 * np.sqrt(2 * np.log(2)) * sigma27
28
29 def gauss (x: float, mu: float, sigma: float, amp: float, off: float) -> float:
30<sup>°</sup>31 Gaussian function used to fit to the data . Gaussian model might not be
32 totally justified by the theory , but is a good enough method to find the
33 position of a "gauss-like" shaped peak.
34
35 x: x- Position
36 mu: Mean
37 sigma : Standard Deviation
38 amp : Amplitude
39 off: Offset on y-Axis4041 return amp * np.exp(-(x - mu) **2/(2 * sigma **2)) + off42
43
44 # Container for data: All measurements
45 IIs = list()
46 RRs = list ()
47 MUs = list()
48 SIGMAs = list ()
49 S_MUs = list()
50 S_SIGMAs = list()
51
52 for i in ["69", "70", "71", " 715 ", "72", "73"]:
53 # Container for data: One measurement
54 II = list()
55 RR = list()
56
57 # Read data
58 with open ("./el\_vmi" + i + "_pes.dat", "r") as doc:
59 data_raw = doc.read ()
60 lines = data_raw.split (\sqrt[n]{n})61 for line in lines [0:-1]:
62 entries = line.split ("\t")
63 RR. append (float (entries [0]))
64 II.append (float (entries [1])
65
66 # Fit Gauss model ( PEAK : 1) to data
67 INITIALGUESS = [200, 100, 0, 0]
68 popt, pcov = curve_fit (gauss, RR [0:160], II [0:160], p0=INITIALGUESS)
69
70 # Get fit parameter
71 mu, sigma = popt [0], popt [1]
72 s_mu, s_sigma = np.sqrt(pcov[0][0]), np.sqrt(pcov[1][1])
73
74 # Get fit data to plot it
75 XX_GAUSS = np.linspace (RR[0], RR[160], 80)
76 YY_GAUSS = gauss (\overline{XX}_GAUSS, *popt)
77
78 # NOTE : Save Plot of every Dataset (Set 0 if not wanted )
79 if 1:
80 plt.scatter (RR, II, marker="x", s=5, c="red", label="Data")
81 plt.plot (XX_GAUSS, YY_GAUSS, c="blue", label="Gauss Model")
```

```
82 plt.xlim (0, 600)
 83 plt.xlabel ("Radial Position on the Detector Screen in [pixel]")
 84 plt.ylabel ("Intensity [arb. unit]")
 85 plt.minorticks_on()
 86 plt.grid (which="minor", linestyle=":")
 87 plt.grid (which="major", linestyle="-")
 88 plt.legend (loc=2)
 89 plt.savefig("./plots_raw/ang_dataset_" + i + ".pdf", format="pdf")
 90 plt.show()
 91 plt.clf()
 92
 93 # Append Data to corresponding Container
 94 IIs.append (II)
 95 RRs.append (RR)
 96 MUs.append (mu)
 97 SIGMAs.append (sigma)
98 S_MUs.append (s_mu)
99 S_SIGMAs.append (s_sigma)
100
101 # Calculate desired quantities
102 FWHM = [fwhm(sigma) for sigma in SIGMAs]
103 S_FWHM = [fwhm(s_sigma) for s_sigma in S_SIGMAs]
104 RATIO = [69, 70, 71, 71.5, 72, 73]
105 S_RATIO = [0.2 for _ in RATIO]
106
107 # Plot the voltage ratio against the FWHM
108 plt.scatter (RATIO, FWHM, c="red")
109 plt.errorbar (RATIO, FWHM, xerr=S_RATIO, yerr=S_FWHM, ecolor="black",
110 capsize=2.5, fmt="none")
111 plt . minorticks_on ()
112 plt . xlabel (r" Voltage ratio $U_E / U_R$ ")
113 plt.ylabel (r"FWHM [pixel]")
114 plt . grid ( which =" minor ", linestyle =":")
115 plt . grid ( which =" major ", linestyle ="-")
116 plt . show ()
117
118 with open ("vmi_ratio_data.dat", "w") as data:
119 doc_str = " fwhm \ tsfwhm \tr\ tsr \n"
120 for f, sf, r, sr in zip (FWHM, S_FWHM, RATIO, S_RATIO):
121 doc_str += str(f) + "\t" + str(sf) + "\t" + str(r) + "\t" + str(sr) +\
122 \mathbb{I} \setminus \mathbf{n}^{\mathsf{H}}123 data.write (doc_str)
```
#### Anisotropy

```
_1 '''''
2 This module takes angular and radial VMI - data and calculated the anisotropy
     parameters .
3 \rightarrow 224 import numpy as np
5 import matplotlib . pyplot as plt
 6
7 r = []
 8
9 with open ("../ energy_analysis / energy_axis . txt ", "r") as data :
10 raw_data = data.read()
11 lines = raw_data.split("\n'\n')
```

```
12 for line in lines [0:-1]:
13 r. append (float (line))
14
15 def read_data (filename):
16 with open (filename + "ang.dat", "r") as data:
17 b1 = []
18 b2 = \begin{bmatrix} 1 \end{bmatrix}19 raw_data = data.read ()
20 lines = raw_data.split ("\n")
21 for line in lines [0: -1]:
22 entries = line.split ("t")23 b1.append (float (entries [1]))
24 b2.append (float (entries [2]))
25 with open (filename + "pes.dat", "r") as data:
26 pes = []
27 raw_data = data.read ()
28 lines = raw_data.split("\n'\n')29 for line in lines [0: -1]:
30 pes.append (\text{float}(\text{line.split}("\t\tt})[1]))
31 weight_b1 = [b1 * p / np.sum(pes) for b1, p in zip(b1, pes)]
32 weight_b2 = [b2 * p / np.sum(pes) for b2, p in zip(b2, pes)]
33 return weight_b1 , weight_b2
34
35
36 b1a , b2a = read_data (" el_vmi_715_ ")
37 b1b, b2b = read_data("el_vmi_715a_")
38 b1c, b2c = read_data("el_vmi_715b_")
39 b1d, b2d = read_data ("el\_vmi\_715c\_")
40 b1e, b2e = read_data ("el_vmi_715d_")
41
42
43 beta1_list = b1a + b1b + b1c + b1d + b1e
44 beta2_list = b2a + b2b + b2c + b2d + b2e
45 r_{\text{long}} = 5 * r46
47
48 plt . ylim ( -1 , 2)
49 plt.scatter (r_long, beta1_list)
50 {\tt plt} . {\tt scatter} ( {\tt r\_long} , {\tt beta2\_list} )
51 plt . scatter (r [190] , 1)
52 plt . scatter (r [194] , 1)
53 plt . scatter (r [166] , 1)
54 plt . scatter (r [171] , 1)
55 plt . scatter (r [79] , 1)
56 plt . scatter (r [88] , 1)
57 plt . show ()
58859
60 # calculate beta2
61 \text{ beta\_1\_left\_l} = b1a [79:87] + b1b [79:87] + b1c [79:87] + b1d [79:87] + b1e [79:87]
62 beta_1_middle_1 = b1a [166:170] + b1b [166:170] + b1c [166:170] +\
63 b1d [166:170] + b1e [166:170]
64 beta_1_right_1 = b1a [190:193] + b1b [190:193] + b1c [190:193] + b1d [190:193] +\
65 b1e [190:193]
66
67 beta_1_left = np.mean (beta_1_left_1)
68 beta_1_left_err = np. std (beta_1_left_l)69 beta_1_middle = np.sum(beta_1_middle_1) / len(beta_1_middle_1)
```

```
70 beta_1_middle_err = np . std ( beta_1_middle_l )
71 beta_1_right = np.sum(beta_1_right_1) / len(beta_1_right_1)
72 beta_1_right_err = np . std ( beta_1_right_l )
 73
74 print (" beta 2")
75 print ( beta_1_left , beta_1_middle , beta_1_right )
76 print (" beta 2 err ")
77 print ( beta_1_left_err , beta_1_middle_err , beta_1_right_err )
78
79 # calculate beta4
80 beta_2_left_l = b2a [79:87] + b2b [79:87] + b2c [79:87] + b2d [79:87] + b2e [79:87]
81 beta_2_middle_1 = b2a [166:170] + b2b [166:170] + b2c [166:170] +\
82 b2d [166:170] + b2e [166:170]
83 beta_2_right_1 = b2a [190:193] + b2b [190:193] + b2c [190:193] + b2d [190:193] +\
84 b2e [190:193]
85
86 beta_2_left = np.sum(beta_2_{left_1}) / len(beta_2_{left_1})87 beta_2_left_err = np.std(beta_2_left_1)
88 beta_2_middle = np . sum ( beta_2_middle_l ) / len( beta_2_middle_l )
89 beta_2_middle_err = np. std(beta_2_middle_1)90 beta_2_right = np . sum ( beta_2_right_l ) / len( beta_2_right_l )
91 beta_2_right_err = np.std(beta_2_right_1)
 92
93 print ("beta 4")
94 print (beta_2_left, beta_2_middle, beta_2_right)
95 print ("beta 4 err")
96 print (beta_2_left_err, beta_2_middle_err, beta_2_right_err)
97
98
99 with open ("anisotropy.dat", "w") as data:
100 data.write ("energy\tbeta2\tbeta4\n")
101 for e, b2, b4 in zip(r, beta1_list, beta2_list):
102 data.write(str(e) + "\t" + str(b2) + "\t" + str(b4) + "\n")
103
104 print (r [79] , r [87] , r [166] , r [170] , r [190] , r [193])
 _1 ''''
 2 This module takes the experimental and the reference anisotropy parameters and
      calculates
 3 the possible Able inversed picture .
 4 \rightarrow 225 import numpy as np
 6 import matplotlib . pyplot as plt
  7
  8
 9 # reference values
10 beta_2 = [0.17 , 0.86 , 1.07]
11 beta_4 = [0, 0, 0.52]12
13 # experimental values
14 # beta_2 = [0.002 , 0.0097 , 0.4]
15 # beta_4 = [0.006 , 0.002 , 0.3]
16 #
17 radius = [[79, 80, 81, 82, 83, 84, 85, 86, 87],
18 [166, 167, 168, 169, 170],
19 [190 , 191 , 192 , 193]]
20
21
```

```
22 def legendre (theta, b2, b4):
23 return (1 + b2 \times (1.5*(np.\cos(theta))**2 - 0.5) + b4 \times (4.375*(np.\cos(theta))**4 - 3.75*(np.\cos(theta))(4.375*(np.\cos(theta))**4 - 3.75*(np.\cos(theta))**2 + 0.375))25
26
27 dataarray = np . ones ([200 , 360])
28
29 for transition, tb2, tb4 in zip (radius, beta_2, beta_4):
30 for r_ind in transition :
31 for angle in range (0, 360):
32 dataarray [r\_ind, angle] = legendre((angle + 90) * np pip / 180, tb2, tb4)33
34 rbins = np. linspace (0, 200, 200)35 phibins = np. linspace (0, 2*np.pi, 360)36
37 ang, rad = np.meshgrid (phibins, rbins)
38 fig , ax = plt . subplots ( subplot_kw = dict ( projection =" polar "))
39 ax . set_yticks ([])
40 ax . set_xticks ([])
41 pc = ax.pcolormesh (ang, rad, dataarray, cmap="viridis")
42
43 plt . savefig (" anisot_exp . png ")
44 plt . show ()
```
# D Lab Notes

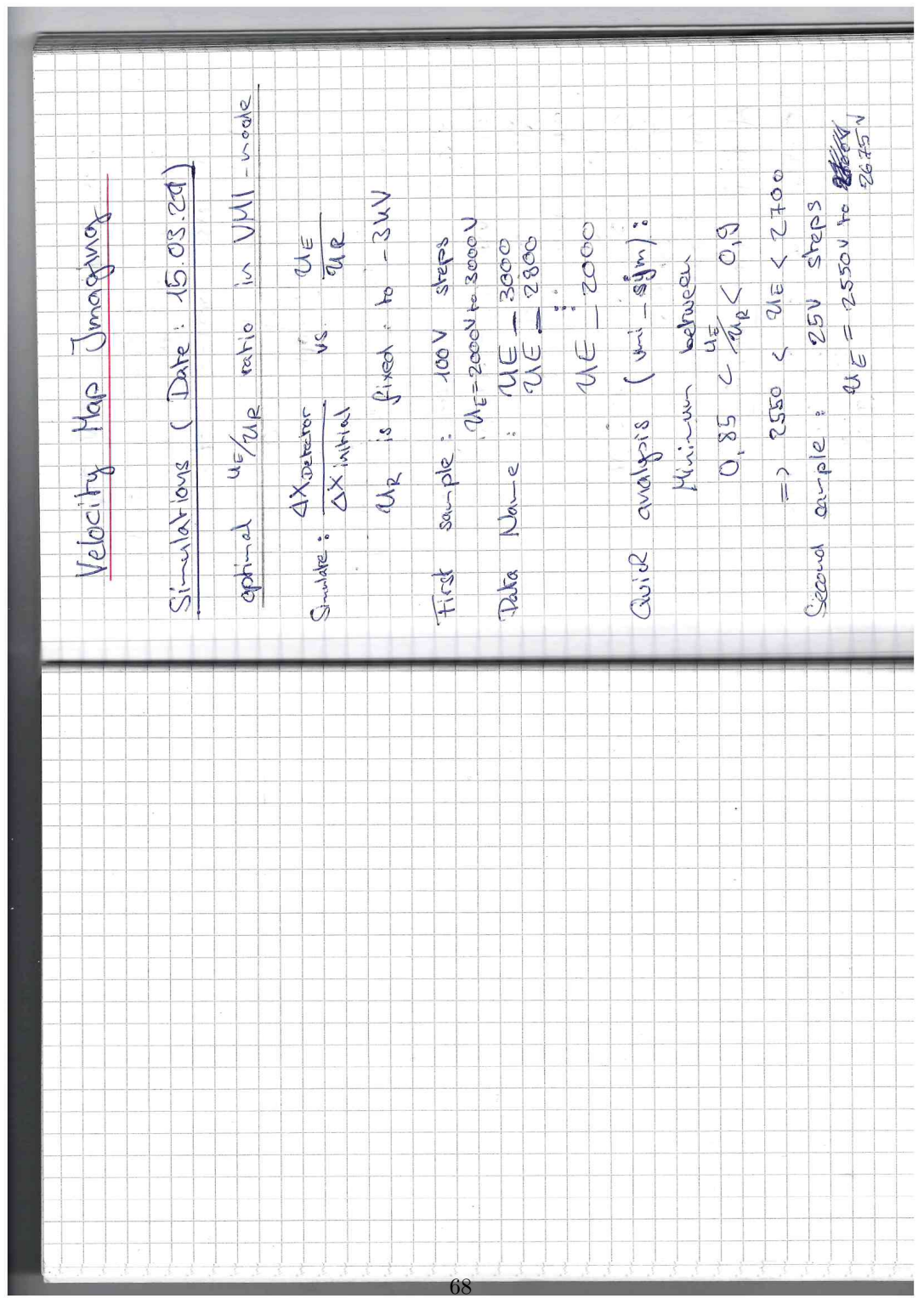

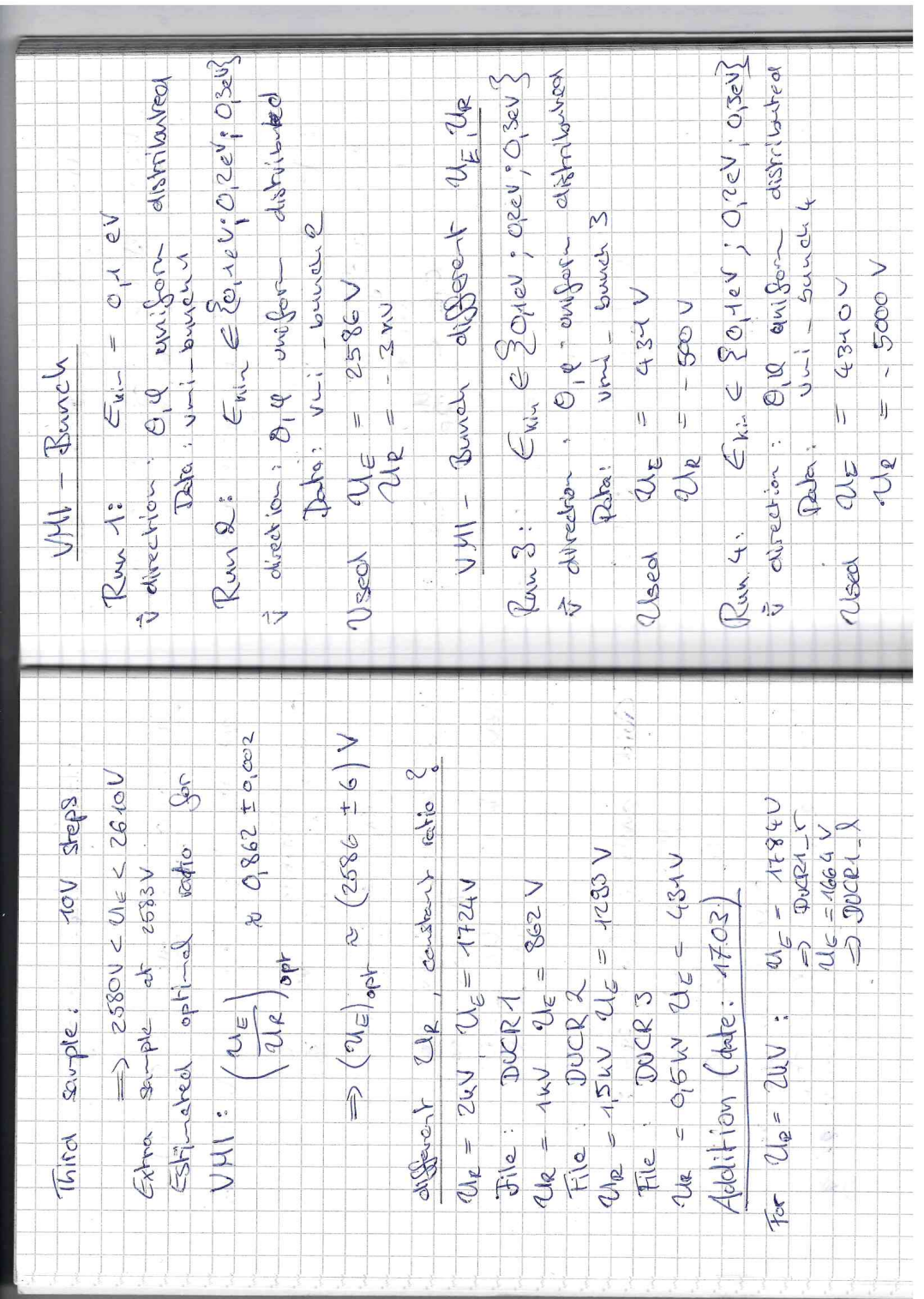

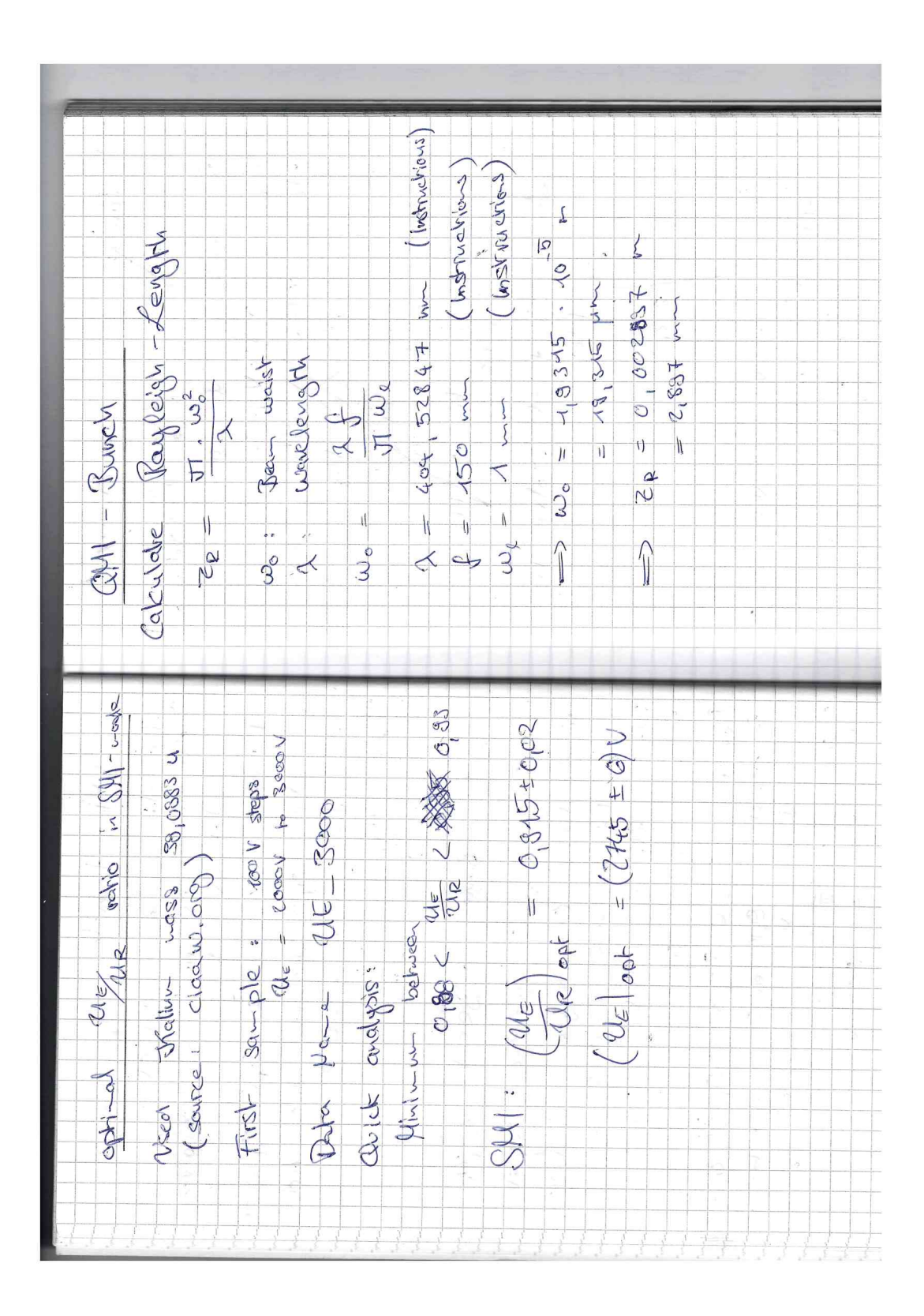
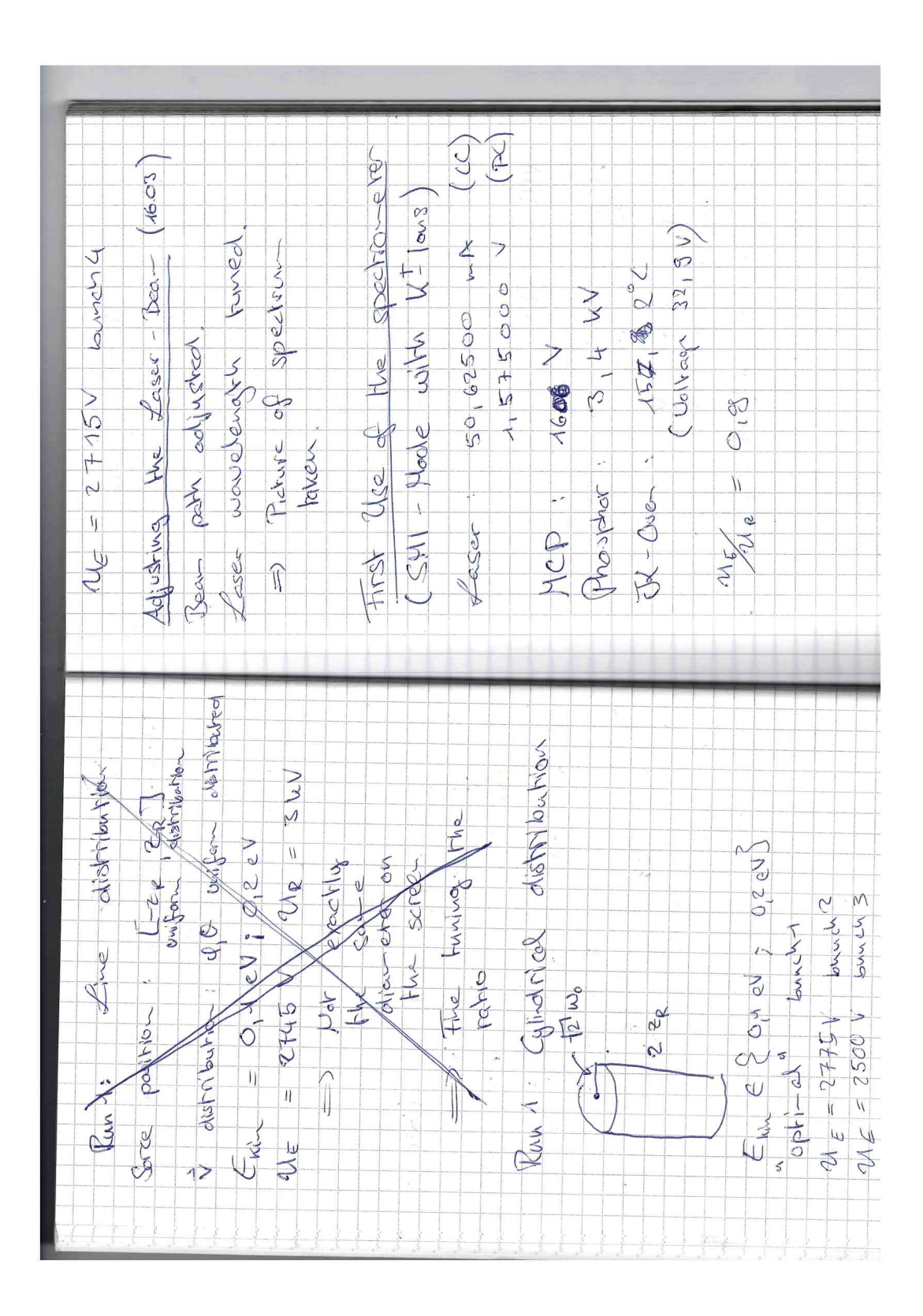

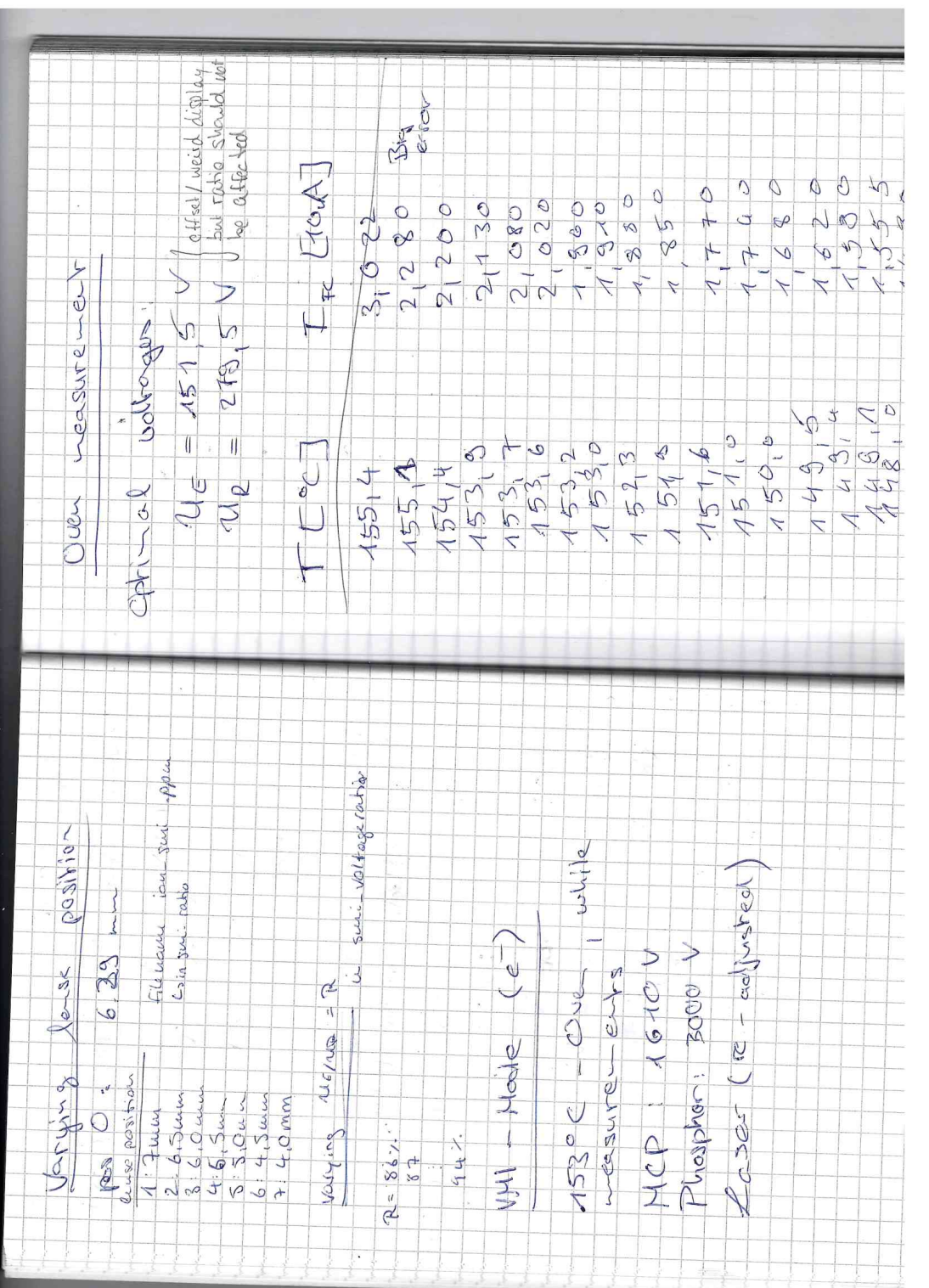

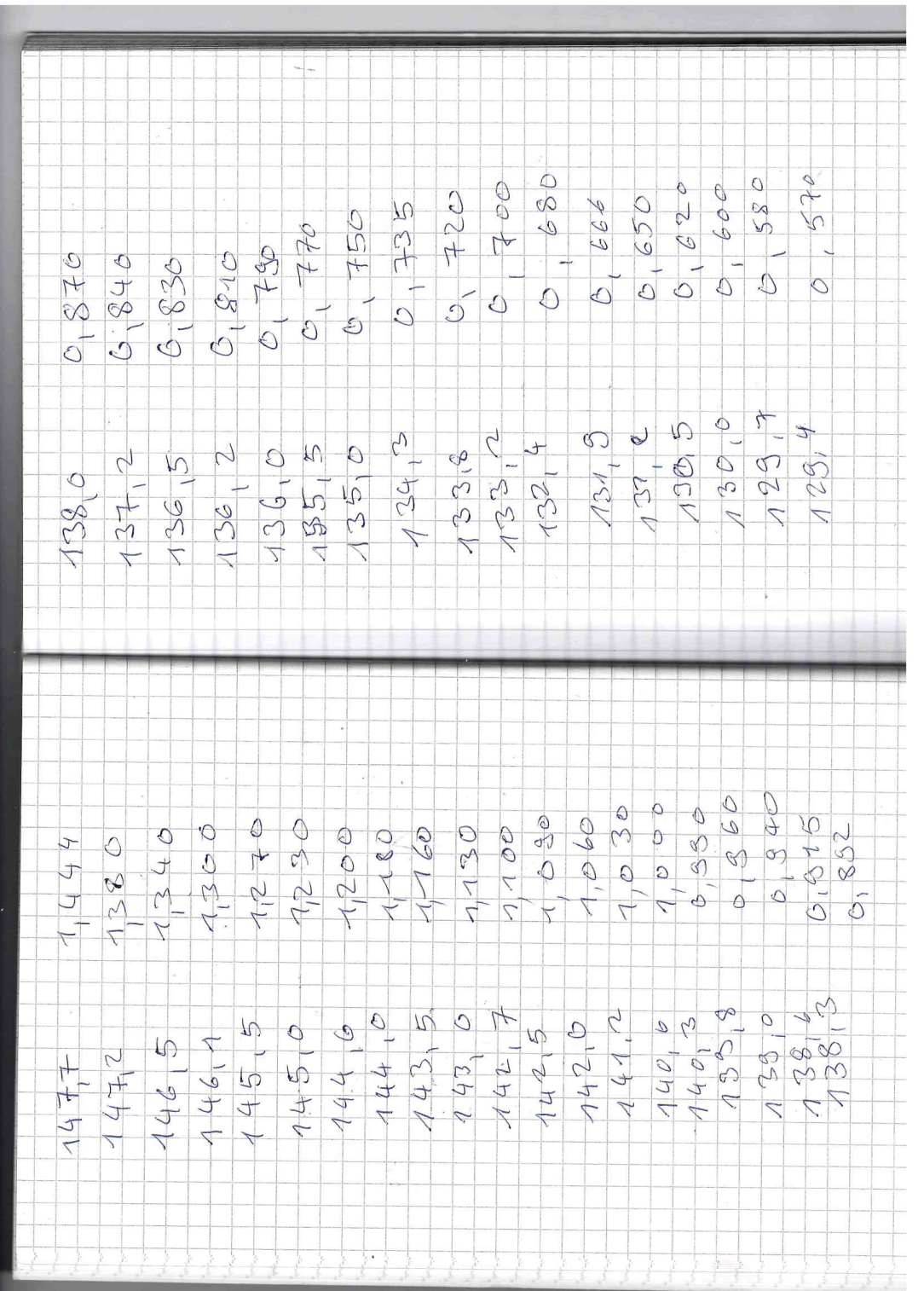

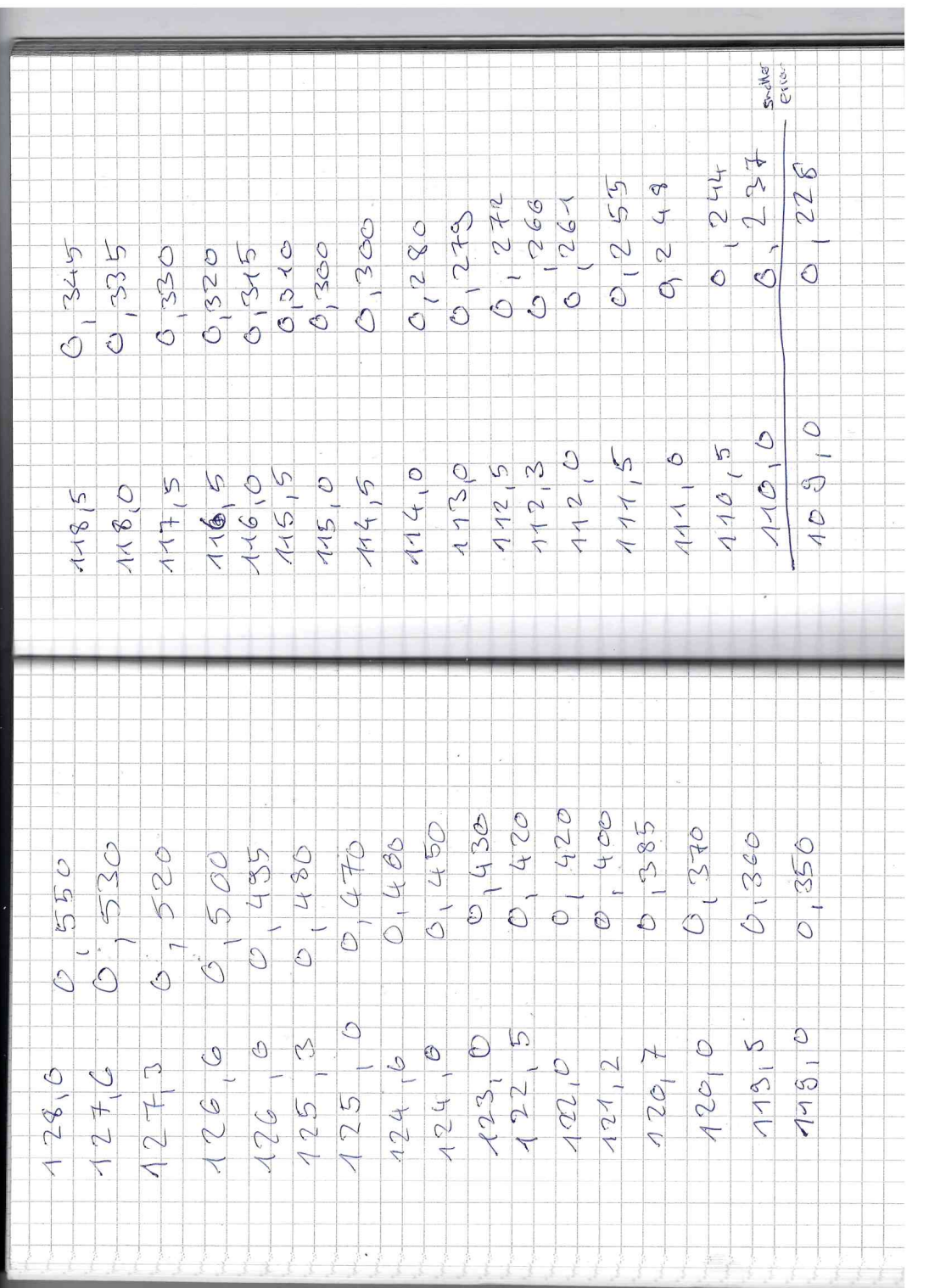

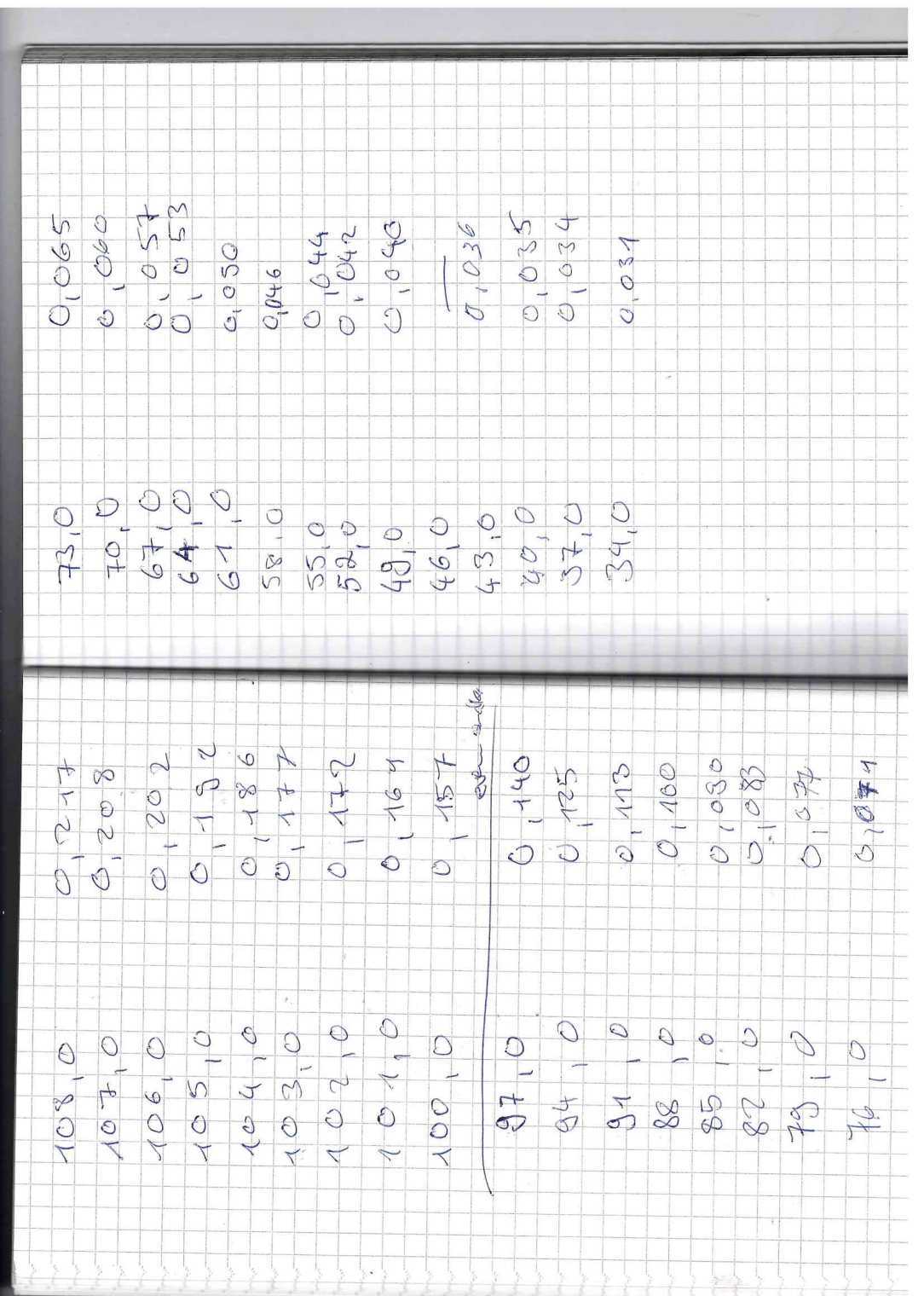

## References

- [1] url: <http://www-dick.chemie.uni-regensburg.de/IonImag.html>.
- [2] url: <https://commons.wikimedia.org/w/index.php?curid=6002103>.
- [3] url: <https://periodictable.com/Isotopes/019.39/index.html>.
- [4] url: [https://www.rp-photonics.com/microchannel\\_plates.html](https://www.rp-photonics.com/microchannel_plates.html).
- [5] Lutz Fechter. "Aufbau eines Velocity-Map-Imaging-Spektrometers und winkelaufgelöste Spektroskopie an Rubidium-dotierten Helium-Nanotröpfchen". Diplomarbeit (2011).
- [6] D. Manura and D. Dahl. SIMION (R) 8.1 User Manual. 2008. url: <http://simion.com/>.
- [7] A. Wituschek. Versuchsanleitung: Velocity Map Imaging.
- [8] A. Wituschek et al. "A simple photoionization scheme for characterizing electron and ion spectrometers". Review of Scientific Instruments (2016).